# **HP OpenView Service Desk 5.1**

## **Guía de conceptos**

**Versión de software: 5.1**

**Para los sistemas operativos Windows y UNIX**

**Número de componente de fabricación: ninguno Fecha de edición del documento: agosto de 2006**

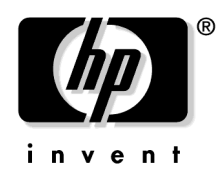

**Fecha de lanzamiento del software: agosto de 2006** © Copyright 2006 Hewlett-Packard Development Company, L.P.

## **Avisos legales**

#### **Garantía**

*Hewlett-Packard rechaza todo tipo de garantías con relación a este documento, incluidas, pero sin limitarse a ellas, las garantías implícitas de comercialización y adecuación para una finalidad determinada. Hewlett-Packard no se hace responsable de los errores contenidos en el manual ni de los daños directos, indirectos, especiales, accidentales o que se produzcan como consecuencia de la adquisición, el funcionamiento o el uso de este material.*

Puede solicitar a la oficina de ventas y servicios local una copia de las condiciones de la garantía que se aplican específicamente a su producto de Hewlett-Packard.

#### **Leyenda de limitación de derechos**

El uso, la duplicación o la divulgación por el gobierno de EE.UU. están sujetos a las restricciones establecidas en el subpárrafo  $(c)(1)(ii)$  de la cláusula Rights in Technical Data and Computer Software de DFARS 252.227-7013.

Hewlett-Packard Company Estados Unidos de América

Los derechos para agencias y departamentos que no pertenecen al Departamento de defensa del gobierno de EE.UU. están establecidos en FAR 52.227-19 (c)(1,2).

#### **Información de copyright**

© 1983-2006 Hewlett-Packard Development Company, L.P.

Está prohibido copiar, reproducir o traducir a otro idioma cualquier parte de este documento sin la autorización previa por escrito de Hewlett-Packard Company. La información que contiene este material está sujeta a cambios sin previo aviso.

#### **Información de marcas comerciales**

Microsoft® es una marca registrada de Microsoft Corporation en EE.UU.

UNIX® es una marca registrada de Open Group.

Windows NT® es una marca registrada de Microsoft Corporation en EE.UU.

Los nombres de productos restantes pertenecen a los titulares de sus marcas comerciales o de servicio, y quedan reconocidos por la presente nota.

### **[Actualizaciones de la documentación](#page-6-0)**

#### **[Soporte de HP Open View](#page-8-0)**

### **[Prefacio](#page-10-0)**

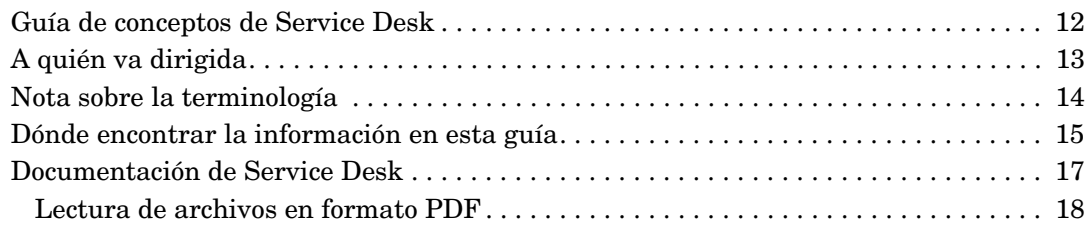

## **[1. Introducción a HP OpenView Service Desk](#page-18-0)**

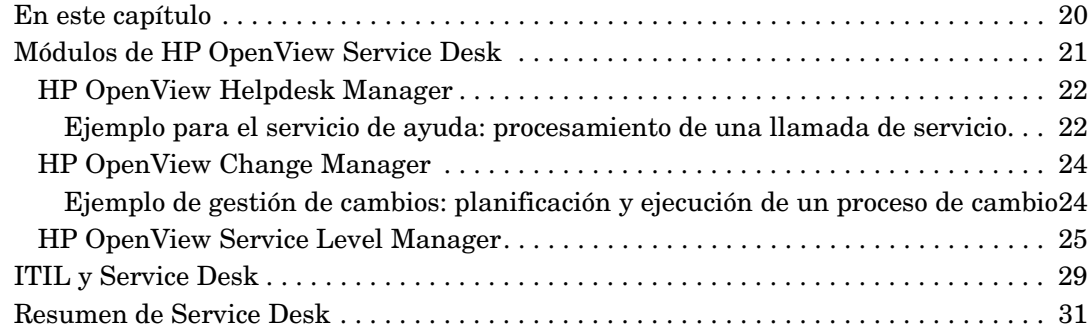

#### **[2. Gestión de la configuración](#page-32-0)**

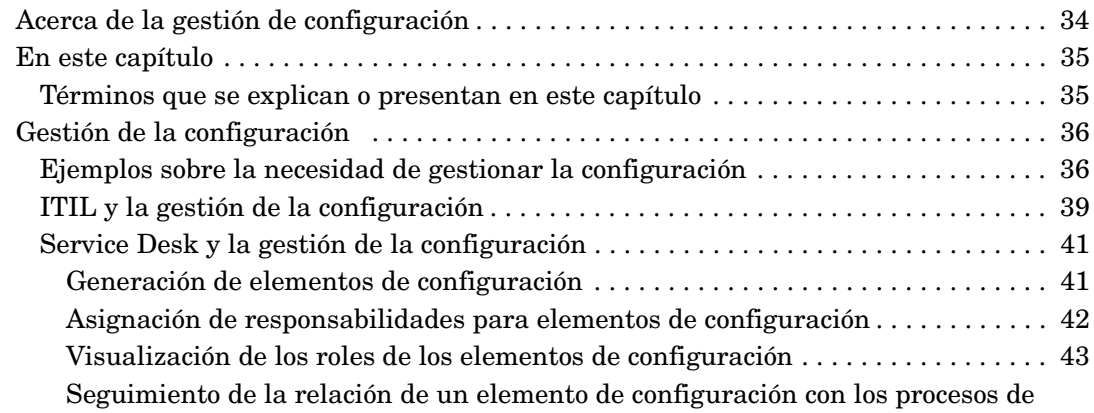

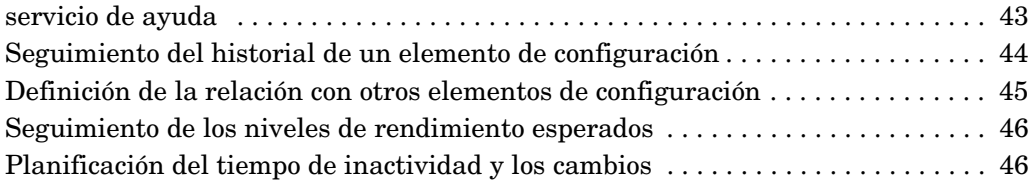

## **[3. Gestión de llamadas de servicio](#page-48-0)**

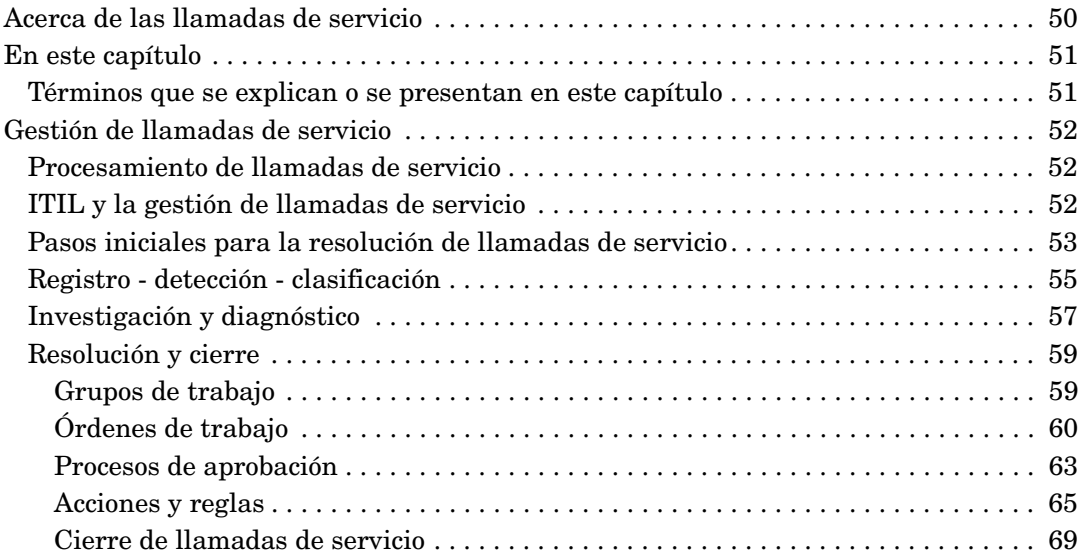

### **[4. Gestión de incidencias](#page-70-0)**

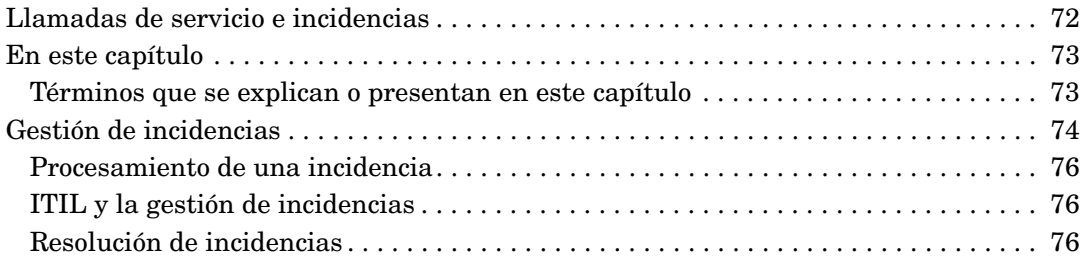

## **[5. Gestión de problemas](#page-78-0)**

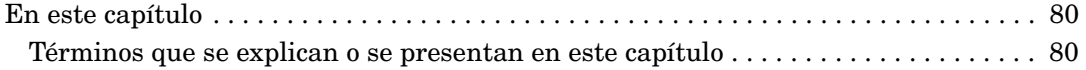

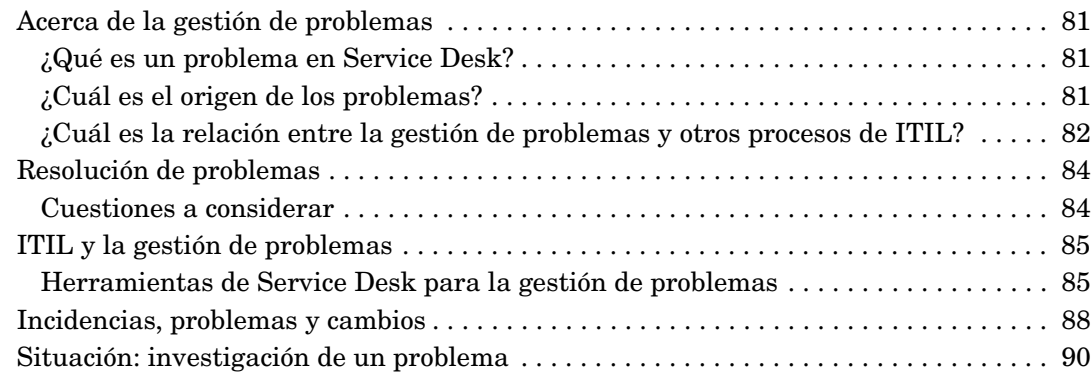

#### **[6. Gestión de cambios y gestión de proyectos](#page-92-0)**

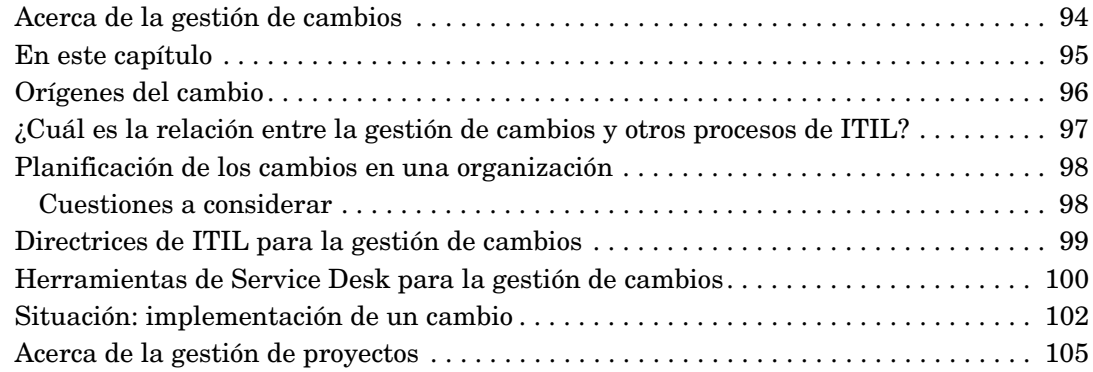

## **[7. Uso de plantillas en Service Desk](#page-106-0)**

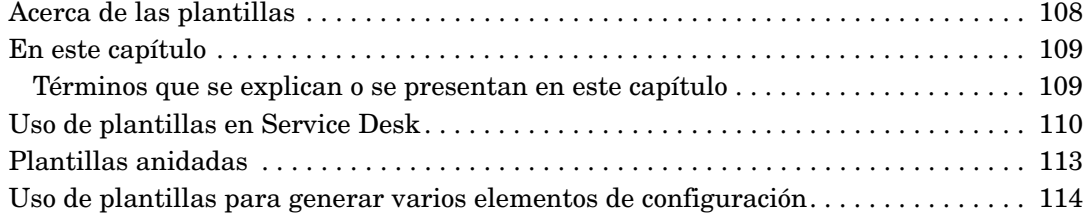

#### **[8. Gestión de nivel de servicio](#page-116-0)**

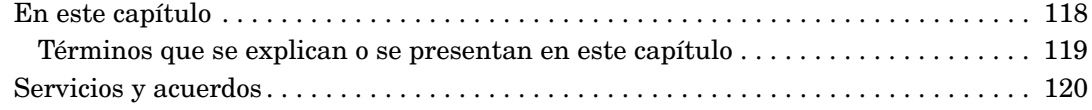

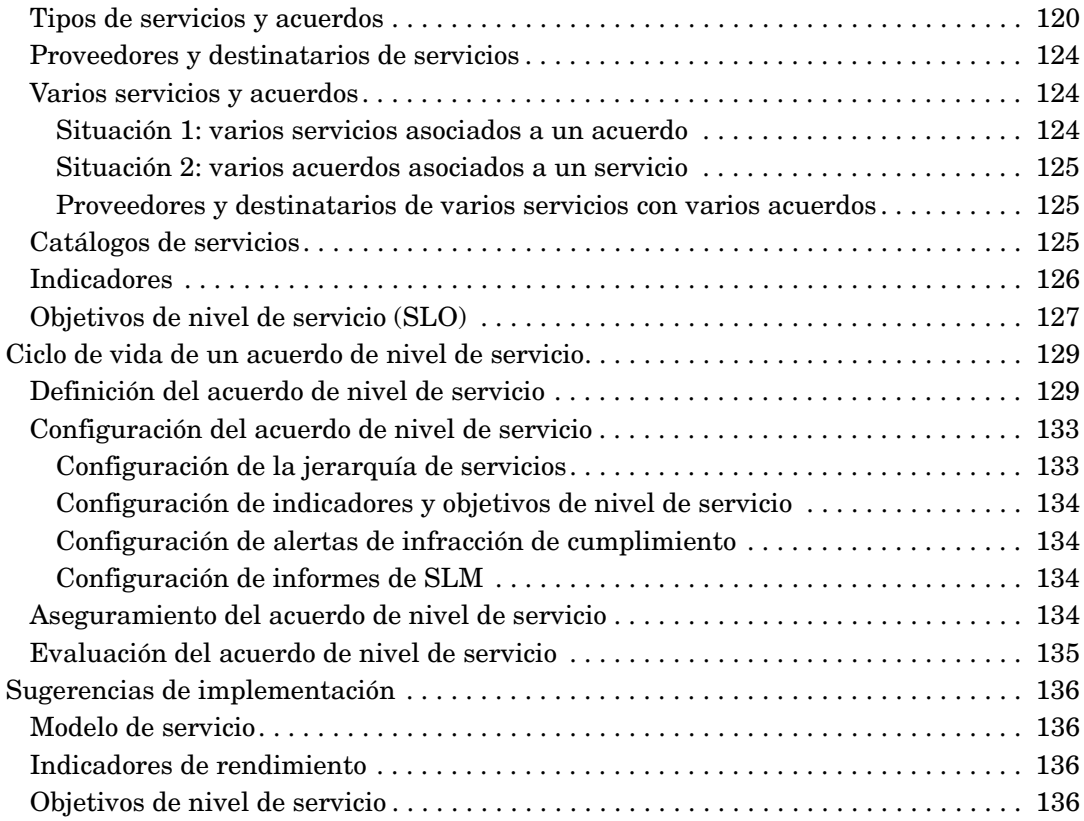

## <span id="page-6-0"></span>**Actualizaciones de la documentación**

La portada de esta guía contiene los siguientes datos de identificación:

- Número de versión, que indica la versión de software.
- Fecha de edición del documento, que cambia siempre que éste se actualiza.
- Fecha de lanzamiento del software, que indica la fecha de lanzamiento de esta versión del software.

Para buscar actualizaciones recientes de la documentación o comprobar si está utilizando la última edición, vaya a la siguiente dirección URL:

#### **http://ovweb.external.hp.com/lpe/doc\_serv/**

Si se suscribe al servicio de soporte del producto, recibirá también actualizaciones o nuevas ediciones. Para más detalles, póngase en contacto con el representante de ventas de HP.

Consulte las notas de la versión de Service Desk 5.1 si desea ver una descripción general de la información más actualizada sobre plataformas compatibles, prerrequisitos de instalación, productos de software, etc.

## <span id="page-8-0"></span>**Soporte de HP Open View**

Visite el sitio Web de soporte de HP OpenView en:

#### **http://www.hp.com/managementsoftware/support**

Este sitio Web proporciona información de contacto y detalles de los productos, servicios y soporte suministrados por HP OpenView.

El soporte en línea para software de HP OpenView ofrece funcionalidad de autorresolución para los clientes. Incluye métodos rápidos y eficaces para tener acceso a las herramientas de soporte técnico interactivas que son necesarias para gestionar una empresa. Como un buen cliente de soporte, mediante el sitio Web de soporte se beneficiará de lo siguiente:

- Búsquedas de documentos informativos interesantes
- Envío de solicitudes de mejora en línea
- Descarga de parches de software
- Envío y seguimiento del progreso de los casos de soporte
- Gestión de contratos de soporte
- Búsqueda de contactos de soporte de HP
- Consulta de la información sobre los servicios disponibles
- Participación en discusiones con otros clientes de software
- Investigación y registro en cursos de formación de software

La mayoría de las áreas de soporte requieren que se registre como usuario de HP Passport e inicie sesión. En muchas también es necesario disponer de contrato de soporte.

Para obtener más información acerca de los niveles de acceso, visite:

#### **http://www.hp.com/managementsoftware/access\_level**

Para registrarse y obtener un ID de HP Passport, visite:

#### **http://www.managementsoftware.hp.com/passport-registration .html**

# <span id="page-10-0"></span>**Prefacio**

## <span id="page-11-0"></span>**Guía de conceptos de Service Desk**

El principal objetivo de esta guía es ofrecer a los gerentes, empleados, posibles usuarios y administradores de los centros de servicio al usuario una introducción a HP OpenView Service Desk, así como demostrar cómo puede mejorar los procesos de un centro de servicio al usuario o de los servicios de ayuda de una organización.

Esta guía tiene como finalidad:

- Describir los conceptos y procesos fundamentales de HP OpenView Service Desk.
- Examinar, para cada proceso, los problemas que debe resolver un usuario del servicio de ayuda para implementarlo satisfactoriamente.
- Ilustrar cómo HP OpenView Service Desk puede ayudar al usuario a abordar estos problemas.
- Relacionar los procesos de HP OpenView Service Desk con las directrices de ITIL para las operaciones de un centro de servicio al usuario.

**IMPORTANTE** Como sugiere el título, esta guía se centra, más que en tareas específicas, en los conceptos subyacentes. Esta guía no es un manual orientado a tareas, ni un conjunto de instrucciones sobre procedimientos ni una guía de usuario. Su intención es explicar a grandes rasgos cómo HP OpenView Service Desk ayuda a implementar satisfactoriamente operaciones de centros de servicio al usuario que se ajustan a las directrices de ITIL. En general, destaca la manera en que el producto ayuda a los usuarios a implementar las mejores prácticas en un centro de servicio al usuario o servicio de ayuda.

## <span id="page-12-0"></span>**A quién va dirigida**

Esta guía se ha creado para:

- *Gerentes*, que necesitan información general sobre los conceptos subyacentes a HP OpenView Service Desk.
- *Usuarios de un servicio de ayuda*, que necesitan información general sobre los conceptos subyacentes a HP OpenView Service Desk antes de aprender tareas específicas.
- *Administradores de un servicio de ayuda*, que necesitan planificar, configurar y mantener HP OpenView Service Desk.

Para saber cómo encontrar información en esta guía, consulte ["Dónde](#page-14-1)  [encontrar la información en esta guía" en la página 15.](#page-14-1)

## <span id="page-13-0"></span>**Nota sobre la terminología**

En esta guía, **Service Desk** es **HP OpenView Service Desk**. En esta guía, ambos términos se utilizan indistintamente.

Un **cliente** es alguien que paga o utiliza los servicios de TI ofrecidos por Service Desk. En otras palabras, un cliente puede ser la persona que llama al servicio de ayuda informando de un problema o la persona que paga los servicios que presta el centro de servicio al usuario, quizás un gerente de nivel superior.

Un **usuario** es un empleado de la organización que utiliza HP OpenView Service Desk. En esta guía, también se emplea el término **usuario del servicio de ayuda** para hacer referencia a un usuario.

**NOTA** En el texto, cualquier referencia específica al género (*el* usuario o *la*  operadora) se usa únicamente por comodidad e incluye ambos sexos.

## <span id="page-14-1"></span><span id="page-14-0"></span>**Dónde encontrar la información en esta guía**

#### **Tabla 1**

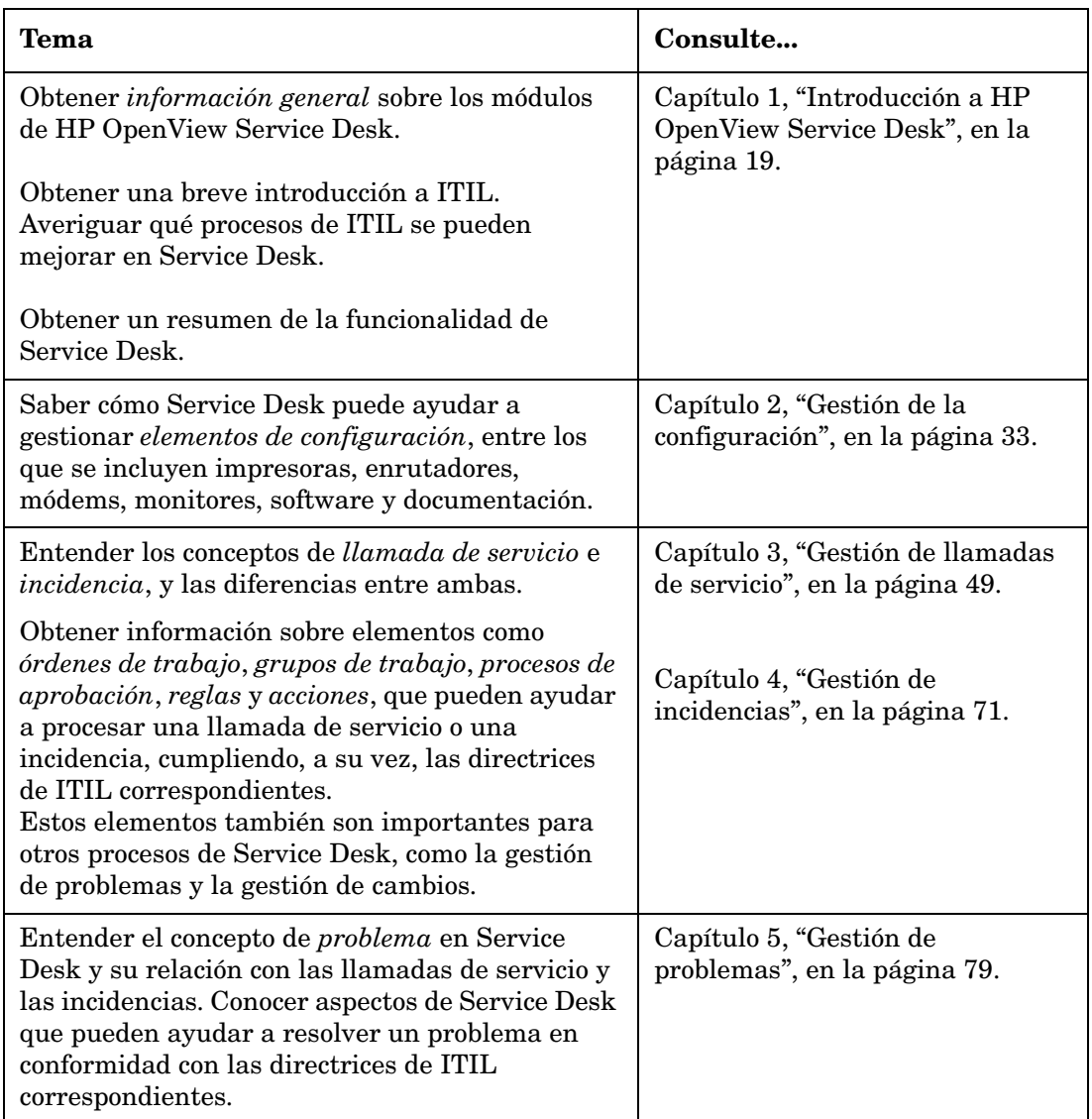

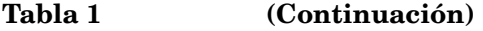

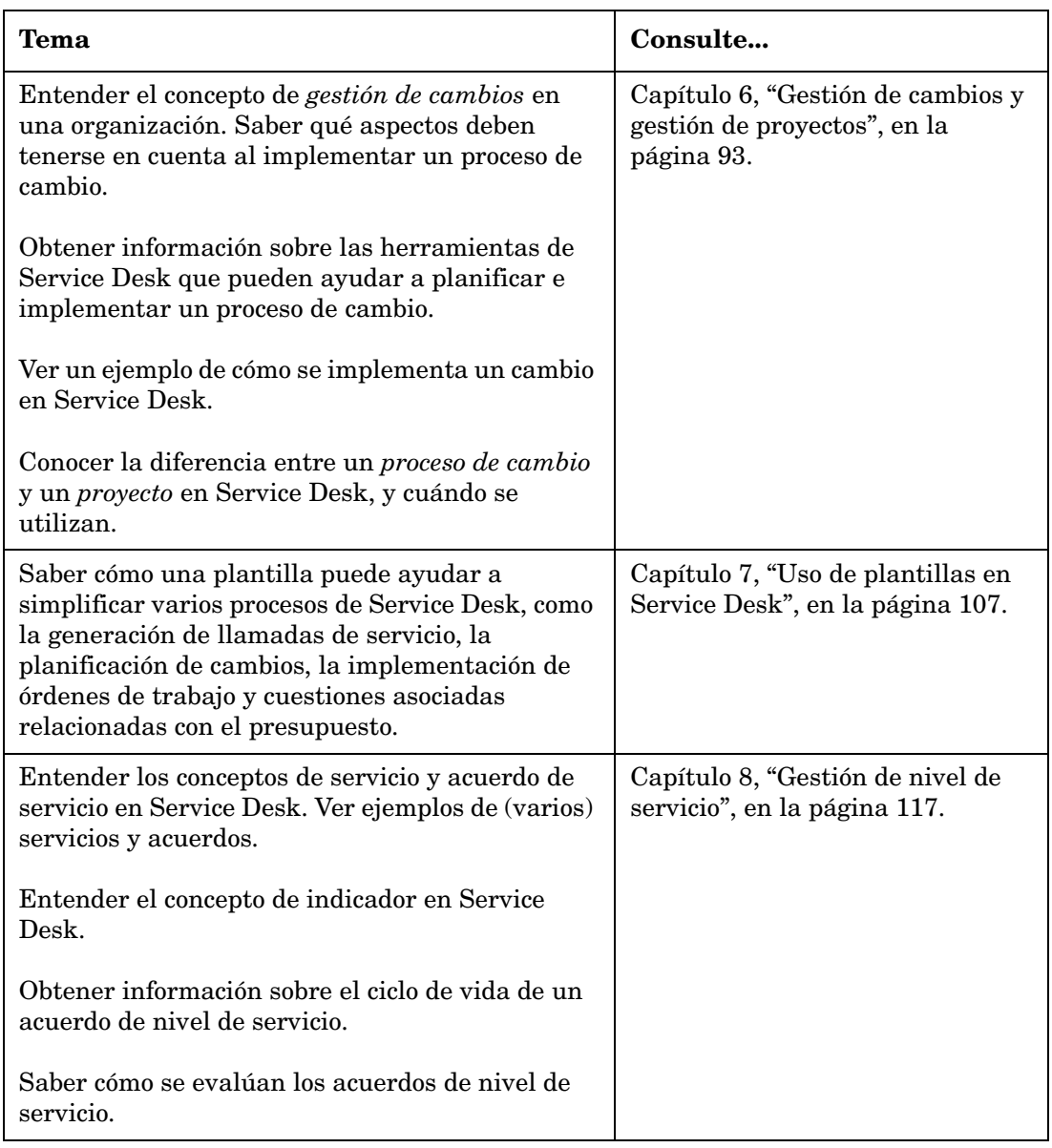

## <span id="page-16-0"></span>**Documentación de Service Desk**

A continuación se ofrece un resumen de la documentación relacionada con HP OpenView Service Desk. Para obtener información sobre el estado actual de la documentación de Service Desk, consulte ["Actualizaciones de la documentación" en la página 7.](#page-6-0)

A excepción de la *Ayuda en línea de HP OpenView Service Desk*, que se instala con el producto, todos los archivos enumerados a continuación están disponibles en formato PDF en los discos de instalación de HP OpenView Service Desk.

- Las *Notas de la versión de HP OpenView Service Desk 5.1* contienen información de última hora, y describen problemas conocidos y sus posibles soluciones.
- La *Guía de instalación de HP OpenView Service Desk 5.1* contiene información sobre los requisitos de instalación e instrucciones detalladas sobre cómo instalar y desinstalar los componentes de Service Desk.
- La publicación *HP OpenView Service Desk 5.1 Administrator's Guide* contiene información detallada sobre el mantenimiento y la configuración de Service Desk.
- La publicación *HP OpenView Metric Adapter Developer Guide*  contiene información sobre cómo utilizar adaptadores de indicador abiertos (Open MA) para desarrollar nuevos adaptadores de indicador para la gestión de nivel de servicio (SLM).
- La publicación *HP OpenView Service Desk Differences Guide (4.5 5.1)* contiene información sobre las diferencias entre Service Desk y Service Desk 4.5.
- La *Guía del Administrador de nivel de servicio de HP OpenView* contiene información sobre las funciones de gestión nivel de servicio (SLM) que permiten al personal de SLM supervisar los servicios y generar informes de SLM sobre los servicios sujetos a acuerdos de nivel de servicio gestionados.
- La publicación *HP OpenView Web API Programmers Guide* describe los procedimientos para utilizar la interfaz de programación de aplicaciones para Web de Service Desk (API para Web). La API para Web permite desarrollar aplicaciones Web enfocadas a HP OpenView Service Desk, integrar Service Desk en aplicaciones locales y añadir funcionalidad personalizada a la implementación de Service Desk.
- La *Ayuda en línea de HP OpenView Service Desk* es un sistema de información muy amplio que proporciona:
	- información acerca de procedimientos que le ayudarán a realizar tareas, tanto si es un usuario principiante como si ya tiene experiencia;
	- información general para ayudarle a entender mejor los conceptos básicos y la estructura de Service Desk;
	- información acerca de los mensajes de error que pueden aparecer al trabajar con Service Desk, así como información acerca de cómo solucionar esos errores;
	- ayuda sobre la ayuda para aprender más acerca de la Ayuda en línea.

La Ayuda en línea se instala automáticamente como parte de la aplicación Service Desk y puede activarse desde Service Desk.

#### <span id="page-17-0"></span>**Lectura de archivos en formato PDF**

Puede ver e imprimir los archivos en formato PDF con Adobe, Acrobat, Reader. Este software se incluye en el CD-ROM de HP OpenView Service Desk. Para obtener instrucciones sobre la instalación, consulte el archivo readme.htm que se encuentra en el CD-ROM.

La última versión de Adobe Acrobat Reader también está disponible gratuitamente en Internet en el sitio de Adobe, en la dirección **[http://www.adobe.com](http://www.adobe.com/)**.

# <span id="page-18-0"></span>**1 Introducción a HP OpenView Service Desk**

## <span id="page-19-0"></span>**En este capítulo**

Este capítulo contiene información general sobre los módulos que componen Service Desk. Son los siguientes:

- HP OpenView Helpdesk Manager
- HP OpenView Change Manager
- HP OpenView Service Level Manager

#### **Ejemplos**

Este capítulo contiene dos ejemplos breves que ilustran el uso del HP OpenView Helpdesk Manager y del HP OpenView Change Manager.

#### **Términos que se presentan en este capítulo**

En este capítulo se introducen los términos que se enumeran a continuación. Tenga en cuenta que cada término se describe detalladamente en capítulos posteriores de esta guía.

- Elemento de configuración
- Base de datos de gestión de configuración
- Grupo de trabajo
- Orden de trabajo
- Aprobación
- Plantilla
- Servicio
- Acuerdo de nivel de servicio
- Tipos de servicios
- Relaciones entre servicios
- Definición del servicio
- Indicadores de servicio
- Adaptadores de indicador
- Jerarquía de servicios
- Informe de evaluación de acuerdo de nivel de servicio
- Cumplimiento del servicio

## <span id="page-20-0"></span>**Módulos de HP OpenView Service Desk**

HP OpenView Service Desk se compone de los módulos siguientes:

#### • **HP OpenView Helpdesk Manager**

Funciona como interfaz entre los consumidores de servicios y la organización de TI.

#### • **HP OpenView Change Manager**

Gestiona los cambios de los servicios e infraestructura de TI.

#### • **HP OpenView Service Level Manager**

Gestiona los niveles de servicio de la organización durante todo su ciclo de vida, encargándose tanto de acuerdos de nivel de servicio como de acuerdos de nivel operativo. Para obtener más información acerca de estos acuerdos, consulte el [capítulo 8, "Gestión de nivel de](#page-116-0)  [servicio", en la página 117](#page-116-0).

Recuerde también lo siguiente:

- HP OpenView Service Desk utiliza una base de gestión de la configuración unificada, una *base de datos de gestión de configuración* (CMDB). La CMBD almacena información sobre dispositivos de hardware, software, documentación y otros elementos que forman parte de la infraestructura de TI (consulte la [figura 1-1,](#page-29-0)  ["Introducción a los procesos de ITIL en un centro de servicio al](#page-29-0)  [usuario"](#page-29-0)). Como repositorio de la infraestructura de TI, la CMDB proporciona la información necesaria para los procesos de HP OpenView Service Desk.
- HP OpenView Service Desk requiere datos de otros orígenes, como información sobre dispositivos de hardware, software, empleados, clientes, organizaciones, y datos de rendimiento y disponibilidad (datos de indicador). Por esta razón, HP OpenView Service Desk tiene interfaces abiertas con otras aplicaciones; por ejemplo, el producto se puede integrar completamente con el navegador de servicios de HP OpenView Operations y HP OpenView Network Node Manager.

### <span id="page-21-0"></span>**HP OpenView Helpdesk Manager**

Un servicio de ayuda constituye la interfaz entre los clientes y la organización de TI. HP OpenView Helpdesk Manager es una solución integrada para las operaciones del servicio de ayuda que permite a los empleados evaluar de manera rápida y precisa las necesidades de los clientes y solucionar sus problemas. Para responder a estas necesidades, los usuarios del servicio de ayuda deben contar con las herramientas necesarias para rastrear y enlazar las incidencias y llamadas de servicio del cliente a medida que evolucionan en la organización de soporte. El ejemplo siguiente ilustra esta situación.

Para obtener información detallada sobre la gestión de llamadas de servicio, consulte el [capítulo 3, "Gestión de llamadas de servicio", en la](#page-48-0)  [página 49.](#page-48-0) Para obtener información detallada sobre la gestión de incidencias, consulte el [capítulo 4, "Gestión de incidencias", en la](#page-70-0)  [página 71.](#page-70-0)

#### <span id="page-21-1"></span>**Ejemplo para el servicio de ayuda: procesamiento de una llamada de servicio**

**NOTA** En el ejemplo siguiente, se usa "Service Desk" para hacer referencia al módulo "HP OpenView Helpdesk Manager".

#### **Ejemplo 1-1 Procesamiento de una llamada de servicio**

Nuria, una operadora del servicio de ayuda, contesta una llamada telefónica de un cliente que solicita soporte debido al mal rendimiento del servidor Web. En la sección siguiente se explica la manera en que Nuria puede usar HP OpenView Helpdesk Manager para iniciar el procesamiento de la llamada y resolverla.

*Identificación del interlocutor - identificación del nivel de servicio:* Nuria usa un cuadro de diálogo de búsqueda para identificar el interlocutor y ver información sobre el servidor Web, como datos sobre su configuración y las versiones de software. En Service Desk, el término *elemento de configuración* hace referencia a los elementos de una infraestructura de TI (consulte el [capítulo 2, "Gestión de la configuración", en la página 33\)](#page-32-0). Una vez que Nuria ha identificado al interlocutor, Service Desk muestra de forma automática información adicional, como los detalles sobre los acuerdos de nivel de servicio aplicables. Un acuerdo de nivel de servicio

(SLA) es un contrato entre la organización de TI y los clientes en el cual se definen los servicios que se deben ofrecer, junto con detalles de cantidad y calidad, como el rendimiento y la disponibilidad (consulte el [capítulo 8, "Gestión de nivel de servicio", en la página 117\)](#page-116-0). Nuria pide al cliente que describa el problema.

*Creación de la llamada:* por medio de un formulario de llamada de servicio predeterminado, Nuria usa una plantilla (anteproyecto para crear nuevos objetos; en este caso, una nueva llamada de servicio) para introducir datos sobre la llamada. El SLA del interlocutor incluye la prestación de servicios de alojamiento Web, por lo que Nuria observa que la responsabilidad del problema se ha asignado automáticamente al grupo de especialistas en Web de los servicios de TI de la organización (este proceso de asignación está definido en la plantilla). En este caso, el interlocutor tiene un solo SLA, por lo que los detalles del servicio se insertan automáticamente en el formulario de la llamada de servicio. Para obtener más información sobre las plantillas de Service Desk, consulte el [capítulo 7, "Uso de plantillas en Service Desk", en la](#page-106-0)  [página 107](#page-106-0).

*Definición de la repercusión:* el cliente informa a Nuria acerca de la repercusión del problema en su trabajo. Basándose en esta información, Nuria asigna un código de repercusión a la llamada. Este código establece automáticamente la prioridad de la llamada en función del nivel de servicio del cliente. En este caso se aplica el nivel de servicio más alto (Gold 24 x 7), con una fecha límite ("período de resolución") de una hora. Service Desk introduce una fecha límite de resolución en la llamada automáticamente.

*Procesamiento posterior*: Nuria sabe que la respuesta estándar para este tipo de síntomas es reiniciar el servidor Web, por lo que añade una orden de trabajo a la llamada de servicio y la asigna al grupo de especialistas en servidores. La orden de trabajo aparece en la lista de tareas asignadas a este grupo hoy. Si Nuria no conoce ninguna solución inmediata, ella (o el grupo de trabajo) puede recuperar llamadas resueltas con síntomas similares o idénticos, que pueden sugerir una solución. El grupo de trabajo usa Service Desk para seleccionar el tiempo óptimo para reiniciar el servidor Web; es decir, un intervalo de tiempo que ejerza la mínima carga sobre el servicio ofrecido al cliente.

*Cierre de la llamada*: el cliente recibe una notificación acerca de la posible resolución del problema. Éste avisa al servicio de ayuda de que el servidor Web está funcionando correctamente y la llamada recibe el estado cerrado.

### <span id="page-23-0"></span>**HP OpenView Change Manager**

Muchas organizaciones de TI deben enfrentarse a serios problemas de producción debido a cambios no planificados. El objetivo es gestionar estos cambios correctamente con la mínima interrupción ("pausa") del servicio para la infraestructura de TI o los clientes. Para aplicar los cambios y mantener el rendimiento y la disponibilidad del servicio a los niveles acordados, se requiere un conocimiento detallado de la repercusión de una pausa en la empresa, así como el control absoluto del proceso del cambio. Por ejemplo, cuando se realizan tareas de mantenimiento básico en servidores internos de gran tamaño, es posible que algunos clientes dejen de disponer del servicio durante períodos de tiempo prolongados. Para que los cambios no sean tan molestos, el administrador de cambios permite que los empleados del servicio de ayuda vean exactamente quién se verá afectado por el cambio, el momento idóneo para realizarlo y el mejor uso de los recursos durante el mismo.

#### <span id="page-23-1"></span>**Ejemplo de gestión de cambios: planificación y ejecución de un proceso de cambio**

#### **Ejemplo 1-2 Planificación y ejecución de un proceso de cambio**

Pedro Martínez, un administrador de Inventos S.A., decide instalar una CPU adicional en un servidor Web sobrecargado para intentar mejorar su rendimiento. Con este fin, utiliza HP OpenView Change Manager para iniciar e implementar el proceso de cambio en su organización.

El cambio incluye configurar un servidor de reserva para que sustituya temporalmente al servidor Web, solicitar una CPU, instalarla y evaluar la mejora del rendimiento.

A partir de esta información, Pedro utiliza HP OpenView Change Manager para iniciar un proceso de cambio. La siguiente lista detalla algunos aspectos del proceso de cambio.

#### **NOTA** En el ejemplo siguiente, el término "Service Desk" hace referencia al módulo "HP OpenView Change Manager".

• *Aprobación*: Pedro utiliza Service Desk para iniciar un proceso de aprobación del cambio entre varios especialistas. Esto incluye un proceso de sondeo automatizado en el cual un especialista vota a

favor o en contra del cambio propuesto. Pedro asigna para la aprobación un tiempo de respuesta de una semana, durante la cual cada especialista debe responder a la petición de votación.

- *Órdenes de trabajo*: Pedro crea una o varias órdenes de trabajo (herramientas para planificar, realizar asignaciones y hacer un seguimiento del trabajo) que detallan las operaciones que incluye el cambio. En cada caso, indica las órdenes de trabajo "predecesoras" y "sucesoras", es decir, las que se ejecutan antes o después de que otra haya finalizado. Por ejemplo, la CPU no se puede instalar hasta que no se haya pedido y entregado, y hasta que no se haya configurado un servidor de reserva temporal. Pedro asigna cada orden de trabajo a las personas o grupos de trabajo correspondientes en la organización. También sabe qué elementos de configuración se verán afectados temporalmente por el cambio, y puede indicar en cada orden de trabajo el alcance de la pausa.
- *Eventos relacionados*: Pedro puede especificar los eventos que llevaron al cambio; por ejemplo, el problema o la serie de llamadas de servicio que desencadenaron el cambio. Un ejemplo de llamada sería "mi explorador Web no responde"; un ejemplo de problema sería "el servidor Web no puede controlar el volumen actual de peticiones".

### <span id="page-24-0"></span>**HP OpenView Service Level Manager**

La gestión de nivel de servicio es un proceso mediante el cual se gestionan la calidad y la cantidad de los servicios prestados por una organización proveedora de servicios a sus destinatarios. Por ejemplo, si decide ofrecer un servicio de correo electrónico a sus clientes, debe garantizar que los servicios proporcionados cumplen los niveles de servicio acordados.

Para obtener información detallada sobre la gestión de nivel de servicio, consulte el [capítulo 8, "Gestión de nivel de servicio", en la página 117](#page-116-0).

#### **Objetivos de la gestión de nivel de servicio**

La gestión de nivel de servicio tiene como finalidad mantener y mejorar gradualmente la calidad del servicio. Esto se consigue a través de un proceso de acuerdo, supervisión y notificación de la calidad de servicio de TI obtenida, tomando a su vez medidas para eliminar una calidad de servicio mediocre. El resultado final es una mejor relación entre la organización proveedora de servicios y sus clientes.

El módulo HP OpenView Service Level Manager permite a las organizaciones controlar el ciclo de vida completo de los acuerdos de nivel de servicio, desde su definición hasta su evaluación, averiguando si el servicio cumple las expectativas de calidad de servicio acordadas.

Las siguientes situaciones ilustran la necesidad de la gestión de nivel de servicio:

*Situación 1:* una parte fundamental de un servicio, como un servidor de correo electrónico, deja de estar disponible. Es necesario supervisar su efecto en los servicios de correo electrónico de los clientes. Si se garantiza que el servicio de correo electrónico será satisfactorio el 95% del tiempo, ¿cómo afectará esta pausa a los acuerdos de servicio?

*Situación 2:* recibe una queja de un cliente que afirma que el número de "llamadas asociadas a pausa" (llamadas de servicio relacionadas con un fallo del servicio) que ha realizado su organización en los últimos seis meses supera los niveles acordados. Para comprobar esta queja, debe disponer de acceso a recursos de informes exactos sobre el servicio.

#### **Terminología asociada a la gestión de nivel de servicio**

A continuación se resumen los términos utilizados en el proceso de gestión de nivel de servicio. Se explicarán en la sección siguiente.

- Servicio
- Acuerdo de nivel de servicio
- Contrato de servicio
- Definición del servicio
- Indicadores
- Adaptadores de indicador
- Jerarquía de servicios
- Informe de SLM
- Cumplimiento del servicio

Un *servicio* es "un conjunto de funciones integradas que sirve determinadas necesidades y objetivos de una empresa". Por ejemplo, si es un proveedor de Internet que ofrece recursos de correo electrónico a sus clientes, el término "servicio" se refiere al conjunto de funciones de su organización que lo permiten.

Un servicio contiene información sobre una función basada en el cliente u orientada al usuario; por ejemplo, correo electrónico y acceso a Internet, u operaciones de red. Normalmente, la información la proporcionan elementos de configuración u otros servicios. Si un EC no está disponible, debe ser consciente de su repercusión en un servicio, en los servicios relacionados y en los acuerdos de nivel de servicio asociados al servicio.

A continuación se enumeran algunos ejemplos de servicios:

- Un proveedor de servicios de Internet ofrece un servicio de correo electrónico a sus suscriptores.
- Un servicio de escritorio interno de una compañía soporta una aplicación de contabilidad que se ejecuta en un grupo de equipos de la compañía.
- Un servicio de alojamiento Web ofrece lo siguiente:
	- Página principal de 20 Mb
	- Tres direcciones de correo electrónico
	- $\equiv$  Acceso a Internet (7 x 24)

A la hora de decidir si ofrecer un servicio, algunas de las cuestiones que se tienen en cuenta probablemente sean:

- ¿De qué recursos depende el servicio?
- ¿Cómo se sabe si el servicio cumple los objetivos de calidad y cantidad de servicio acordados con el cliente? Por ejemplo, si se garantiza que un servicio Web va a estar disponible el 95% del tiempo ¿cómo se puede medir?
- ¿Se pueden ofrecer distintos niveles de calidad de servicio? Por ejemplo, ¿para el mismo recurso se pueden ofrecer servicios de soporte en horario de oficina y de 24 horas los 7 días a la semana? ¿Cómo se puede configurar HP OpenView Service Level Manager con esta finalidad?
- Si un elemento de configuración deja de estar disponible, ¿cómo se puede conocer su repercusión en los servicios que se ofrecen a los clientes?

Un *acuerdo de nivel de servicio* especifica qué servicios deben prestarse, la calidad de servicio asociada (por ejemplo, aspectos de rendimiento) y la cantidad asociada a cada servicio (es decir, el nivel de disponibilidad). El acuerdo de nivel de servicio es el núcleo de HP OpenView Service Level Manager.

Un *contrato de servicio* reduce la carga administrativa al permitir especificar una sola vez entidades legales y datos comunes que comparten varios acuerdos de nivel de servicio. Los acuerdos y servicios especifican los productos que se ofrecen, el proveedor de servicios asociado y las partes receptoras. Para los administradores de nivel de servicio, los contratos de servicio pueden ser útiles cuando deben configurar varios servicios y acuerdos, especialmente en el caso de organizaciones con varias subdivisiones que tienen requisitos de nivel de servicio propios.

Una *definición del servicio* es una descripción conceptual de un servicio que ofrece las bases para estructurarlo. La definición permite mostrar cómo se relacionan entre sí los servicios, los niveles de servicio (el grado de soporte proporcionado al cliente), los acuerdos de nivel de servicio, las definiciones de EC y otras definiciones de servicio. La definición del servicio permite crear varias instancias de servicio y niveles de servicio asociados.

Los *indicadores* se obtienen realizando mediciones que proporcionan la base para los informes de SLM sobre cumplimiento y disponibilidad, y para la supervisión del estado de cumplimiento en la consola de OpenView. Los valores de los datos de indicador se recopilan con aplicaciones de supervisión externas (por ejemplo, HP OV Performance Manager) o se usan datos analizados recopilados en Service Desk.

Los *adaptadores de indicador* son módulos de software que se instalan y configuran para recopilar los valores de datos de indicador de las aplicaciones de software de supervisión.

Una *jerarquía de servicios* especifica las relaciones entre los servicios y los elementos de configuración de los que depende un servicio concreto.

Los *informes de SLM* proporcionan información general sobre el rendimiento de un servicio en un período de tiempo.

*Cumplimiento del servicio* es una expresión que hace referencia a la forma en que se mide el rendimiento de los elementos de configuración, los servicios y los acuerdos de nivel de servicio respecto a los objetivos de cumplimiento acordados con los destinatarios del servicio.

## <span id="page-28-0"></span>**ITIL y Service Desk**

La Biblioteca de infraestructura de TI (ITIL) es un organismo público de conocimientos que proporciona un marco para las mejores prácticas para la gestión de servicios. Si bien ITIL describe las mejores prácticas que deben seguirse, no define cómo implementar procesos detallados y procedimientos a nivel de trabajo para aplicar esas recomendaciones. Dicho de otro modo, proporciona instrucciones de nivel superior sobre lo que debe hacerse, pero deja que cada empresa decida cómo desarrollar e implementar los procedimientos de trabajo para la prestación diaria de los servicios y las actividades de soporte correspondientes. Con el tiempo, ITIL se ha convertido en la guía *de facto* para el sector de servicios de TI y de soporte.

Para obtener más información acerca de los procedimientos y las prácticas de ITIL, visite **www.itil.co.uk**.

Service Desk incluye compatibilidad para los siguientes procesos de ITIL:

• Gestión de la configuración

Consulte el [capítulo 2, "Gestión de la configuración", en la página 33.](#page-32-0)

• Gestión de llamadas de servicio

Consulte el [capítulo 3, "Gestión de llamadas de servicio", en la](#page-48-0)  [página 49.](#page-48-0)

Gestión de incidencias

Consulte el [capítulo 4, "Gestión de incidencias", en la página 71.](#page-70-0)

**IMPORTANTE** A diferencia de las directrices de ITIL, Service Desk distingue entre llamadas de servicio e incidencias. Según la terminología de ITIL, una incidencia abarca una llamada de servicio de Service Desk y una incidencia de Service Desk, pero Service Desk distingue ambos procesos.

• Gestión de problemas

Consulte el [capítulo 5, "Gestión de problemas", en la página 79](#page-78-0).

• Gestión de cambios

Consulte el [capítulo 6, "Gestión de cambios y gestión de proyectos",](#page-92-0)  [en la página 93](#page-92-0).

• Gestión de nivel de servicio

Consulte el [capítulo 8, "Gestión de nivel de servicio", en la](#page-116-0)  [página 117](#page-116-0).

La [figura 1-1](#page-29-0) ilustra la relación de estos procesos en Service Desk.

#### <span id="page-29-0"></span>**Figura 1-1 Introducción a los procesos de ITIL en un centro de servicio al usuario**

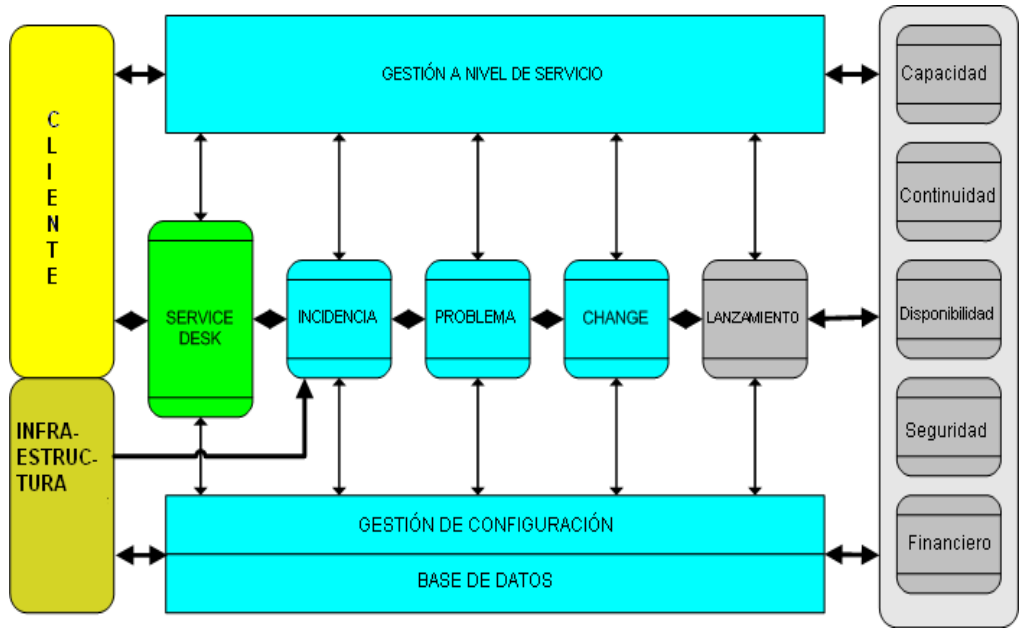

Cada proceso cuenta con procedimientos propios y mantiene una relación específica con otros procesos de un centro de servicio al usuario.

## <span id="page-30-0"></span>**Resumen de Service Desk**

Esperamos que los ejemplos y las descripciones de los módulos que se han incluido en las secciones previas le hayan aclarado algunos de los aspectos en los que Service Desk puede ayudar a su organización. La sección siguiente contiene una descripción más formal de Service Desk.

HP OpenView Service Desk:

- Se trata de una aplicación estructurada y orientada a procesos que permite controlar y automatizar los procesos comerciales, los servicios y la infraestructura de una organización de TI o servicios.
- Permite que las organizaciones de TI gestionen y simplifiquen los procesos de los servicios de TI y el ciclo de vida de dichos servicios. Su organización es la que controla de manera eficaz la prestación y la calidad de los procesos y servicios de TI que son críticos para las empresas. La prestación y el soporte de los servicios se puede simplificar en un solo flujo de trabajo.
- Muestra los componentes de la infraestructura de TI correspondientes a cada servicio prestado a los clientes. También informa de qué clientes reciben el servicio y de qué persona o grupo gestiona y da soporte a ese servicio. De esta forma, su organización estará capacitada para gestionar los procesos operativos. Service Desk facilita también la gestión de los acuerdos de nivel de servicio (SLA) para garantizar el cumplimiento de los niveles de servicio.
- Es "compatible con ITIL"; es decir, Service Desk se puede modificar para ajustarse a los procedimientos de una organización de servicios o soporte que desee cumplir las directrices de ITIL.
- Se puede integrar con varias herramientas para ampliar las funciones de servicio y soporte.

HP OpenView Service Desk le ayuda a:

- Aumentar la calidad y la cantidad de los servicios prestados.
- Reducir el tiempo necesario para resolver incidencias o llamadas de servicio.
- Evitar que se produzcan o repitan incidencias o llamadas de servicio.
- Reducir el riesgo asociado a una infraestructura de TI en evolución.
- Gestionar los procesos implicados en la prestación de niveles de servicio de alta calidad.

Introducción a HP OpenView Service Desk **Resumen de Service Desk**

# <span id="page-32-0"></span>**2 Gestión de la configuración**

## <span id="page-33-0"></span>**Acerca de la gestión de configuración**

El objetivo de la gestión de la configuración es ofrecer un modelo lógico de la infraestructura de TI de una organización mediante la identificación, el control, el mantenimiento y la verificación de los componentes que forman dicha infraestructura. Para hacer referencia estos componentes de la infraestructura se utiliza el término "elemento de configuración" (EC).

Se consideran elementos de configuración , entre otros, los dispositivos de almacenamiento, las pantallas, las impresoras, componentes de red como un cortafuegos, un concentrador o un enrutador, y componentes del sistema como una CPU o la memoria. Incluye software y documentación, como manuales de usuario y descripciones de trabajos. La base de datos de gestión de configuración (CMDB) hace las veces de repositorio de elementos de configuración.

Si un trabajo está relacionado con cualquier modalidad de gestión de TI, una de las principales consideraciones será la necesidad de información sobre la infraestructura que sustenta los procesos de la compañía.

## <span id="page-34-0"></span>**En este capítulo**

En este capítulo se ofrece información general sobre la manera en que una organización puede utilizar Service Desk para garantizar que sus procesos de gestión de la configuración cumplen la normativa de ITIL.

Se tratarán los siguientes temas:

- Durante la gestión de un servicio de ayuda o centro de servicio ¿cuáles son las cuestiones de gestión de la configuración que surgirán y cómo lo harán?
- ¿Cuáles son las directrices de ITIL para la gestión de la configuración?
- ¿Cómo ayuda Service Desk a cumplir estos requisitos?

#### <span id="page-34-1"></span>**Términos que se explican o presentan en este capítulo**

- Elemento de configuración
- Línea de historial
- Asistente para la generación de EC
- Programa

## <span id="page-35-0"></span>**Gestión de la configuración**

## <span id="page-35-1"></span>**Ejemplos sobre la necesidad de gestionar la configuración**

Los elementos de configuración son fundamentales para cualquier organización relacionada con TI. Si dirige un centro de servicio al usuario en un centro de enseñanza, como puede ser una universidad, tanto los estudiantes como el personal confían en la tecnología del centro para sus actividades de enseñanza, aprendizaje, investigación y administración. En los siguientes ejemplos se observa cómo un centro de servicio al usuario depende de una gestión de la configuración eficaz.

Se describirán brevemente los aspectos de la gestión de la configuración presentes en cada ejemplo y, a continuación, se enumerarán algunos aspectos de gestión de la configuración de Service Desk que pueden ayudar a resolverlos.

#### **Ejemplo 2-1 Un acuerdo de nivel de servicio en un centro médico**

El departamento de TI ha firmado un acuerdo de nivel de servicio con el departamento de Contabilidad y Nóminas de un centro médico público de gran capacidad.

Un acuerdo de nivel de servicio (SLA) es un acuerdo formal negociado entre un cliente (por ejemplo, un departamento de una organización) y un proveedor de servicios (por ejemplo, un departamento de Servicios de TI). Un SLA define los términos en virtud de los cuales se ofrecen uno o varios servicios. Un servicio podría consistir, por ejemplo, en el mantenimiento del software de contabilidad del departamento por parte del departamento de TI. Cualquier interrupción debe resolverse en dos días laborables.

**NOTA** Para obtener información detallada sobre los acuerdos de nivel de servicio, consulte el [capítulo 8, "Gestión de nivel de servicio", en la](#page-116-0)  [página 117](#page-116-0).
#### **Definición de la infraestructura**

Para crear un servicio eficaz, el personal de TI debe conocer la infraestructura actual, es decir, los EC esenciales para prestar el servicio. Por tanto, cuando el departamento de TI crea el servicio, entre otras cosas, especifica los EC que forman la base para medir el servicio y define las expectativas (indicadores y objetivos) que se aplicarán a estos elementos.

Para cumplir el acuerdo, el departamento de TI necesita información sobre el rendimiento de un EC en un período de tiempo específico y lo recomendable sería que supiese de inmediato cuándo un EC comienza rendir menos de lo esperado.

#### **¿Cuál es la relación entre los elementos de configuración?**

Asimismo, el departamento de TI debe conocer la relación entre los EC que conforman la infraestructura de TI. Un PC conectado a un segmento de red LAN es un ejemplo de relación; en este caso, se aplicaría la relación "Está conectado a". Otros ejemplos de tipos de relación son "Instalado en" (software instalado en un equipo) o "Backup To". Cuando un administrador o especialista del servicio de ayuda empieza a investigar la razón por la cual un EC funciona incorrectamente, uno de los primeros pasos del proceso es ver la relación entre este EC y otros.

#### **Medición del rendimiento de un elemento de configuración**

Para cumplir el acuerdo, el departamento de TI debe disponer de las herramientas necesarias para medir la eficacia del servicio especificado en el SLA. Concretamente, debe medir el rendimiento de los EC especificados en el SLA, donde el término "rendimiento" guarda relación con parámetros como "tiempo de inactividad medio en los últimos seis meses".

#### **¿Quién es el responsable de un elemento de configuración?**

Cuando surge un problema con un EC, el usuario del servicio de ayuda o el administrador de TI necesitan saber quién es el responsable de resolver el problema en última instancia. La responsabilidad puede recaer sobre un individuo o, más probablemente, un grupo de trabajo (un grupo de especialistas encargados de un área específica, como "configuraciones de red" o "desarrollo Web"). Por esta razón, el departamento de TI necesita saber qué usuarios o especialistas son responsables (propietarios) del EC.

#### **Ejemplo 2-2 Gestión decambios en una empresa de contabilidad**

En este ejemplo, una empresa de servicios financieros desea actualizar el software (instalar un paquete de servicios) en varios servidores con Windows 2000 implementados en la red. Para realizar esta operación correctamente, el administrador de Servicios de TI necesitará predecir y gestionar la repercusión de todos los aspectos del cambio propuesto. En este ejemplo nos centraremos en los aspectos relacionados con los cambios en la infraestructura de EC.

A continuación se enumeran algunas cuestiones de gestión de la configuración que el administrador de Servicios de TI deberá considerar:

- ¿Dónde puede obtener una visión general de los EC que se verán afectados por el cambio?
- ¿Cuál es la mejor forma de planificar el proceso de cambio? Por ejemplo, ¿puede identificar el período idóneo para aplicar los cambios (la "ventana de oportunidad")?
- ¿Los cambios que debe realizar guardan algún orden? ¿Cómo puede resolver la situación?

Por ejemplo, la siguiente sería una posible secuencia: (i) comprar y registrar el software, (ii) comunicar a los usuarios la fecha y la hora de la instalación, (iii) instalar el software en los servidores, (iv) reiniciar los servidores, (v) comprobar los servidores, (vi) comunicar a los usuarios que la instalación se ha realizado correctamente.

- ¿Puede asignar los cambios a uno o varios grupos de trabajo? ¿Hay un grupo de trabajo o especialista responsable de cada EC? ¿Cuál es la relación del grupo de trabajo? (por ejemplo, "propietario" o "administrador" del EC) ¿Cómo puede supervisar la sucesión de cambios a medida que el grupo de trabajo realiza sus tareas?
- ¿Cómo y cuándo afectarán los cambios previstos a los niveles de servicio actuales que se ofrecen a los clientes y que están especificados en un SLA?

Éstas serían otras cuestiones relacionadas con un cambio:

• ¿Cuál es la razón del cambio? ¿Está relacionado con una mejora, una sustitución o un intercambio de un EC? ¿El cambio es debido a alguna llamada de servicio o incidencia? ¿Se puede hacer un seguimiento de estos originadores?

• ¿Cuál es el procedimiento si se requiere la aprobación de varios expertos para realizar un cambio?

#### **Ejemplo 2-3 Una llamada de servicio de ayuda en un proveedor de servicios de Internet**

En este ejemplo, imagínese que gestiona el departamento de Servicios de soporte de TI de un proveedor de servicios de Internet. Un cliente se pone en contacto con su servicio de ayuda porque no puede descargar el correo electrónico. Deberá poner la llamada "en perspectiva"; es decir, para procesar y solucionar los problemas tratados en la llamada, el empleado del servicio de ayuda necesita tener acceso a varios puntos de información de manera puntual y precisa.

Entre ellos, se incluyen:

- Detalles sobre el PC del cliente (configuración, sistema operativo)
- Detalles sobre el software instalado en el servidor de correo
- Cambios, actualizaciones y modificaciones recientes realizados en el hardware o software del servidor de correo (registro de historial de estos eventos)
- EC relacionados, como las dependencias entre el servidor de correo y otros EC
- Historial de las llamadas realizadas por el cliente y sus respectivas soluciones

Toda esta información puede ayudar al usuario a solucionar el problema o, por lo menos, a dar los primeros pasos, pero lo prioritario es conocer el plazo de tiempo para resolver esta llamada, lo cual guarda relación con los niveles de servicio a los que se ha suscrito el cliente. Los niveles de servicio se describen en el [capítulo 8, "Gestión de nivel de servicio", en la](#page-116-0)  [página 117](#page-116-0).

#### <span id="page-38-0"></span>**ITIL y la gestión de la configuración**

En esta sección se ofrece un resumen de las actividades básicas especificadas en las directrices de ITIL para la gestión de la configuración. Puede que ya esté familiarizado con ellas. En la sección ["Service Desk y la gestión de la configuración" en la página 41](#page-40-0) se explica cómo Service Desk puede ayudar a cumplirlas.

Las actividades son las siguientes:

- Planificación: especificar el ámbito y los detalles de un EC
- Identificación y denominación: cada EC debe poder identificarse y gestionarse de manera única
- Control: usar únicamente EC autorizados e identificables
- Estado del inventario: mantener los datos históricos de un EC
- Verificación y auditoría: garantizar que la información del EC está actualizada

A continuación se describe cada una de estas actividades.

#### **Planificación**

ITIL exige que se planifiquen el ámbito y los detalles de cada EC del sistema. En este contexto, "ámbito" hace referencia a las partes de la infraestructura de TI que se desean gestionar. El término "detalles" se refiere al nivel de granularidad; por ejemplo, ¿se considera que un PC es un EC o se considera que la CPU, la memoria y los componentes de almacenamiento son EC independientes?

#### **Identificación y denominación**

ITIL exige que cada EC se pueda identificar y gestionar de manera única. Es necesario realizar la actividad básica de identificar, etiquetar y registrar los nombres y las versiones de los EC de la infraestructura.

#### **Control**

ITIL establece las siguientes exigencias respecto al control de los EC:

- Asegurarse de que sólo se aceptan EC autorizados e identificables, desde su recepción hasta su desecho.
- Un EC no debe modificarse, sustituirse ni eliminarse sin la documentación de control correspondiente, es decir, una petición de cambio aprobada y una especificación actualizada.

#### **Estado del inventario**

Se trata de la actividad de mantener los datos históricos y actuales de un EC durante todo su ciclo de vida.

Considere el ejemplo siguiente: un emplazamiento que sigue las prácticas recomendadas por ITIL analizará incidencias de seguridad para identificar y registrar problemas de seguridad subyacentes. Se

intentará resolver los problemas mediante la petición de cambios en el sistema de seguridad a fin de prevenir incidencias futuras. Un cambio para resolver un problema de seguridad puede requerir herramientas de seguridad adicionales o un parche para un sistema operativo vulnerable. Para llevar a cabo este cambio satisfactoriamente, en toda la compañía, un administrador de cambios puede utilizar Service Desk para proporcionar datos sobre versiones y un historial del sistema operativo y del software de seguridad de cada EC afectado por el cambio.

#### **Verificación y auditoría**

Es una actividad que consiste en la realización de revisiones y auditorías para garantizar la existencia física de un EC, así como para comprobar el registro de un EC en la CMBD. Es obligatoria porque, a medida que un EC evoluciona durante su ciclo de vida, su registro en la CMDB puede no estar actualizado; por ejemplo, es posible que las versiones o licencias del software no coincidan con el valor correspondiente en la CMDB. En consecuencia, puede que el servicio de ayuda o el departamento de TI no pueda solucionar incidencias y problemas, o proporcionar actualizaciones o servicios.

#### <span id="page-40-0"></span>**Service Desk y la gestión de la configuración**

A continuación se discuten distintos aspectos de Service Desk que pueden ayudarle a cumplir las directrices de ITIL antes mencionadas y gestionar los EC de su organización. También se indica cómo abordar algunos de los problemas descritos en ["Ejemplos sobre la necesidad de](#page-35-0)  [gestionar la configuración" en la página 36](#page-35-0).

#### **Generación de elementos de configuración**

Service Desk ofrece formas rápidas de generar, identificar y dar nombre a los distintos objetos que representan los EC de una organización. Para esta operación (asistente para la generación de EC) se usa una plantilla predefinida que se selecciona durante el proceso de generación. Por ejemplo, si el administrador de TI solicita 25 impresoras láser nuevas, el asistente para la generación de EC le permitirá generar rápidamente objetos de EC para dichos artículos. Si es necesario, cada EC se puede identificar de manera única. En la plantilla se pueden definir otros aspectos del EC, como su relación con otros EC o la estructura de servicios asociada al mismo. Para obtener más información sobre las plantillas y el Asistente para la generación de EC, consulte el [capítulo 7,](#page-106-0)  ["Uso de plantillas en Service Desk", en la página 107.](#page-106-0)

#### **Identificación y denominación de elementos de configuración**

De manera predeterminada, Service Desk incluye varias categorías y subcategorías de EC estándar; por ejemplo, para las impresoras, las categorías **Chorro de tinta**, **Láser** o **Matricial**. Las categorías correspondientes para software de aplicaciones son **Cortafuegos**, **Base de datos**, **Antivirus**, etc.

Un EC también se relaciona con otros EC y tiene atributos, como el atributo **estado**, que tiene los valores **En pruebas** o **in maintenance**, que hacen referencia al ciclo de vida del EC. Se pueden añadir otras categorías con un esfuerzo mínimo y sin necesidad de programación. Las nuevas categorías se pueden añadir al final de los cuadros desplegables, formularios y plantillas.

#### **Asignación de responsabilidades para elementos de configuración**

Es necesario conocer los niveles de responsabilidad asociados a cada EC generado; por ejemplo, quién es el responsable de las cuestiones financieras (compra, actualizaciones) o quién responderá a las preguntas rutinarias. Éste es un aspecto esencial de las directrices de control y planificación de ITIL. En Service Desk esto se consigue mediante la asignación de roles a departamentos, grupos de trabajo y personas de la organización para cada EC. De esta forma se puede saber rápidamente quién es el responsable, por ejemplo, de las cuestiones financieras del EC, quién evalúa el EC en un período de tiempo y quién responde a las consultas técnicas diarias. Un departamento de Ventas y Marketing puede ser responsable de la adquisición y el presupuesto (rol de administrador); un grupo de trabajo puede ser responsable de la evaluación técnica a lo largo de un período de tiempo (rol de administrador técnico), mientras que un miembro del grupo de trabajo es el responsable de las consultas diarias (rol de propietario). En la [figura 2-1 "Visualización de los roles de los elementos de configuración"](#page-42-0) se incluye un ejemplo de las diferentes asignaciones de roles para un PC de escritorio.

**Visualización de los roles de los elementos de configuración**

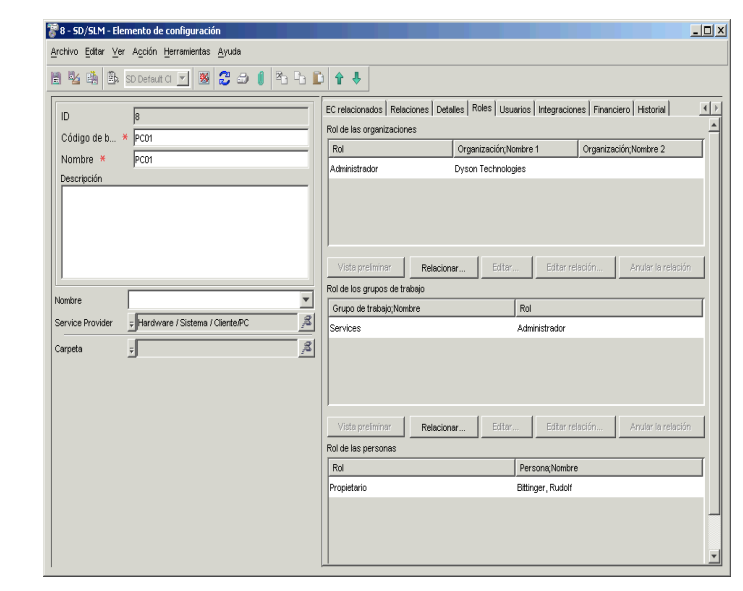

#### <span id="page-42-0"></span>**Figura 2-1 Visualización de los roles de los elementos de configuración**

#### **Seguimiento de la relación de un elemento de configuración con los procesos de servicio de ayuda**

En este contexto, "procesos" hace referencia a tareas como la gestión de llamadas de servicio, gestión de incidencias o gestión de problemas. Estos temas se tratarán en capítulos posteriores de esta guía. Por el momento, es suficiente con reconocer que cada EC está asociado al menos a uno de estos procesos durante su ciclo de vida. Claramente, un EC está asociado a una orden de trabajo: en primer lugar, la instrucción de comprar el EC. Con el tiempo, en un centro de servicio al usuario totalmente operativo, se registran las relaciones entre el EC y las llamadas de servicio, incidencias, problemas y órdenes de trabajo, que estarán disponibles para el usuario del servicio. Esto podría denominarse "poner un EC en perspectiva".

Cuando un usuario del servicio de ayuda recibe una llamada de servicio relacionada con el EC, la asociación puede proporcionar acceso a información importante para la resolución de la llamada. Por ejemplo, cuando el usuario del servicio de ayuda registra una llamada de servicio donde se especifica una petición de reiniciar un servidor, el usuario puede consultar inmediatamente llamadas anteriores relacionadas con el

servidor o incidencias generadas en relación con el mismo. Estos aspectos se tratan en el [capítulo 3, "Gestión de llamadas de servicio", en la](#page-48-0)  [página 49](#page-48-0) y en el [capítulo 4, "Gestión de incidencias", en la página 71.](#page-70-0)

#### <span id="page-43-1"></span><span id="page-43-0"></span>**Seguimiento del historial de un elemento de configuración**

Service Desk se puede configurar para generar información sobre un EC automáticamente cuando se producen determinados sucesos, lo que permite cumplir la directriz de ITIL Estado del inventario, antes mencionada.

Por ejemplo, cuando se modifica un EC, Service Desk puede registrar información sobre la persona que efectúa el cambio y cuándo tiene lugar. Este es un ejemplo de línea de historial, en este caso, generada por el sistema.

Los usuarios de Service Desk no pueden cambiar las líneas de historial generadas por el sistema, pero pueden agregar más información. No todo lo que le sucede a un elemento necesita registrarse en líneas de historial. El administrador del sistema controla lo que se registra y lo que no.

El personal del servicio de ayuda también puede crear líneas de historial. Son una forma excelente de transmitir información que puede ser útil para resolver problemas relacionados con el EC. Las líneas de historial creadas por el usuario también pueden registrar preguntas, contener copias de mensajes de correo electrónico, incluir un resumen de una llamada telefónica o hacer referencia a otros materiales utilizados para manipular el elemento. Una línea de historial creada por el usuario también muestra cuándo se ha creado la línea y quién la ha creado. Los usuarios pueden modificar el tema y la información incluida en la línea de historial. Por tanto, hacen las veces de un diario, ya que registran lo que le sucede a un elemento. También pueden utilizarse para realizar el seguimiento del tiempo que dedican los usuarios a trabajar en un EC. Esta información puede agregarse para planificar proyectos o, por ejemplo, para realizar un seguimiento de la cantidad de horas que se facturan a los clientes. La política de auditoría de una organización

define el tipo de información que Service Desk escribe en las líneas de historial. La configuración predeterminada se basa en lo que la mayoría de clientes de Service Desk considera los requisitos mínimos.

#### **Figura 2-2 Visualización del historial de un elemento de configuración**

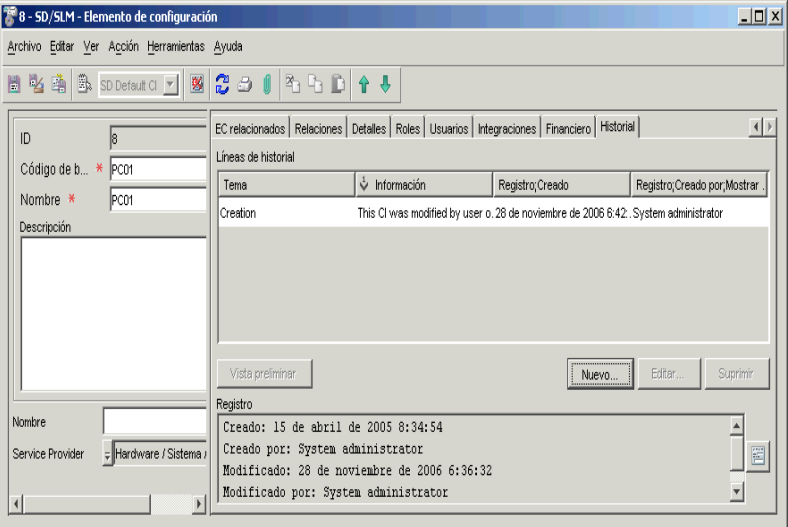

#### **Definición de la relación con otros elementos de configuración**

Cuando se planifica un cambio en un EC o se investiga una llamada de servicio, se necesita información sobre la relación entre un EC y otros EC (que también es un aspecto de la directriz de ITIL Identificación y denominación, mencionada en ["ITIL y la gestión de la configuración" en](#page-38-0)  [la página 39](#page-38-0)). Service Desk proporciona varios métodos para ver las relaciones entre los EC. Por ejemplo, la [figura 2-3](#page-45-0) muestra una relación gráfica entre varios servidores FTP, un elemento de almacenamiento y una consola de Internet.

# <span id="page-45-0"></span>**Figura 2-3 Visualización de las relaciones entre elementos de configuración**

<span id="page-45-1"></span>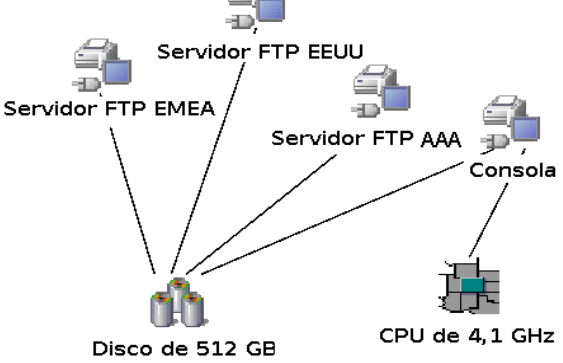

En este caso, se aplica una relación padre-hijo, donde el EC de almacenamiento (Disco de 512 GB) es un elemento hijo de los servidores FTP y la consola, sus padres. La CPU es también un elemento hijo de la consola de Internet. Cada EC puede ser un componente de otro EC si se establece la jerarquía correspondiente. El acceso a esta información es esencial en procesos de Service Desk como planificar un cambio (consulte el [capítulo 6, "Gestión de cambios y gestión de proyectos", en la](#page-92-0)  [página 93\)](#page-92-0) o resolver una llamada de servicio (consulte el [capítulo 3,](#page-48-0)  ["Gestión de llamadas de servicio", en la página 49](#page-48-0)).

#### **Seguimiento de los niveles de rendimiento esperados**

Los servicios de TI que se ofrecen a los clientes no funcionan de manera independiente, sino que dependen de servicios complementarios y de los elementos de configuración que constituyen los componentes de hardware y software de estos servicios. Para supervisar y cumplir un acuerdo de nivel de servicio se requiere acceso constante a la información sobre el rendimiento de un EC, como puede ser su disponibilidad a lo largo del tiempo.

Para obtener información conceptual sobre los acuerdos de nivel de servicio, consulte el [capítulo 8 'Gestión de nivel de servicio'](#page-116-0).

#### **Planificación del tiempo de inactividad y los cambios**

Como se menciona en ["Seguimiento del historial de un elemento de](#page-43-0)  [configuración" en la página 44,](#page-43-0) las líneas de historial son una herramienta útil para facilitar la gestión completa del proceso de cambio de un EC. ITIL exige que se haga el seguimiento de todo el ciclo de vida

de un EC, desde under development hasta live o withdrawn. En Service Desk, esta exigencia se puede cumplir mediante el proceso de gestión de cambios. Aquí se incluye el proceso de actualizar o sustituir un EC, o modificarlo de alguna otra manera. Un EC se puede enlazar a una petición de cambio. Cada cambio realizado en un EC se guarda en un registro de auditoría o historial que captura datos acerca de la fecha, la hora y la persona que realizó el cambio.

La mayoría de los EC dejan de funcionar o de estar disponibles en algún momento de su ciclo de vida por razones de mantenimiento, actualización o comprobación. Estos períodos de inactividad o pausas se deben planificar con la máxima eficacia. Por ejemplo, se puede programar el período de mantenimiento de un servidor Web situado en Europa para uno de los períodos vacacionales de Europa. Para ello, primero se crea un programa y, después, se asocia el EC al programa.

#### **Figura 2-4 Visualización de un programa**

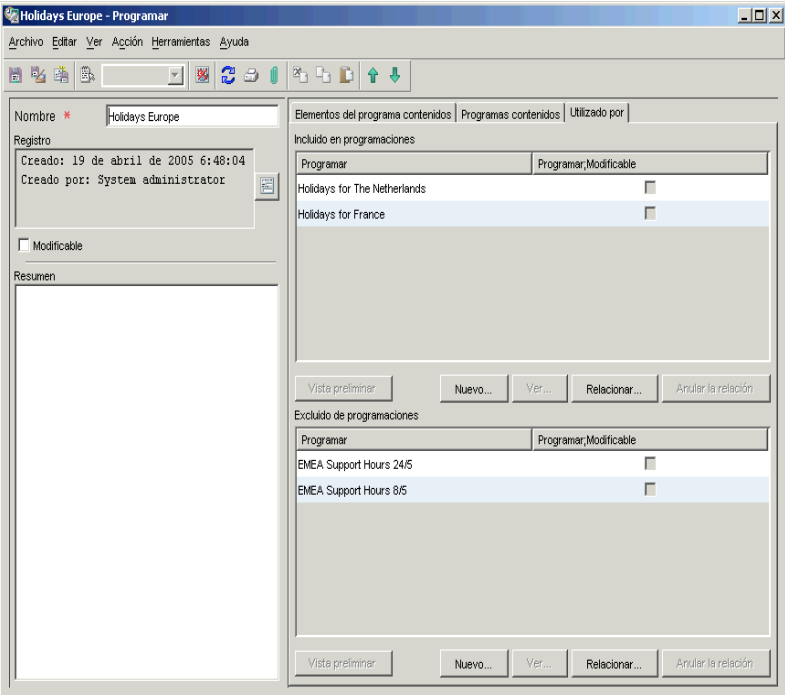

El proceso de gestión de cambios se describe en el [capítulo 6, "Gestión de](#page-92-0)  [cambios y gestión de proyectos", en la página 93.](#page-92-0)

Gestión de la configuración **Gestión de la configuración**

## <span id="page-48-0"></span>**3 Gestión de llamadas de servicio**

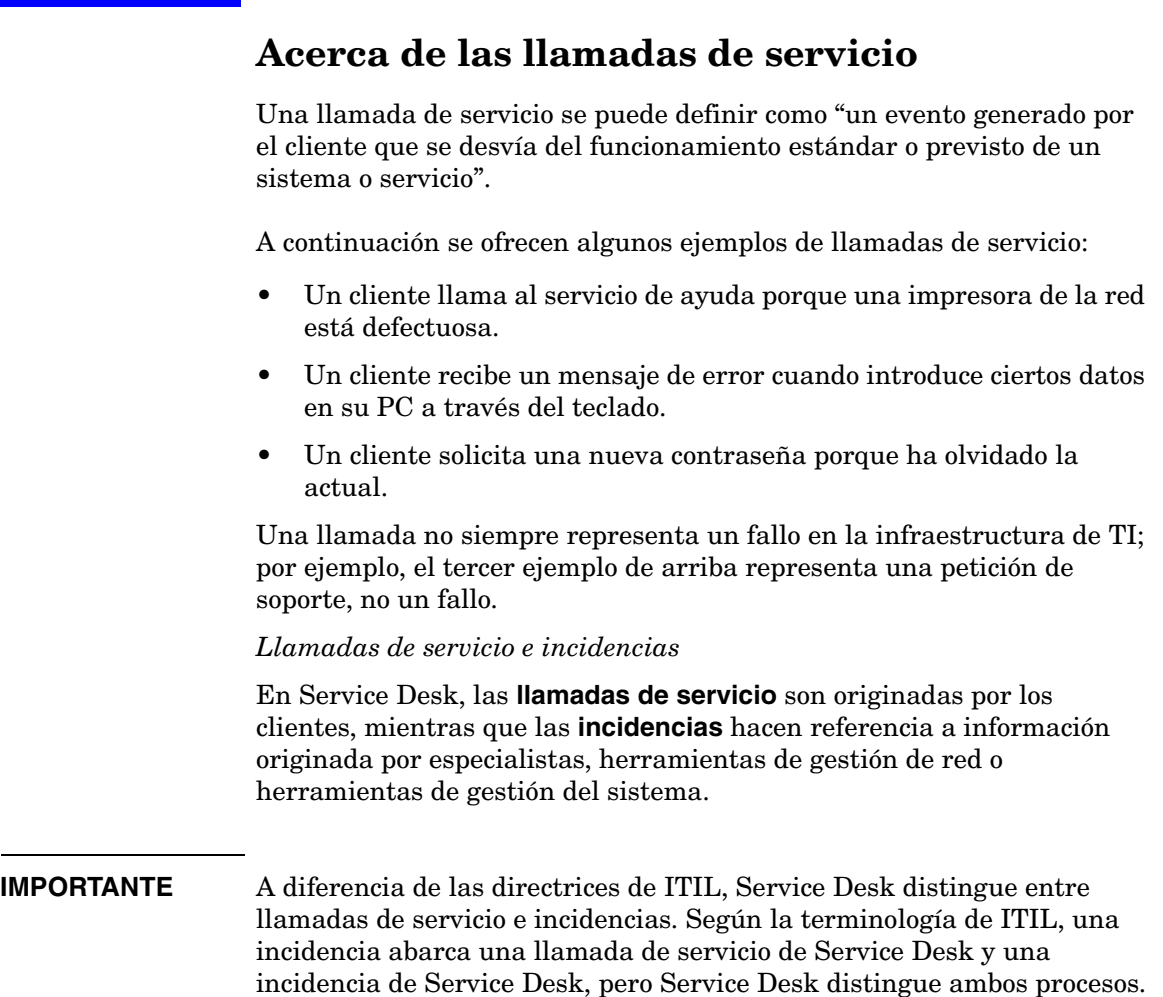

### **En este capítulo**

En este capítulo se ofrece información general sobre la manera en que una organización puede utilizar Service Desk para garantizar que sus procesos de gestión de llamadas de servicio cumplen los requisitos de ITIL.

Se tocarán los siguientes puntos:

- Si se gestiona un servicio de ayuda o un centro de servicios, ¿qué problemas pueden surgir en relación con la gestión de llamadas de servicio?
- ¿Cuáles son las exigencias de ITIL en cuanto a la gestión de llamadas de servicio?
- ¿Cómo ayuda Service Desk a cumplir esos requisitos?

#### **Términos que se explican o se presentan en este capítulo**

- HP OpenView Service Pages
- Asistente para listas de verificación
- Grupo de trabajo
- Orden de trabajo
- Aprobación
- Relación predecesor-sucesor
- Acciones
- Reglas

## **Gestión de llamadas de servicio**

#### **Procesamiento de llamadas de servicio**

Si es administrador o usuario de un servicio de ayuda, lo más probable es que sus principales tareas sean:

- Resolver la llamada lo antes posible. Para ello se intentarán cumplir los acuerdos de nivel de servicio firmados con el cliente.
- Comunicar al cliente el estado de la llamada mientras ésta se resuelve.
- Evaluar la llamada para evitar que se repita.

### **ITIL y la gestión de llamadas de servicio**

En esta sección se ofrece un resumen de las actividades básicas especificadas en las directrices de ITIL para la gestión de llamadas de servicio. Puede que ya esté familiarizado con ellas.

Para gestionar el ciclo de vida de una llamada de servicio, ITIL especifica las fases siguientes:

• Detección, registro y clasificación

Se debería:

- Registrar y clasificar la llamada de servicio. Para ello es necesario asignar una prioridad a la llamada y estimar su repercusión en los acuerdos de nivel de servicio pactados con el cliente.
- Hacer el seguimiento de la llamada durante todo su ciclo de vida.
- Agregar información útil a una base de conocimientos común que ayude a resolver más rápidamente futuras llamadas de servicio similares o relacionadas.
- Investigación y diagnóstico

Se debería:

— Analizar la llamada con vistas a encontrar una solución.

- Asignar la llamada a uno o varios grupos de soporte (grupos de trabajo) especializados.
- Hacer un seguimiento de los intentos de resolver la llamada.
- Resolución y cierre

Se debería:

- Resolver los problemas indicados en la llamada de servicio o proporcionar una solución temporal hasta que se encuentre una permanente.
- Asegurarse de que se registran los eventos y las acciones que tuvieron lugar durante esta fase.

Más adelante se hablará de estas fases y se explicará cómo Service Desk puede simplificarlas. Sin embargo, tenga presente que el ciclo de vida real de una llamada de servicio depende en gran medida de la configuración de Service Desk.

#### **Pasos iniciales para la resolución de llamadas de servicio**

Cuando se registra una llamada, lógicamente, el primer paso es comprobarla e interpretarla, es decir, ubicarla en el contexto de la infraestructura de la organización del interlocutor. A continuación se incluyen algunas de las preguntas que deberá responder.

#### **Cuestiones relacionadas con la detección, el registro y la clasificación**

- ¿Puedo encontrar información sobre el elemento o elementos de configuración asociados a la llamada? Por ejemplo ¿cuál es la información de versiones y configuración?
- ¿La organización del cliente tiene un acuerdo de nivel de servicio (SLA) con mi servicio de ayuda? Si es así, ¿afectará el elemento de configuración a los niveles de servicio especificados en el SLA?
- ¿La cuestión indicada en la llamada guarda relación con otras llamadas de servicio, incidencias o problemas?
- Una vez que se registra la llamada, ¿se desencadenan las acciones o los procedimientos estándar? Por ejemplo, ¿puedo generar automáticamente un mensaje de correo electrónico para confirmar la llamada? ¿Puedo informar al cliente de los pasos dados para resolver la llamada? ¿Cómo defino estos procedimientos?

• Suponiendo que la llamada esté relacionada con uno o varios EC ¿a quién asignaré la tarea de resolverla? ¿Puedo configurar Service Desk para asignar la llamada a un especialista o grupo de especialistas de soporte?

#### **Cuestiones relacionadas con la investigación y el diagnóstico**

- ¿Puedo encontrar llamadas similares o recurrentes, es decir, con una información similar? ¿Cuál es la forma más eficaz de encontrar esta información?
- ¿Dónde puedo ver una lista de los cambios efectuados en este EC?
- ¿La cuestión indicada en la llamada guarda relación con otras llamadas de servicio, incidencias, problemas, o procesos de cambio? ¿Dónde puedo encontrar esta información?
- ¿Cuál es el plazo de tiempo para reaccionar ante la llamada o resolverla? ¿Cómo puedo hacer un seguimiento de la fecha límite de resolución?

#### **Cuestiones relacionadas con la resolución**

- ¿Cómo puedo hacer un seguimiento del plazo de tiempo establecido para resolver la llamada de servicio?
- ¿Para la resolución de la llamada de servicio harán falta una o varias tareas discretas? ¿Hay una secuencia o conexión predecible entre las tareas que se deben realizar?

Si es así, ¿puedo asignar la llamada de servicio a un solo grupo de trabajo o es más recomendable asignar el tema a varios grupos de trabajo especializados? En este caso, ¿cómo comunicaré la finalización correcta de las tareas entre los grupos de trabajo?

• Si pienso cambiar un EC de alguna manera, ¿cómo planifico el tiempo de inactividad o una pausa? Si el cambio es de gran magnitud e importancia (por ejemplo, tiene varios períodos de pausa), ¿cómo puedo obtener el asesoramiento y la aprobación de los expertos antes de empezar a implementarlo? ¿Cuál es la mejor forma de planificar el tiempo de inactividad (de los EC) mientras los usuarios del servicio de ayuda resuelven la llamada?

#### **Registro - detección - clasificación**

*Llamadas de servicio a través de Internet:* para realizar una llamada de servicio, además de los métodos habituales para contactar con un servicio de ayuda, como el correo electrónico, el teléfono y el fax, también se puede usar HP OpenView Service Pages, una aplicación basada en Web que representa un cliente simplificado para Service Desk. El cliente utiliza Service Pages para crear, ver y editar llamadas de servicio. Después de la instalación inicial de Service Pages, el cliente inicia la aplicación haciendo clic en un vínculo en un explorador Web.

*Asistente para listas de verificación:* para recopilar información sobre un interlocutor se puede usar un asistente para listas de verificación predefinido. En la [figura 3-1](#page-54-0) se muestra parte de un asistente para listas de verificación asociado a problemas con el servidor de correo electrónico ("No puedo descargar mi correo electrónico"). El asistente utiliza un conjunto de preguntas y respuestas predefinidas para solicitar la información.

#### <span id="page-54-0"></span>**Figura 3-1 Uso de un asistente para listas de verificación para registrar una llamada de servicio**

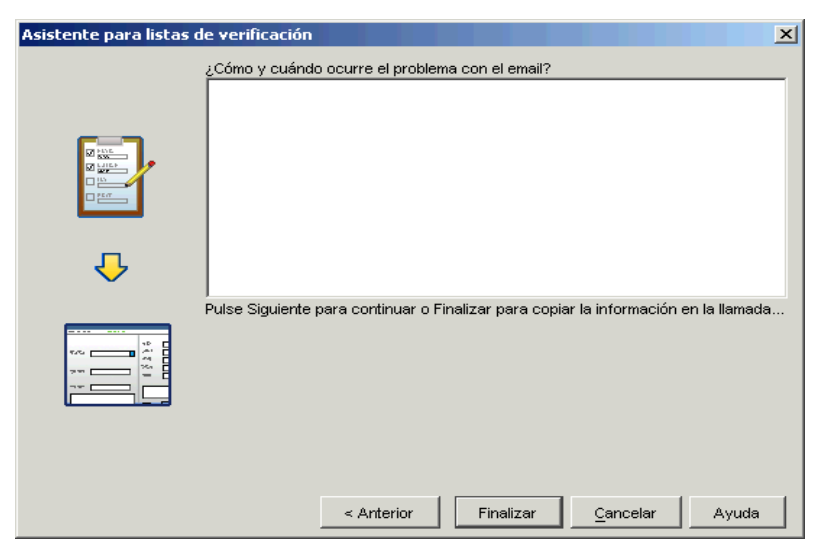

#### **Registro: poner una llamada en contexto**

Una vez que se registran los detalles iniciales de una llamada, Service Desk puede recuperar y mostrar automáticamente información adicional que le ayudará a resolver la llamada, siempre y cuando Service Desk se

haya configurado para ello. Por ejemplo, se puede insertar un valor en el campo **Prioridad** de la llamada a partir de los datos de la organización desde la que se realiza la llamada y los detalles del acuerdo de nivel de servicio especificados.

*Visualización de información:* también puede configurar Service Desk para que muestre más información sobre una llamada; por ejemplo, una lista de todas las llamadas sin resolver para el EC registrado o una lista de todas las llamadas no resueltas para el EC si éste contiene una frase o una cadena específica. Por ejemplo, si el nombre del EC contiene una frase como Londres, Service Desk mostrará una lista de todas las llamadas no resueltas para este EC.

*Aplicación de reglas a una llamada de servicio:* también es posible asignar la llamada a un grupo de trabajo concreto según los valores que se especifiquen en el formulario de la llamada de servicio. Por ejemplo, puede asignar la llamada a un grupo de trabajo específico si el valor de la **categoría** del EC es igual a Antivirus (consulte ["Acciones y reglas" en la](#page-64-0)  [página 65\)](#page-64-0).

*Visualización de información relevante:* la siguiente lista muestra otros ejemplos de información que puede proporcionarle Service Desk, en función de los datos que especifique y la configuración.

- Una lista de los EC que pertenecen a la organización desde la que se realiza la llamada.
- EC relacionados: si un EC deja de estar disponible temporalmente, debe de conocer su repercusión en otros EC. Por ejemplo, si un servidor Web no funciona bien, necesitará información sobre los otros EC que se ven afectados por la máquina. Service Desk puede mostrar información sobre la relación del EC con otros EC de forma gráfica, y el tipo de relación, como Padre o Utilizado por. Consulte la [figura 2-3 en la página 46](#page-45-1).
- Si la organización desde la que se realiza la llamada tiene un SLA con su servicio de ayuda, Service Desk mostrará información relacionada con el SLA. A partir de estos detalles, Service Desk puede calcular parámetros tales como la prioridad de la llamada y el tiempo de resolución.

Si una organización se suscribe a varias categorías de servicio (por ejemplo, de tercer o primer nivel), Service Desk le pedirá que seleccione una de ellas. Después, inserta la prioridad, el nivel de

servicio y el SLA correspondientes en el formulario de entrada de la llamada. Esta información es esencial para el posterior procesamiento de la llamada.

• *Uso de una plantilla para asignar valores a una llamada de servicio:* si utiliza una plantilla para crear la llamada de servicio, Service Desk puede introducir información como el grupo de trabajo al que se ha asignado la llamada o el número máximo de horas asignado para resolverla. Por ejemplo, si la llamada del cliente está relacionada con la configuración de un nuevo empleado (configurar un PC de escritorio, el correo electrónico y las conexiones de red), puede crear una plantilla diseñada para este fin. Al crear la llamada de servicio mediante esta plantilla, la llamada se asigna a un grupo de trabajo específico y el plazo de tiempo se establece en dos días laborables. Consulte el [capítulo 7, "Uso de plantillas en Service Desk", en la](#page-106-0)  [página 107](#page-106-0).

#### **Investigación y diagnóstico**

Una vez que se han especificado los detalles de una llamada, se puede utilizar esta información para recuperar más datos que ayudarán a investigar los problemas indicados en la llamada de servicio. La siguiente lista muestra algunos de estos datos:

Se puede ver:

- Todas las llamadas del EC que estén relacionadas con la llamada de servicio; quizás el problema que intenta solucionar ya existía en llamadas relacionadas anteriores
- Todas las llamadas abiertas para la organización que realiza la llamada; es posible que dicha organización haya realizado una llamada de servicio similar
- Todas las llamadas abiertas para el servicio relacionado con el EC
- Todas las llamadas abiertas para el SLA relacionado con el EC
- Información incluida en las líneas de historial del EC

Las líneas de historial contienen información sobre un objeto; por ejemplo, contienen información detallada acerca de cuándo se creó el EC o la llamada de servicio, cuándo se modificó (si es que se ha modificado), quién realizó el cambio, cuál fué el motivo, etc. Para obtener más información acerca de las líneas de historial, consulte ["Seguimiento del historial de un elemento de configuración" en la](#page-43-1)  [página 44.](#page-43-1)

• Una lista de las órdenes de trabajo relacionadas con el EC

Una lista de las órdenes de trabajo finalizadas para el EC asociado a la llamada de servicio. Una orden de trabajo (consulte ["Resolución y](#page-58-0)  [cierre" en la página 59](#page-58-0)) es una herramienta que permite a un usuario del servicio de ayuda planificar y hacer el seguimiento de las tareas necesarias para resolver una llamada de servicio.

• Una lista de llamadas similares recuperadas con la utilidad de búsqueda avanzada

Un método para resolver una llamada es buscar llamadas similares. Una llamada similar puede tener una o varias de estas características:

- Puede contener texto similar en el campo Descripción o Información
- Puede pertenecer al mismo grupo de categorías o clasificación
- La organización que realiza la llamada puede haber registrado llamadas similares que ya se han resuelto

Service Desk ofrece una sofisticada herramienta de Búsqueda avanzada que permite recuperar las llamadas similares. Esta herramienta está accesible a través de la aplicación Service Desk. Búsqueda avanzada también funciona como una herramienta de gestión de conocimientos predeterminada para buscar y examinar llamadas (o incidencias y problemas) cerradas y resueltas.

• Consultar la lista de preguntas habituales

Es posible que los problemas indicados en la llamada de servicio se hayan resuelto y documentado. Service Desk incluye también un conjunto de preguntas habituales (FAQ) en el que pueden publicarse las llamadas (y los problemas y las incidencias) resueltas.

#### <span id="page-58-0"></span>**Resolución y cierre**

Service Desk incluye varias características que pueden dar respuesta a las preguntas anteriores.

Estas características son:

• Grupos de trabajo

Consulte ["Grupos de trabajo"](#page-58-1) a continuación.

• Órdenes de trabajo

Consulte ["Órdenes de trabajo" en la página 60.](#page-59-0)

• Procesos de aprobación

Consulte ["Procesos de aprobación" en la página 63](#page-62-0).

• Acciones y reglas

Consulte ["Acciones y reglas" en la página 65.](#page-64-0)

#### <span id="page-58-1"></span>**Grupos de trabajo**

Un grupo de trabajo es un conjunto de usuarios o especialistas del servicio de ayuda que es colectivamente responsable de realizar determinadas tareas. Por ejemplo, un grupo de especialistas en Web puede formar el grupo de trabajo de Administradores del Web; de forma similar, se puede crear un grupo de trabajo de Administradores de bases de datos o un grupo de trabajo de Escalado al que se deriven los asuntos urgentes o las llamadas de servicio de la máxima prioridad.

¿Qué ofrece un grupo de trabajo a un servicio de ayuda?

• Puede estructurar los conocimientos especializados y la experiencia disponibles en su organización de soporte. Cuando el usuario recibe una llamada, se la asigna a un grupo de trabajo específico. Esta asignación puede basarse en el elemento de configuración relacionado con la llamada. Por ejemplo, si la llamada está relacionada con una impresora, la llamada de servicio se asigna al grupo de trabajo de Mantenimiento de impresoras. Puede configurar Service Desk para que realice este proceso automáticamente, mediante una regla de interfaz de usuario o una plantilla. Por ejemplo, puede configurar Service Desk para que asigne todas las

llamadas que contengan el código de búsqueda de EC Servidor al grupo de trabajo de Servidores, con lo que simplificará el proceso de resolución de llamadas.

- Un grupo de trabajo se puede asociar a un programa, para que la planificación sea más sencilla. Primero se crea un programa y, después, se asocia al grupo de trabajo. Por ejemplo, un programa podría ser "24 x 7" o "Europa 8 x 5". Cuando se planifica el trabajo para una llamada de servicio, se puede utilizar el programa para determinar las fechas de inicio y finalización previstas para resolver la llamada. Un programa también puede tener en cuenta los festivos, las vacaciones personales o las reuniones del equipo durante el proceso de planificación.
- Si se asocia un programa al grupo de trabajo, este último dispondrá de un sistema eficaz para ver su carga de trabajo y las fechas límite, día a día o semanalmente, por ejemplo. El grupo de trabajo verá el estado actual de las llamadas de servicio y las órdenes de trabajo relacionadas (consulte ["Órdenes de trabajo"](#page-59-0) a continuación).

#### <span id="page-59-0"></span>**Órdenes de trabajo**

**NOTA** Además de poder relacionarse con llamadas de servicio, una orden de trabajo también puede estar relacionada con **incidencias** (para la gestión de incidencias), con **problemas** (para la gestión de problemas) o con un proceso de **gestión de cambios**. Por tanto, la siguiente descripción de orden de trabajo también se aplica a estos procesos.

> Una orden de trabajo es una herramienta que permite a los usuarios del servicio de ayuda planificar, programar y asignar tareas, además de hacer un seguimiento de las actividades resultantes.

Una vez que se ha asignado una llamada de servicio a un grupo de trabajo, la orden de trabajo proporciona al grupo los detalles de planificación necesarios para resolver la llamada. Por ejemplo, el grupo de trabajo necesitará información sobre los EC afectados por el trabajo, la pausa planificada, el tiempo y los costes asignados, y otros procedimientos asociados a la resolución de la llamada.

Una orden de trabajo se usa para registrar la siguiente información:

- Una lista de los EC relacionados con la llamada de servicio.
- El estado actual de la orden de trabajo (por aprobar, pendiente, cerrada, etc.).
- Varios parámetros relacionados con la planificación del trabajo. Entre ellos, se incluyen:
	- Fechas de inicio y de finalización previstas, duración planificada y duración máxima permitida (en horas)
	- Fecha de inicio real
	- Fecha límite (en horas/minutos)
	- Número de horas que quedan para alcanzar la fecha límite

Service Desk genera algunos de estos valores automáticamente. Por ejemplo, si se modifica la duración prevista, Service Desk cambiará el valor Finalización prevista.

- Una lista de relaciones predecesor-sucesor. En dicha relación, un predecesor debe finalizar antes de que empiece un sucesor. Para simplificar el orden de las actividades de trabajo, este proceso se puede automatizar; es decir, un sucesor se inicia automáticamente cuando su predecesor ha terminado.
- El resultado de un proceso de aprobación (consulte ["Procesos de](#page-62-0)  [aprobación"](#page-62-0) a continuación).

*Planificación de una pausa:* la pausa de un elemento de configuración (el período de tiempo durante el cual no estará disponible) debe planificarse de manera que los clientes sufran la mínima interrupción, seleccionando un período de tiempo óptimo y especificándolo en la orden de trabajo. Service Desk puede realizar este proceso de forma automática.

El procedimiento que utiliza Service Desk para ofrecer la mejor sugerencia de planificación es el siguiente:

- 1. Service Desk identifica los EC que se verán afectados por una pausa y busca los servicios relacionados con esos EC que se verán afectados.
- 2. Si se especifican programas de horas de servicio en los servicios relacionados y en los SLA relacionados, se utilizarán las de los servicios.
- 3. Cuando no se especifican horas de servicio en los servicios, se utilizarán las de los SLA relacionados con los servicios.
- 4. A continuación, Service Desk busca espacios libres (es decir, períodos en los que ninguno de los destinatarios necesite el servicio o elemento de configuración) para encontrar las ventanas de oportunidad. Si no hay ningún espacio libre, Service Desk sugerirá el período en el que se vea afectado el menor número de servicios. Si no hay programas de horas de servicio definidos en los servicios ni en los SLA, se utilizará la información de los campos Inicio del periodo de planificación y Fin del periodo de planificación como ventana de oportunidad; también podrá elegir un periodo alternativo.

*Ventajas de las órdenes de trabajo:* una orden de trabajo y su programa de planificación de la pausa ofrecen varias ventajas:

- El grupo de trabajo recibe información relevante para establecer prioridades.
- Los miembros del grupo de trabajo pueden hacer un seguimiento del progreso de una llamada de servicio.

• Si el grupo de trabajo actualmente asignado no puede cumplir la fecha límite de resolución o no puede solucionar el problema asociado a una llamada de servicio, la información de la orden de trabajo está accesible y puede reasignarse a otro grupo de trabajo.

#### **Figura 3-2 Orden de trabajo relacionada con una llamada de servicio**

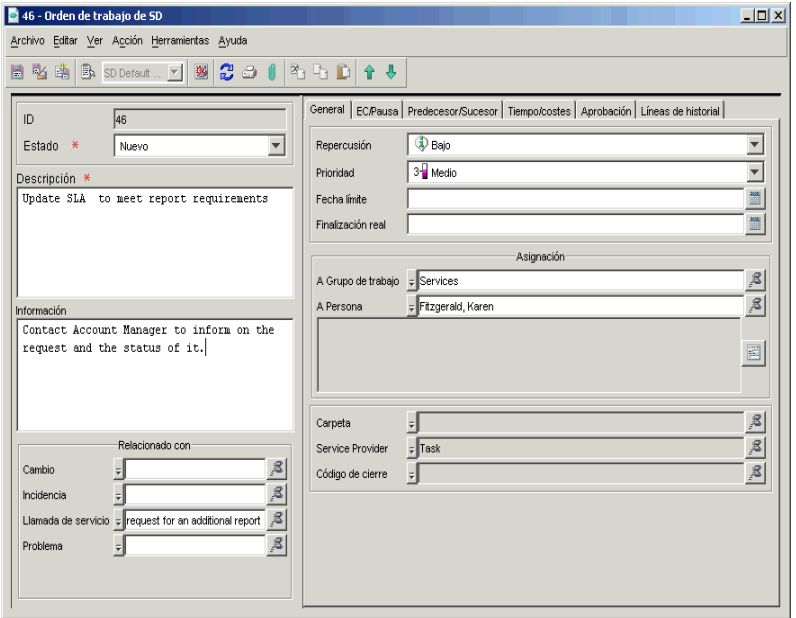

#### <span id="page-62-0"></span>**Procesos de aprobación**

**NOTA** Además de poder relacionarse con llamadas de servicio, un proceso de aprobación también puede estar relacionado con **incidencias** (para la gestión de incidencias), con **problemas** (para la gestión de problemas) o con procesos de **gestión de cambios**. Por tanto, la siguiente descripción de aprobación también se aplica a estos procesos.

> Durante la resolución de una llamada de servicio, es posible que se necesite el asesoramiento de especialistas. Por ejemplo, si cree que para solucionar un fallo de un servidor Web se debe instalar más memoria, quizás piense en pedir una segunda opinión a otros especialistas en servidores porque es posible que sea recomendable sustituir el servidor.

Puede que necesite pedir autorización para alguna otra acción. Un proceso de aprobación ayuda a garantizar que las acciones propuestas se ajustan a la estrategia de la compañía o del departamento. Service Desk proporciona un mecanismo de aprobación estructurado, orientado a procesos, para resolver las llamadas de servicio.

El proceso de aprobación utiliza un **formulario de aprobación** (consulte la [figura 3-3](#page-63-0)) que indica una fecha límite de respuesta e identifica al personal del servicio de ayuda que concederá la autorización.

#### <span id="page-63-0"></span>**Figura 3-3 Aprobación de una llamada de servicio**

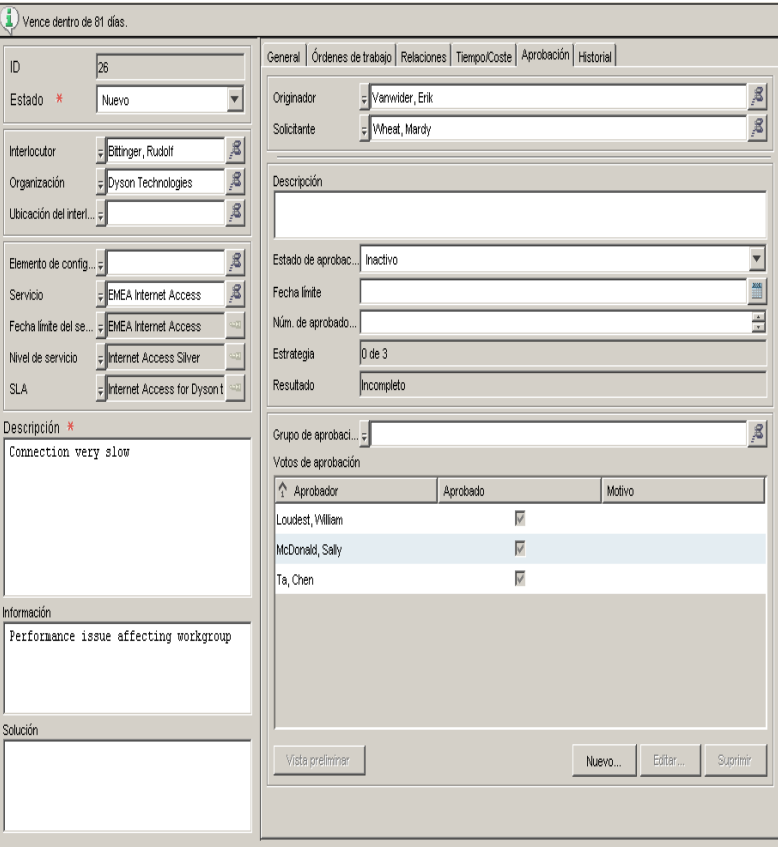

Los aprobadores pueden ver los elementos pendientes de aprobación al seleccionar la vista correspondiente cuando inician sesión en Service Desk. También pueden buscar los elementos que requieren aprobación mediante la función de Búsqueda avanzada, o recibir notificaciones automáticas por correo electrónico.

Los aprobadores votan seleccionando Sí o No en el formulario de aprobación. Los resultados se tabulan automáticamente. Cuando se han registrado votos suficientes para la aprobación, puede iniciarse la acción correspondiente.

#### <span id="page-64-0"></span>**Acciones y reglas**

A medida que se acerca la resolución de una llamada de servicio, es posible automatizar el proceso para supervisar la evolución de la resolución y tomar las medidas necesarias. Por ejemplo, si falta una semana para alcanzar la fecha límite de resolución de una llamada de servicio y todavía no se ha resuelto, puede establecerse una regla para que se genere automáticamente un mensaje de correo electrónico dirigido al administrador del servicio de ayuda o al grupo de trabajo que se encarga de la llamada.

Se puede configurar una regla para que se envíe a un aprobador un mensaje de correo electrónico solicitando un voto para un proceso de aprobación al introducir los detalles sobre el proceso de votación en la hoja de aprobación (consulte ["Procesos de aprobación" en la página 63\)](#page-62-0).

*Acciones y reglas:* una regla desencadena una acción si se dan determinadas condiciones; por ejemplo, puede crear una regla que abra un mensaje emergente que muestre una lista de las llamadas de servicio relacionadas con una impresora cuando el usuario introduzca el número de serie de la misma en un campo específico. En este caso, la regla "cuando un usuario introduzca el número de serie de una impresora en un campo específico" desencadena la acción "mostrar todas las llamadas de servicio asociadas a la impresora".

**NOTA** Las acciones y las reglas se usan para automatizar tareas y procedimientos repetitivos en toda la aplicación Service Desk. Los ejemplos siguientes se centran en simplificar todo el proceso de resolución de una llamada de servicio. Para obtener información detallada sobre las acciones y las reglas, consulte el documento *HP OpenView Service Desk 5.1 Administrator's Guide*.

#### **Motivos por los que deben crearse acciones y reglas**

- Un procedimiento de resolución de una llamada de servicio puede contener un gran número de procesos repetitivos. Las reglas ayudan a automatizarlos; por ejemplo, puede crearse una regla que, cuando el estado de una llamada de servicio se establezca en Cerrado, inserte la fecha actual en el campo Finalización real.
- Otros procesos pueden ser más específicos; por ejemplo, quizás desee crear una regla que muestre una pancarta (un mensaje emergente) en un equipo concreto cuando el estado de una llamada de servicio procedente de una organización específica sea Prioridad alta.
- Puede indicar a los usuarios cómo especificar los datos correctos en un formulario.
- Se asegura de que los datos se introducen automáticamente en un formulario.
- Impide que los usuarios introduzcan datos irrelevantes o incorrectos en un formulario.
- Los datos se proporcionan cuando es necesario (por ejemplo, para resolver llamadas de servicio).

Puede elegir entre *reglas de base de datos* y *reglas de interfaz de usuario*. Las reglas de base de datos son evaluadas por los eventos que tienen lugar en la base de datos; las reglas de interfaz de usuario (UI) son evaluadas por los eventos que se producen en la interfaz de usuario o en la lógica empresarial que ya se ha creado en Service Desk.

#### **Cómo se crea una regla**

A continuación se ofrece un resumen de los pasos necesarios para crear reglas de base de datos o reglas de interfaz de usuario. Los procedimientos, así como los datos técnicos de las acciones y reglas, se describen detalladamente en el documento *HP OpenView Service Desk 5.1 Administrator's Guide*.

- 1. Seleccione un tipo de objeto, como una llamada de servicio o un elemento de configuración.
- 2. Especifique el evento que desencadena la regla, como "cuando se modifique una llamada de servicio" o "cuando un campo tenga el foco".
- 3. Cree una condición para la regla (este paso es opcional); por ejemplo, cuando el estado de la llamada de servicio cambie a Cerrado o cuando el valor de prioridad se establezca en Máxima o un campo contenga el valor Servidor.
- 4. Agregue al menos una acción a la regla; por ejemplo "introducir la fecha actual en el campo correspondiente", "enviar un mensaje de correo electrónico al administrador del servicio de ayuda" o "mostrar todas las llamadas de servicio para el EC".

#### **Clases de acciones que se asocian a reglas**

• Acciones de vista

Una acción de vista es un acceso directo a una vista. Pueden especificarse condiciones para una acción de vista de modo que sólo aparezcan en ella determinados objetos. De esta manera, la vista muestra únicamente información relacionada con el objeto con el que está trabajando el usuario.

• Acciones inteligentes

Una acción inteligente ejecuta una aplicación externa desde Service Desk. Se pueden pasar parámetros a la aplicación externa. Los parámetros que se pueden pasar dependen de los atributos asociados a un objeto.

Ejemplos típicos de acciones inteligentes son:

- Abrir un editor de texto utilizando como nombre de archivo el atributo de identificador de la llamada de servicio.
- Mostrar una página Web específica en un navegador.
- Enviar un mensaje de correo electrónico a una persona concreta cuando se cumplan las condiciones especificadas en una regla.
- Abrir un programa de base de conocimientos cuando un usuario introduzca datos en un campo concreto de un formulario.
- Acciones del sistema

Las acciones del sistema son creadas por los programadores de HP OpenView. No se pueden crear acciones del sistema propias. Sin embargo, puede utilizarlas en reglas de UI o de base de datos. También puede bloquear las acciones del sistema para todos los usuarios.

• Acciones de ejecución de comandos

Las acciones de ejecución de comandos se utilizan para ejecutar comandos con un conjunto de parámetros especificado. Estas acciones se pueden usar para enviar información sobre eventos a una aplicación de otro fabricante o para iniciar otra aplicación (por ejemplo, un programa informativo). Los datos de demostración de Service Desk incluyen varios ejemplos.

• Acciones de envío de correo electrónico

Las acciones de envío de correo electrónico se utilizan para enviar mensajes de correo electrónico cuando se crea, modifica o suprime un objeto. Por ejemplo, puede crearse una regla que envíe un mensaje de correo electrónico a la persona asignada a una llamada de servicio cuando falten dos horas para alcanzar la fecha límite de esa llamada de servicio. La información que se especifica en los parámetros de la acción de correo electrónico determina el contenido del asunto y del cuerpo del mensaje.

• Acciones de actualización de datos

Las acciones de actualización de datos se usan para modificar la información de la base de datos de Service Desk (por ejemplo, para establecer el estado de una llamada de servicio en Cerrado automáticamente cuando se especifique la fecha de hoy o una fecha anterior como la fecha de Finalización real).

• Acciones de intercambio de datos con sistema externo

Estas acciones son similares a las acciones de actualización de datos; las diferencia el origen del valor utilizado para actualizar los campos. Una acción de intercambio de datos permite enviar los campos de un objeto de regla de base de datos a un servidor HTTP externo y recibir nuevos valores para estos u otros campos.

• Acciones para limitar rangos de valores de campos

Estas acciones se usan para limitar los rangos de valores que se pueden introducir en un campo. Los valores se pueden limitar a opciones fijas, o bien el rango de valores puede depender del valor introducido en otro campo del formulario.

• Acciones de mensajes de notificación del usuario

Las acciones de mensajes de notificación del usuario permiten enviar automáticamente un mensaje que informe a los usuarios de problemas y, en función de su gravedad, solicitar una respuesta.

Normalmente, las acciones de mensajes de notificación del usuario se usan junto con otras acciones para proporcionar al usuario información importante sobre el progreso de las mismas. Podría enviar un mensaje de notificación a un usuario si un campo importante está vacío.

**NOTA** Las acciones del sistema, de vista e inteligentes deben estar definidas *previamente* para poder asociarlas a una regla. Las demás acciones sólo pueden crearse en el momento de configurar una regla de base de datos o de UI.

#### **¿Se pueden programar tareas asociadas a reglas?**

Puede programar una tarea para que se ejecute en un período de tiempo posterior si se cumplen y cuando se cumplan las condiciones necesarias para su ejecución. Una regla de UI no se puede programar.

#### **Cierre de llamadas de servicio**

Si la solución era temporal, puede adjuntar esta información a la llamada de servicio. Una llamada se puede relacionar con un registro de un error conocido, una resolución o un problema (provocado por, solucionado por, es la causa raíz de, etc.).

Service Desk puede documentar cómo se ha resuelto una llamada de varias formas. Se puede utilizar cualquiera de los métodos que se enumeran a continuación.

- Entradas de campos de texto libre
- Listas de selección desplegables
- Botones de radio
- Categorización de soluciones

También se puede especificar si la llamada se ha subcontratado a un tercero.

Gestión de llamadas de servicio **Gestión de llamadas de servicio**

## <span id="page-70-0"></span>**4 Gestión de incidencias**

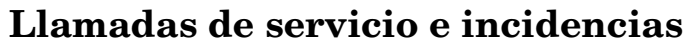

En Service Desk, las **llamadas de servicio** son originadas por los clientes, mientras que las **incidencias** hacen referencia a información originada por especialistas, herramientas de gestión de red o herramientas de gestión del sistema. Las incidencias suelen utilizarse para la comunicación entre especialistas, aunque la información que incluyen también se puede utilizar para explicar una situación a un cliente; por ejemplo, para notificar al cliente por qué un elemento de configuración no funciona correctamente.

A continuación se ofrecen ejemplos de incidencias:

- Se transmite un mensaje de seguridad a un administrador del servicio de ayuda cuando un usuario no puede iniciar sesión en Service Desk porque no hay licencias suficientes en la oficina del cliente.
- Se genera un mensaje automáticamente para notificar al administrador de sistemas de que se ha superado el umbral de uso del disco de un servidor de correo.
- Se genera un mensaje automáticamente cuando una impresora no funciona.
- Una incidencia transmitida también puede contener información sobre el estado de un EC o un servicio.

#### **IMPORTANTE** A diferencia de las directrices de ITIL, Service Desk distingue entre llamadas de servicio e incidencias. Según la terminología de ITIL, una incidencia abarca una llamada de servicio de Service Desk y una incidencia de Service Desk, pero Service Desk distingue ambos procesos.
## **En este capítulo**

En este capítulo se tratan los siguientes temas:

- Cómo se generan las incidencias en Service Desk
- Qué clase de información muestra Service Desk en relación con una incidencia
- Qué relación existe entre las incidencias y las llamadas de servicio

**IMPORTANTE** Muchos aspectos de la gestión de las llamadas de servicio se aplican también a la gestión de incidencias. Por ejemplo, una incidencia puede estar relacionada con órdenes de trabajo, procesos de aprobación o aspectos de tiempo/coste. Los procesos de ITIL relacionados y los problemas que deben resolverse para la gestión de llamadas de servicio también se aplican a la gestión de incidencias. Para obtener más información acerca de estas características, consulte el [capítulo 3](#page-48-0)  ['Gestión de llamadas de servicio'](#page-48-0).

## **Términos que se explican o presentan en este capítulo**

- Agentes de HP OpenView Operations
- Evento

## **Gestión de incidencias**

#### **Cómo se generan las incidencias**

Service Desk se puede integrar con HP OpenView Operations (software de cliente-servidor distribuido que ayuda a los administradores de sistemas a detectar, solucionar y prevenir problemas que se producen en redes, sistemas y aplicaciones). En este proceso se utilizan agentes de OpenView Operations (software de supervisión distribuido en el entorno) que comprueban el estado de los EC del sistema y registran las incidencias (aquí denominadas eventos) a medida que se producen. Un evento puede ser un cambio de estado (por ejemplo, no queda papel en una bandeja de la impresora) o una infracción de umbral (por ejemplo, un disco duro está lleno).

Service Desk (en realidad el servidor de gestión de Service Desk) recopila datos de eventos de los "nodos gestionados" (EC) y muestra mensajes en un explorador Web. En función del tipo de acción-respuesta que se haya configurado para el evento, puede enviarse un mensaje al operador del sistema, que debe realizar alguna acción correctiva, o la acción correctiva puede aplicarse automáticamente.

#### **Qué clase de información puede mostrar Service Desk sobre una incidencia**

Como sucede con muchas de las características descritas en esta guía, la información que se presenta en un formulario de incidencia depende de la configuración de Service Desk en la organización. Los acuerdos de nivel de servicio y los niveles de servicio son los principales factores que determinan la fecha límite de la incidencia (consulte la siguiente nota sobre niveles de servicio y acuerdos de nivel de servicio).

La información que se muestra incluye:

• Detalles sobre los niveles de servicio y servicios afectados por la incidencia

Cuando se guarda la información sobre una incidencia, el nivel de servicio asociado a la incidencia es un factor clave para determinar la fecha límite de resolución. Service Desk evalúa y determina el nivel de servicio más relevante; es decir, puede determinar el nivel de servicio más riguroso con el que se relacionará la incidencia, que, a

su vez, determina la fecha límite de resolución. En el formulario de la incidencia también se puede relacionar "manualmente" una incidencia con un servicio o elemento de configuración.

- Puede mostrarse una vista con los detalles de los servicios afectados por la incidencia
- Se pueden ver los detalles de los elementos de configuración relacionados con la incidencia
- Se recibe información relacionada con la gestión de problemas

La causa raíz de la incidencia, una vez que se ha determinado y resuelto, puede aportar información para la gestión de problemas, proceso que, en términos generales, gestiona y resuelve "llamadas de servicio o incidencias que no se pueden solucionar y que requieren más investigación" (consulte el [capítulo 5, "Gestión de problemas", en](#page-78-0)  [la página 79](#page-78-0)). Por ejemplo, si una configuración genera una serie de incidencias relacionadas con un servidor de correo y no hay ninguna causa aparente de forma inmediata, se puede iniciar un proceso de gestión de problemas para encontrar la causa raíz de las incidencias.

#### **NOTA** Un **acuerdo de nivel de servicio (SLA)** se puede definir como:

"Un acuerdo entre una organización de soporte (TI) y una comunidad de clientes donde se definen las responsabilidades de todas las partes y que obliga a que la Gestión de servicios de TI proporcione un determinado servicio, con la calidad y cantidad estipuladas, durante un período concreto".

Un **nivel de servicio** contiene información que define la "calidad acordada" específica, es decir, un nivel de soporte aceptable.

Estos temas se tratan en el [capítulo 8, "Gestión de nivel de servicio", en](#page-116-0)  [la página 117.](#page-116-0)

## **Capítulo 4 75**

## **Procesamiento de una incidencia**

Si es administrador o usuario de un servicio de ayuda, lo más probable es que sus principales tareas sean:

- Resolver la incidencia lo antes posible. Para ello se intentarán cumplir los acuerdos de nivel de servicio firmados con el cliente.
- Evaluar la incidencia para evitar que se repita.

## **ITIL y la gestión de incidencias**

Como se explica en ["Llamadas de servicio e incidencias" en la página 72,](#page-71-0) ITIL no hace distinción entre la gestión de incidencias y la gestión de llamadas de servicio. Si se tiene en cuenta esta diferencia, las directrices de ITIL para la gestión de llamadas de servicio, descritas en ["ITIL y la](#page-51-0)  [gestión de llamadas de servicio" en la página 52](#page-51-0), también son aplicables a las incidencias.

## **Resolución de incidencias**

Además de la información relacionada con los servicios y elementos de configuración, los problemas que se deben abordar son similares a los descritos para las llamadas de servicio en ["Pasos iniciales para la](#page-52-0)  [resolución de llamadas de servicio" en la página 53.](#page-52-0)

También se puede registrar información o establecer enlaces con características tales como las órdenes de trabajo, como sucede con las llamadas de servicio. Las características que se enumeran a continuación se encuentran descritas en el [capítulo 3, "Gestión de llamadas de](#page-48-0)  [servicio", en la página 49.](#page-48-0)

## • **Órdenes de trabajo**

Consulte ['Órdenes de trabajo" en la página 60](#page-59-0)

• **Un proceso de aprobación**

Consulte ["Procesos de aprobación" en la página 63](#page-62-0).

## • **Líneas de historial**

Consulte ["Seguimiento del historial de un elemento de configuración"](#page-43-0)  [en la página 44](#page-43-0).

#### • **Relaciones**

Como sucede con las llamadas de servicio, las incidencias se pueden relacionar con otros elementos, como:

- Otras incidencias
- Llamadas de servicio
- Problemas

Consulte el [capítulo 5, "Gestión de problemas", en la página 79](#page-78-0).

— Procesos de cambio

Consulte el [capítulo 6, "Gestión de cambios y gestión de](#page-92-0)  [proyectos", en la página 93](#page-92-0).

#### • **Reglas y acciones**

Pueden crearse reglas de base de datos que se apliquen en la creación de incidencias de alarma. Las reglas creadas pueden desencadenar acciones, como enviar un mensaje de correo electrónico a un administrador de nivel de servicio o al especialista de un grupo de trabajo, o generar un mensaje de HP OpenView Operations.

Para obtener más información acerca de las reglas y acciones, consulte ["Acciones y reglas" en la página 65](#page-64-0).

#### **Asociación entre llamadas de servicio e incidencias**

En la sección anterior se resaltaba la distinción entre una llamada de servicio y una incidencia. No obstante, una incidencia puede estar enlazada a una llamada de servicio, como se observa en el ejemplo siguiente.

El administrador del servicio de ayuda recibe una serie de mensajes de incidencias generados automáticamente que están relacionados con el uso de la CPU de un equipo específico. Los mensajes indican que el uso de la CPU ha superado el 80% durante 5 minutos en diez ocasiones. Al mismo tiempo, se recibe de un cliente una llamada de servicio relacionada con estas incidencias. Por tanto, la llamada de servicio y las incidencias están relacionadas, por lo que este hecho se puede registrar en el formulario de la incidencia.

Gestión de incidencias **Gestión de incidencias**

# <span id="page-78-0"></span>**5 Gestión de problemas**

## **En este capítulo**

En este capítulo se tratan los siguientes temas:

- El concepto de problema en Service Desk.
- La relación entre problemas, llamadas de servicio e incidencias.
- La relación entre un problema y una petición de cambio (RFC), que inicia un proceso de gestión de cambio.
- Cómo se puede hacer el seguimiento de un problema en Service Desk: las herramientas disponibles para simplificar un proceso de gestión de problemas.
- Un ejemplo de problema para ilustrar cómo un usuario del servicio de ayuda aborda un problema en Service Desk.

## **Términos que se explican o se presentan en este capítulo**

- Problema (definición en Service Desk)
- Error conocido
- Petición de cambio (RFC)

## **Acerca de la gestión de problemas**

La gestión de problemas investiga las causas subyacentes de las llamadas de servicio y las incidencias. La gestión de problemas también se ocupa de impedir que la misma incidencia se repita. La gestión de problemas proporciona información relevante para otros procesos de ITIL, como la gestión de cambios, y genera información de gestión sobre la eficacia y el rendimiento del proceso de gestión de problemas en la organización.

## **¿Qué es un problema en Service Desk?**

En Service Desk, un problema se define de la siguiente forma:

"La causa raíz desconocida de una o varias llamadas de servicio o incidencias"

Se trata de una adaptación de la definición de ITIL, que se ha modificado ligeramente para incluir la distinción que se hace en Service Desk entre llamadas de servicio e incidencias. La definición implica que el problema se ha conocido a través de una o varias llamadas de servicio e incidencias; en otras palabras, se ha producido un error en la infraestructura de TI que ha sido notificado mediante llamadas de servicio o incidencias.

*Errores conocidos:* un concepto que guarda relación con la idea de problema es un *error conocido*. En Service Desk, un error conocido es: "un problema o una incidencia para los que se ha encontrado una solución temporal".

## **¿Cuál es el origen de los problemas?**

Un problema puede tener varios orígenes. A continuación se enumeran algunos ejemplos.

- El servicio de ayuda o un grupo de trabajo no puede resolver una llamada de servicio o una incidencia. Crean un problema para investigar el fallo y resolverlo completamente.
- El servicio de ayuda recibe varias llamadas de servicio o incidencias que presentan síntomas comunes. Decide investigar la causa raíz.
- Después de una investigación inicial, el servicio de ayuda o grupo de trabajo decide que puede solucionar una incidencia o una llamada de servicio pero se necesita realizar un cambio en la infraestructura actual. El grupo de trabajo inicia un procedimiento de cambio (una petición de cambio).
- El servicio de ayuda puede obtener una solución temporal para una llamada de servicio o incidencia, pero el error requiere una solución a largo plazo. Para ello, se registra el problema.
- El uso cada vez mayor de la infraestructura de TI de la compañía provoca problemas estructurales que pueden poner en peligro los niveles de servicio acordados.

## **¿Cuál es la relación entre la gestión de problemas y otros procesos de ITIL?**

#### **Gestión de llamadas de servicio e incidencias**

En estos procesos, la gestión de problemas ayuda a:

- Proporcionar información al propietario de la incidencia o al propietario de la llamada de servicio sobre el progreso y la resolución de la misma.
- Determinar la prioridad de las llamadas de servicio o incidencias pendientes.
- Indicar los cambios que son necesarios para resolver los errores conocidos de manera permanente.

Consulte el [capítulo 3, "Gestión de llamadas de servicio", en la página 49](#page-48-0)  y el [capítulo 4, "Gestión de incidencias", en la página 71.](#page-70-0)

En la [figura 5-1 en la página 89](#page-88-0) se observa el vínculo entre incidencias, gestión de problemas y gestión de cambios.

#### **Gestión de cambios**

La gestión de problemas proporciona datos de entrada para el proceso de gestión de cambios mediante la emisión de peticiones de cambio.

Básicamente, una petición de cambio (RFC) indica que alguien desea cambiar (parte de) la infraestructura existente o un servicio para satisfacer sus necesidades. Una RFC puede ser una petición para implementar una nueva función (por ejemplo, un nuevo elemento de configuración) o para modificar o eliminar una característica existente. El proceso de gestión de cambios necesita evaluar la RFC. La evaluación tiene dos objetivos: la gestión del riesgo y la planificación general de todos los cambios autorizados. Si el riesgo de la RFC para los servicios operativos es aceptable y no existen conflictos con otros cambios, el administrador de cambios la aprobará. Si el riesgo es grande o si la implementación del cambio entra en conflicto con otros cambios, es posible que no se autorice. Para obtener más información acerca de la gestión de cambios, consulte el [capítulo 6, "Gestión de cambios y gestión](#page-92-0)  [de proyectos", en la página 93.](#page-92-0)

#### **Gestión de nivel de servicio**

Para este proceso, la gestión de problemas permite identificar la causa subyacente de las incidencias y llamadas de servicio, lo que a su vez reducirá el riesgo de incumplir los acuerdos de servicio aplicables. Si el error o el problema hace que se incumpla el acuerdo, la gestión de problemas puede notificárselo al centro de servicio al usuario.

Consulte el [capítulo 8, "Gestión de nivel de servicio", en la página 117.](#page-116-0)

## **Resolución de problemas**

Como administrador del servicio de ayuda, sus principales objetivos para la gestión de problemas serán:

- Reducir al mínimo la repercusión del problema en la organización
- Impedir que se repita la incidencia o el error que desencadenó el problema

**NOTA** A diferencia de lo que sucede en la gestión de llamadas de servicio, por ejemplo, en la gestión de problemas no hay un verdadero flujo del proceso, ya que contiene aspectos que son *reactivos* (se intenta llegar a la causa raíz de una llamada de servicio o incidencia) y *proactivos* (los errores conocidos se identifican y solucionan antes de que se produzcan).

## **Cuestiones a considerar**

- ¿Qué elementos de configuración se ven implicados?
- ¿Qué clientes se ven afectados?
- ¿Cuáles son las incidencias o llamadas de servicio que desencadenaron el problema?
- ¿Cuáles son los síntomas?
- ¿Cuáles son las causas?
- ¿Cuáles son las soluciones temporales actuales?
- ¿Qué cambios están relacionados con el EC asociado al problema?
- ¿Qué niveles de servicio están relacionados con el EC?
- ¿Cuál es el esfuerzo necesario para resolver el problema y cuál es el intervalo de tiempo asociado?

## **ITIL y la gestión de problemas**

En esta sección se ofrece un resumen de las actividades especificadas en las directrices de ITIL para la gestión de problemas. Puede que ya esté familiarizado con ellas. Las herramientas de Service Desk que ayudan a seguir estas directrices se describen en ["Herramientas de Service Desk](#page-84-0)  [para la gestión de problemas" en la página 85.](#page-84-0)

## • **Registro e identificación**

Cuando se produce un problema, debe disponer de las herramientas necesarias para identificar, clasificar y registrar su causa raíz, así como conocer sus implicaciones para las operaciones del cliente. Por ejemplo, debe saber cuál es el problema que tiene la mayor repercusión en la empresa. Debe conocer la repercusión del problema en los niveles de servicio aplicables.

## • **Análisis y clasificación**

Las causas de las llamadas de servicio e incidencias (recurrentes) se analizan con vistas a su eliminación permanente. Para este proceso puede ser necesario emitir una petición de cambio (RFC) a fin de iniciar un proceso de cambio (consulte el [capítulo 6, "Gestión de](#page-92-0)  [cambios y gestión de proyectos", en la página 93\)](#page-92-0). Su intervención debe ser tanto reactiva (identificar las causas subyacentes de un error) como proactiva (identificar los problemas antes de que se produzcan).

#### • **Investigación y diagnóstico**

Debe disponer de las herramientas e información necesarias para establecer el error, la causa del problema.

- **Asignación de recursos** Debe poder asignar un problema al recurso correspondiente.
- **Generación de informes**  El análisis de las tendencias permite mejorar el rendimiento.

## <span id="page-84-0"></span>**Herramientas de Service Desk para la gestión de problemas**

Las funciones de Service Desk que pueden ayudar a cumplir las directrices de gestión de problemas de ITIL se resumen en la lista siguiente.

#### **NOTA** Muchas de las funciones enumeradas se pueden configurar según Acciones y reglas. Consulte ["Acciones y reglas" en la página 65](#page-64-0).

Se puede:

- Asignar el problema a una *categoría*; por ejemplo, Estructural o Proactivo.
- *Clasificar* el problema; por ejemplo, indicar si está relacionado con el rendimiento, la seguridad, el sistema operativo, etc. De esta forma, los grupos de trabajo y los administradores podrán asignar prioridades a los problemas y programar sus soluciones de manera más sencilla.
- *Relacionar los eventos de servicio con el problema*: se pueden asociar incidencias, elementos de configuración o llamadas de servicio a un problema.
- *Consultar una base de datos de errores conocidos:* los errores conocidos se almacenan en la base de datos de gestión de configuración (CMDB). Si el problema se diagnostica como un error conocido (quizás como resultado de un diagnóstico inicial o porque el usuario está familiarizado con el error), el usuario o grupo de trabajo al que se asigna el problema puede consultar la base de datos e implementar la solución temporal recomendada.
- *Grupos de trabajo*: el problema puede asignarse a un grupo de trabajo en función de su experiencia y conocimiento especializado.

Para obtener más información, consulte ["Grupos de trabajo" en la](#page-58-0)  [página 59.](#page-58-0)

• *Órdenes de trabajo*: se pueden crear órdenes de trabajo para el problema a fin de simplificar la planificación y el cálculo de la fecha límite.

Para obtener más información, consulte ["Órdenes de trabajo" en la](#page-59-0)  [página 60.](#page-59-0)

• Iniciar un *proceso de aprobación*, por ejemplo, si se desea consultar una solución a alguien especializado u obtener aprobación para una propuesta de actuación.

Para obtener más información, consulte ["Procesos de aprobación" en](#page-62-0)  [la página 63](#page-62-0).

• Ver las *líneas de historial* del problema: se puede mantener un registro con información (generada por el sistema o por el usuario) relacionada con el problema.

Para obtener más información, consulte ["Seguimiento del historial de](#page-43-0)  [un elemento de configuración" en la página 44](#page-43-0).

## **Incidencias, problemas y cambios**

La [figura 5-1](#page-88-0) expone un modelo que ilustra la relación entre incidencias, problemas y la gestión de cambios.

Como se puede ver en el diagrama, puede haber una incidencia, un problema y un cambio simultáneamente. Si no se puede encontrar la causa raíz de la incidencia, el administrador de incidencias solicita ayuda al administrador de problemas. El proceso de gestión de problemas consulta la base de datos de errores conocidos y soluciones temporales; si encuentra una coincidencia, el problema se puede

<span id="page-88-1"></span>solucionar. Si el error conocido tiene definición; el administrador de problemas puede enviar una petición de cambio (RFC) a gestión de cambios a fin de solucionarlo.

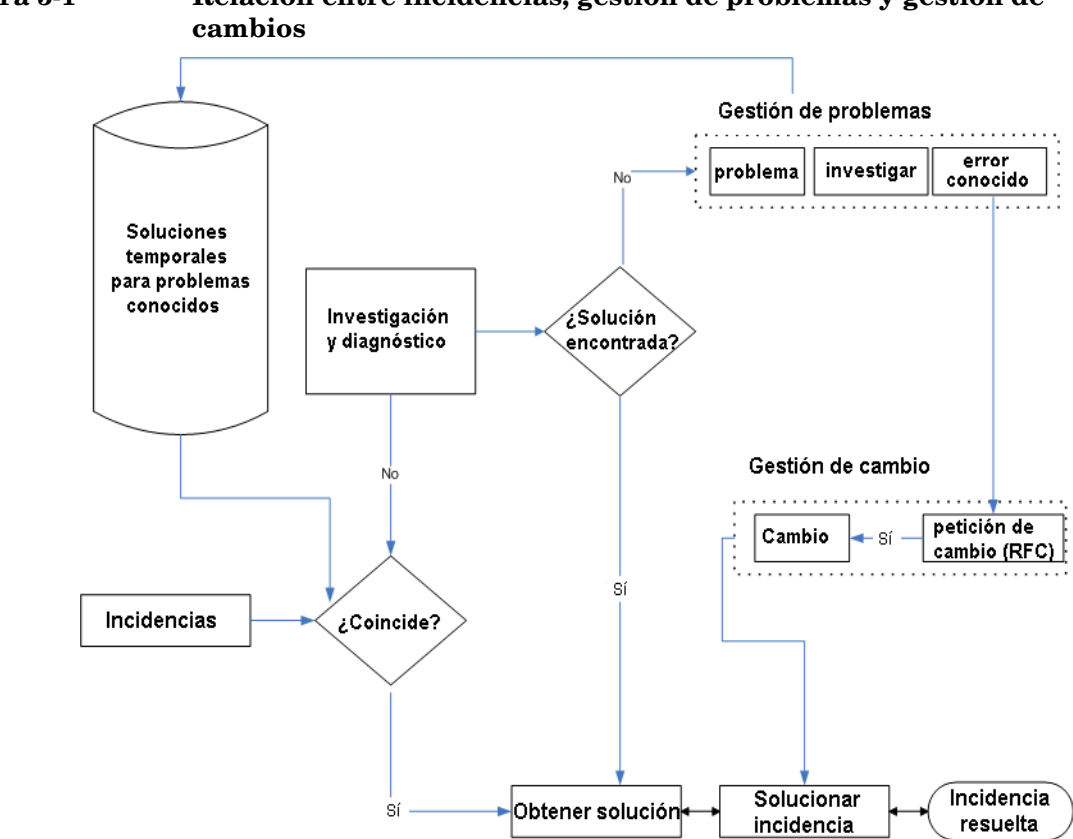

# <span id="page-88-0"></span>**Figura 5-1 Relación entre incidencias, gestión de problemas y gestión de**

## **Situación: investigación de un problema**

A Santiago Burgos, un miembro del grupo de trabajo de especialistas en servidores de la empresa Inventos S.A., se le ha asignado la tarea de investigar la causa raíz del bajo rendimiento de un servidor Web. Abre el formulario del problema (consulte la [figura 5-2](#page-89-0)) y ve la orden de trabajo relacionada (consulte la [figura 5-4](#page-90-0)). En el formulario, Santiago observa que el problema también está relacionado con varias llamadas de servicio (consulte la [figura 5-3\)](#page-90-1).

## <span id="page-89-0"></span>**Figura 5-2 Gestión de problemas: visualización de un problema**

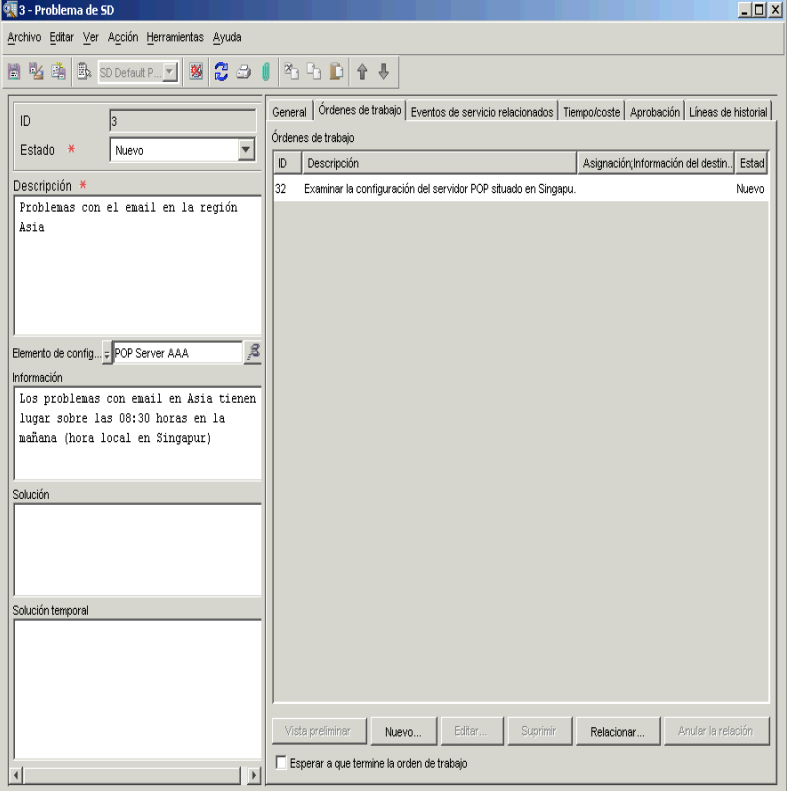

## <span id="page-90-1"></span>**Figura 5-3 Gestión de problemas: eventos de servicio relacionados**

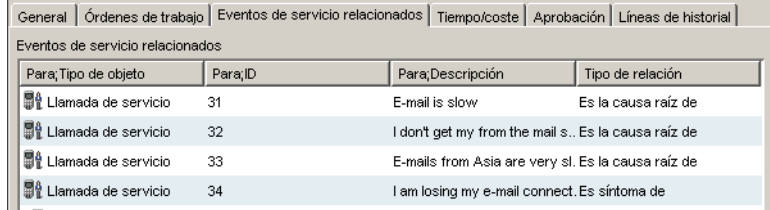

## <span id="page-90-0"></span>**Figura 5-4 Gestión de problemas: visualización de una orden de trabajo**

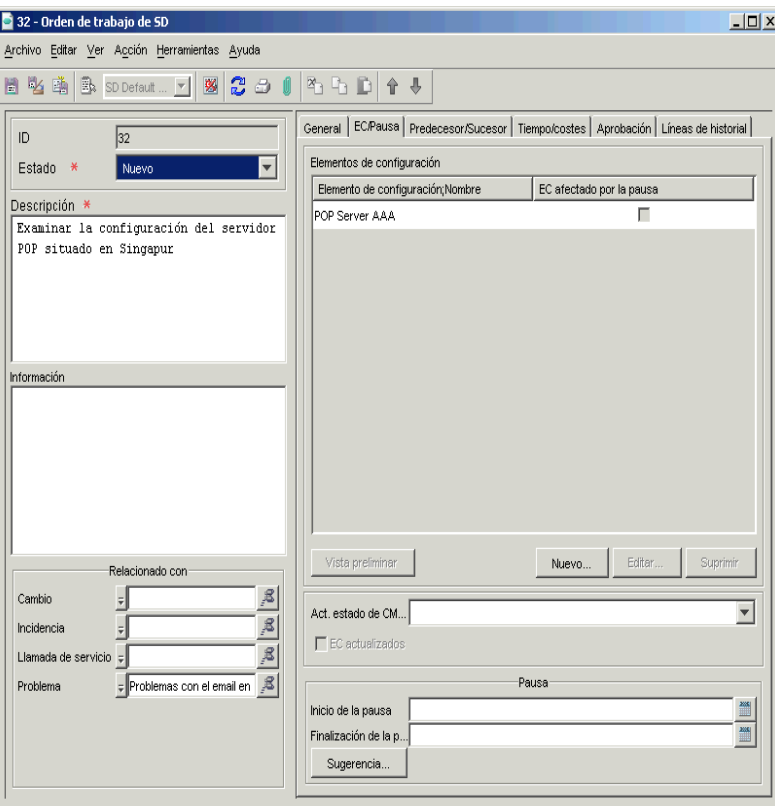

Basándose en la información facilitada en las llamadas de servicio, Santiago utiliza las entradas del archivo de registro y la información de diagnóstico para crear un informe que detalle el patrón de carga del servidor a lo largo de la semana. El informe muestra que, durante ciertos períodos, el servidor Web recibe peticiones para proporcionar páginas

Web con una velocidad superior a la que puede. El servidor Web aloja un sitio Web de comercio electrónico, y su popularidad se subestimó en la fase de planificación empresarial.

Santiago adjunta el informe a la orden de trabajo, cambia su estado a Listo y la reasigna a quien la origino, que, a su vez, inicia un proceso de cambio (agregar memoria) para solucionar los picos de peticiones.

### **Figura 5-5 Gestión de problemas: agregar un proceso de cambio al problema**

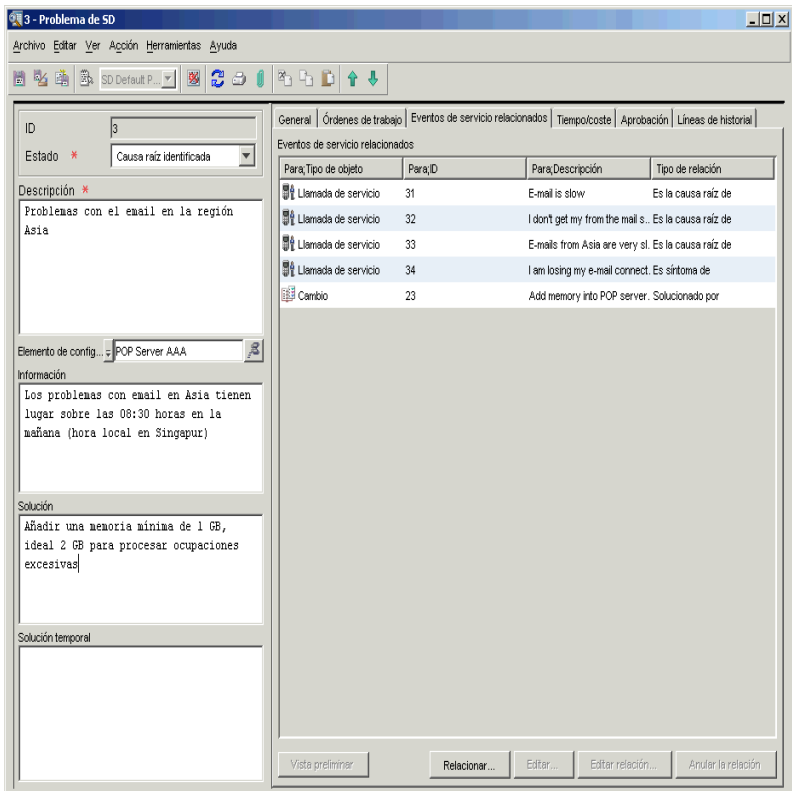

# <span id="page-92-0"></span>**6 Gestión de cambios y gestión de proyectos**

## **Acerca de la gestión de cambios**

Un cambio en Service Desk se entiende como:

"La adición, modificación o eliminación de componentes de hardware o software aprobados, con soporte o de línea base. Pueden ser componentes de red, de aplicaciones, del entorno y del sistema, u otros componentes de TI, incluida la documentación".

La gestión de cambios se trata de:

"Un proceso y un método estructurados que están enfocados a la realización de cambios en la infraestructura de TI".

En la práctica, es necesario implementar con regularidad un proceso de gestión de cambios porque el entorno de TI es dinámico y varía constantemente debido a las necesidades cambiantes de la empresa, su crecimiento lógico y la introducción de nuevas tecnologías. Sin embargo, también deberá comprobarse que los cambios están autorizados y priorizados, así como que se ha identificado y considerado su repercusión, reduciendo la posibilidad de incidencias de soporte.

Si desea garantizar que los servicios de TI se prestan de forma eficaz, también deberá ser capaz de gestionar y controlar los cambios sistemáticamente. Su objetivo será reducir al mínimo cualquier interrupción injustificada de los servicios de TI que se ofrecen al cliente.

## **En este capítulo**

En este capítulo se tratan los siguientes temas:

- ¿Cuáles son las razones para realizar un cambio en una organización? En otras palabras, ¿cuál es el origen del cambio? ¿Qué relación existe entre un cambio y una incidencia, entre un cambio y un problema?
- ¿Cuáles son las directrices de ITIL para la gestión de cambios?
- ¿Cuáles son las cuestiones que se deben tener en cuenta al planificar un cambio en una organización?
- ¿Cuáles son las herramientas de Service Desk disponibles para la gestión de cambios?
- ¿Cuándo se utiliza un proyecto en Service Desk y cuándo se utiliza un cambio?

## **Orígenes del cambio**

*Petición de cambio:* el desencadenante inicial de un proceso de cambio en Service Desk es una petición de cambio (RFC).

Una petición de cambio puede tener su origen en:

- Una llamada de servicio
- Una incidencia
- Un problema
- Cualquier otro aspecto de la infraestructura o cualquier servicio o actividad.

Para obtener una descripción general de la relación entre incidencias, gestión de problemas y gestión de cambios, consulte la [figura 5-1 en la](#page-88-1)  [página 89.](#page-88-1)

*Ejemplo:* en una agencia de viajes, un grupo de empleados comparte los recursos de impresión. Después de que varios empleados han creado llamadas de servicio relacionadas con una impresora específica, un informe detallado sobre la impresora revela que ha fallado varias veces y debe cambiarse. Se planifica una petición de cambio, que se envía para su aprobación.

No obstante, pueden existir muchos otros orígenes de cambio. Por ejemplo, puede que sea necesario iniciar un proceso de cambio porque deben instalarse parches de software o versiones de mantenimiento de software, o debido a piratas informáticos o pausas.

## **¿Cuál es la relación entre la gestión de cambios y otros procesos de ITIL?**

#### **Gestión de la configuración**

Para garantizar que el proceso de gestión de cambios es satisfactorio, la base de datos de gestión de configuración (CMDB) debe estar actualizada y ser exacta. La gestión de cambios depende de la exactitud de los datos de configuración para evaluar la repercusión global de los cambios propuestos.

#### **Acuerdos de nivel de servicio y gestión del nivel de servicio**

Documentar el proceso de cambio como parte de un acuerdo de nivel de servicio garantiza que los clientes están informados del procedimiento para iniciar un proceso de cambio, de los plazos para el cambio y de su repercusión.

#### **Gestión de incidencias**

La gestión de cambios favorece el proceso de gestión de incidencias de la siguiente manera:

- Proporciona información sobre la actividad de cambios actual y futura, así como el historial de cambios.
- Permite implementar los cambios de forma controlada.
- Proporciona a los clientes información actualizada sobre el progreso de un proceso de cambio.

Para ver una representación gráfica de la relación entre incidencias, gestión de problemas y gestión de cambios, consulte la [figura 5-1 en la](#page-88-1)  [página 89.](#page-88-1)

## **Planificación de los cambios en una organización**

## **Cuestiones a considerar**

- ¿Cuáles son las razones del cambio? ¿Se puede ver información relacionada antes de iniciar el proceso de cambio? Si el cambio tuvo su origen en un problema ¿la información sobre el problema es útil para gestionar el cambio?
- ¿Existe información que permita predecir la repercusión del cambio? Por ejemplo:
	- $\overline{\phantom{a}}$  *i*. Qué elementos de configuración (EC) se verán afectados y durante cuánto tiempo?
	- ¿Cómo y durante cuánto tiempo afectará el cambio a los clientes?
	- ¿Cuál es el período de tiempo óptimo para el cambio ("intervalo de tiempo del cambio")?
	- ¿Cómo afectará el cambio a los niveles de servicio y a otros aspectos de una organización de soporte?
	- ¿Es necesario obtener la aprobación del cambio? ¿Cuál es la mejor manera de conseguirla?
	- ¿Cómo se comunicarán los cambios propuestos a los demás?
	- ¿El cambio afectará a los datos del sistema? Por ejemplo, si una agencia de viajes genera una nueva lista de destinos con sus correspondientes estructuras de precios, ¿cómo se puede gestionar este tipo de cambio?
- ¿Hay una secuencia de cambios predefinida o recomendada? ¿Cómo se puede planificar? Si se trata de una serie de cambios ¿lo más fácil es crear un proyecto?

## **Directrices de ITIL para la gestión de cambios**

A continuación se resumen las directrices de ITIL. Puede que ya esté familiarizado con ellas. Las herramientas de Service Desk que ayudan a seguir estas directrices se describen en ["Herramientas de Service Desk](#page-99-0)  [para la gestión de cambios" en la página 100.](#page-99-0)

Brevemente, los procesos de ITIL son:

#### **Registro de la petición de cambio (RFC)**

Un usuario del servicio de ayuda o un administrador de cambios envía una petición de cambio.

#### **Registro y clasificación de la propuesta**

El cambio se registra, es decir, se especifican los elementos programados para el cambio, y se determina la repercusión del cambio.

#### **Planificación**

Se planifica la programación del cambio, junto con un sistema para su supervisión.

#### **Aprobación**

El cambio se envía para su aprobación.

#### **Creación y comprobación**

Las RFC se asignan al personal técnico apropiado, que programa y realiza el cambio.

#### **Autorización e implementación**

Se comprueba si todos los cambios realmente han tenido lugar. El cambio se autoriza y, a continuación, se implementa. Esta fase incluye también una opción para revertir el cambio si es necesario.

#### **Evaluación**

:

Después de un período de tiempo predefinido, el cambio se evalúa.

## <span id="page-99-0"></span>**Herramientas de Service Desk para la gestión de cambios**

Las funciones de Service Desk que pueden ayudar a cumplir las directrices de gestión de cambios de ITIL se resumen en la lista siguiente.

**NOTA** Muchas de las funciones enumeradas se pueden configurar según Acciones y reglas; consulte ["Acciones y reglas" en la página 65.](#page-64-0)

#### Se puede:

- *Asignar una categoría* al cambio; por ejemplo: estándar o urgente.
- *Clasificar* el cambio; por ejemplo, indicar si el cambio está relacionado con un EC existente o con uno nuevo, con un problema, con una cuestión de seguridad, con una incidencia crítica, etc. De esta forma, los grupos de trabajo y los administradores podrán asignar prioridades a los cambios y programarlos de manera más sencilla.
- *Crear órdenes de trabajo*: pueden crearse una o varias órdenes de trabajo para el cambio y asociarlas a éste. De esta forma será más fácil la gestión, planificación y programación de los cambios. También se puede configurar una orden de trabajo para poder asignarle el estado de completada antes de cerrar el cambio.

*Relacionar órdenes de trabajo:* también se puede especificar la secuencia de las actividades de la orden de trabajo; es decir, una orden de trabajo (la predecesora) debe finalizar antes de que empiece la siguiente orden de trabajo programada (la sucesora). Asimismo se puede indicar que una serie de órdenes de trabajo no va a tener una dependencia temporal.

Un grupo de trabajo responsable de implementar un cambio puede planificar una serie de tareas que deben realizarse sucesivamente. Por ejemplo, para realizar una actualización del software del servidor, primero debe informarse a los clientes de cualquier posible pausa del servidor, apagarlo, realizar la actualización, reiniciarlo, probarlo e informar a los clientes de que vuelve a estar operativo. En Service Desk se puede automatizar el proceso; es decir, es posible programar el inicio automático de una tarea sucesora cuando finalice la predecesora. La secuencia se mostrará en la orden de trabajo.

Para obtener más información, consulte ["Órdenes de trabajo" en la](#page-59-0)  [página 60.](#page-59-0)

- *Relacionar los eventos de servicio con el cambio*: se pueden asociar al cambio eventos de servicio tales como otros cambios, incidencias, problemas o llamadas de servicio.
- *Asignar el cambio a un grupo de trabajo*: el problema puede asignarse a un grupo de trabajo en función de su experiencia y conocimiento especializado.

Para obtener más información, consulte ["Grupos de trabajo" en la](#page-58-0)  [página 59.](#page-58-0)

• Iniciar un *proceso de aprobación* para el cambio: por ejemplo, si se desea consultar una solución a alguien especializado u obtener aprobación para una propuesta de actuación.

Para obtener más información, consulte ["Procesos de aprobación" en](#page-62-0)  [la página 63](#page-62-0).

• *Ver el historial del cambio:* se puede mantener un registro con información (generada por el sistema o por el usuario) relacionada con el ciclo de vida del cambio.

Para obtener más información, consulte ["Seguimiento del historial de](#page-43-0)  [un elemento de configuración" en la página 44](#page-43-0).

## <span id="page-101-0"></span>**Situación: implementación de un cambio**

Pedro Martínez, un administrador de cambios de Inventos S.A., recibe un mensaje de correo electrónico relacionado con un cambio propuesto a partir de la investigación de un problema. El problema es el siguiente: se ha previsto que un gran número de usuarios nuevos recibirán cuentas de correo electrónico. La asignación del problema consistió en investigar la repercusión de añadir 200 usuarios de correo electrónico nuevos al servicio de correo electrónico existente (cuya capacidad estaba limitada a 100 usuarios).

El cambio recomendado tras la investigación del problema fue añadir más memoria (interna) y recursos de almacenamiento de datos al servidor. Para gestionar el cambio, Pedro implementa un proceso de cambio. A continuación se muestra la serie de pasos que debe seguir Pedro:

• Introducir información general en un formulario de cambio. Puede que el formulario ya exista, que haya sido creado tras la investigación del problema asociado al cambio.

Consulte la [figura 6-1, "Gestión de cambios: introducción de la](#page-102-0)  [información sobre un cambio"](#page-102-0).

• Elegir a los aprobadores del cambio e indicarlos en el formulario.

Consulte la [figura 6-2, "Gestión de cambios: configuración de un](#page-103-0)  [proceso de aprobación"](#page-103-0).

- Los votantes aprueban o desaprueban el cambio propuesto.
- Si se aprueba el cambio, Pedro toma las decisiones necesarias para crear una secuencia lógica de órdenes de trabajo, anota las dependencias entre ellas y asigna cada orden a uno o más grupos de trabajo. Las órdenes de trabajo abarcan cuestiones como "decidir el período de pausa óptimo" (el cambio requiere que el servidor se apague y se reinicie), "comunicar el intervalo de pausa a los clientes" y "configurar un servidor de reserva como sustitución temporal" (los aprobadores, como se observa a continuación, pueden insistir en este hecho para evitar la pausa).

Cada orden de trabajo se asocia a uno o más EC. Una vez que Pedro ha introducido la información relevante, puede ver la repercusión del cambio en los EC relacionados.

Consulte la [figura 6-3, "Gestión de cambios: creación de órdenes de](#page-103-1)  [trabajo"](#page-103-1).

#### <span id="page-102-0"></span>**Figura 6-1 Gestión de cambios: introducción de la información sobre un cambio**

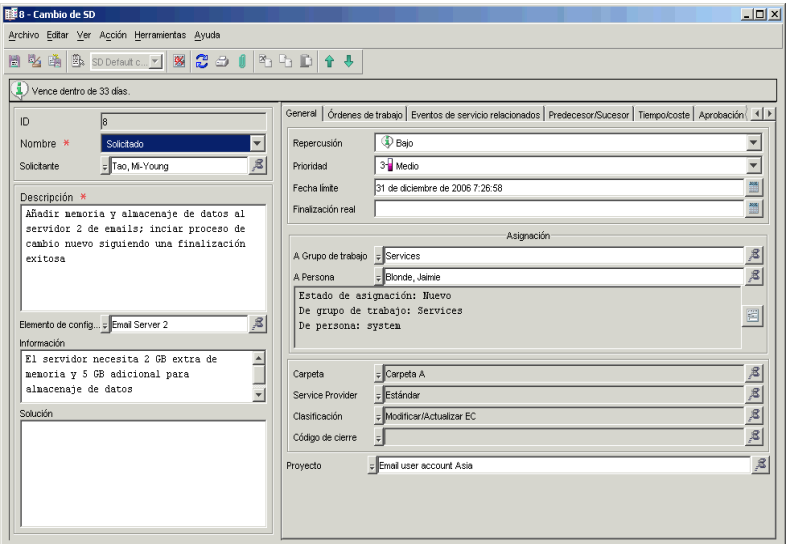

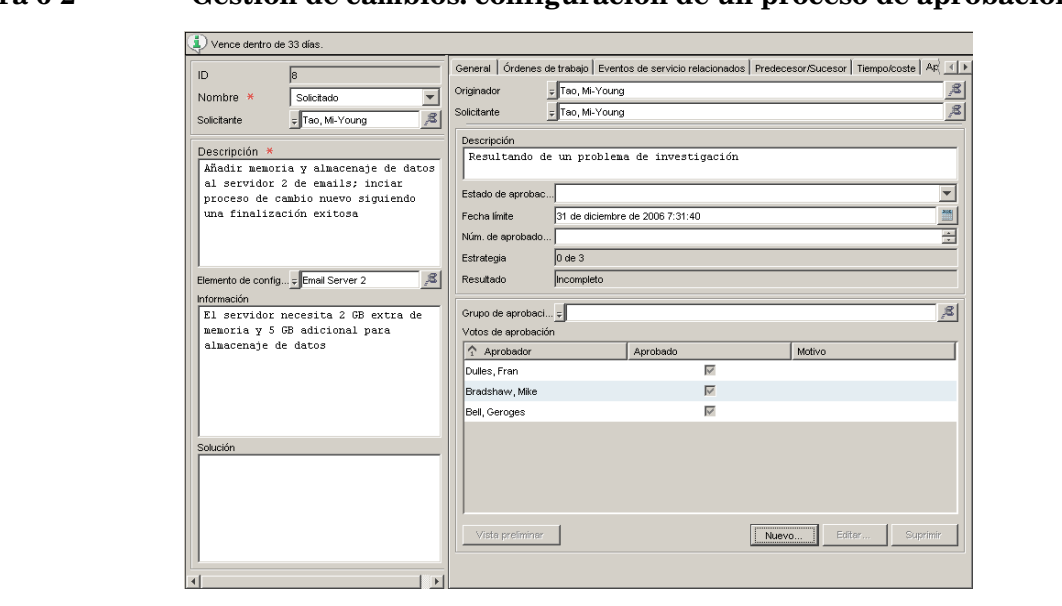

#### <span id="page-103-0"></span>**Figura 6-2 Gestión de cambios: configuración de un proceso de aprobación**

#### <span id="page-103-1"></span>**Figura 6-3 Gestión de cambios: creación de órdenes de trabajo**

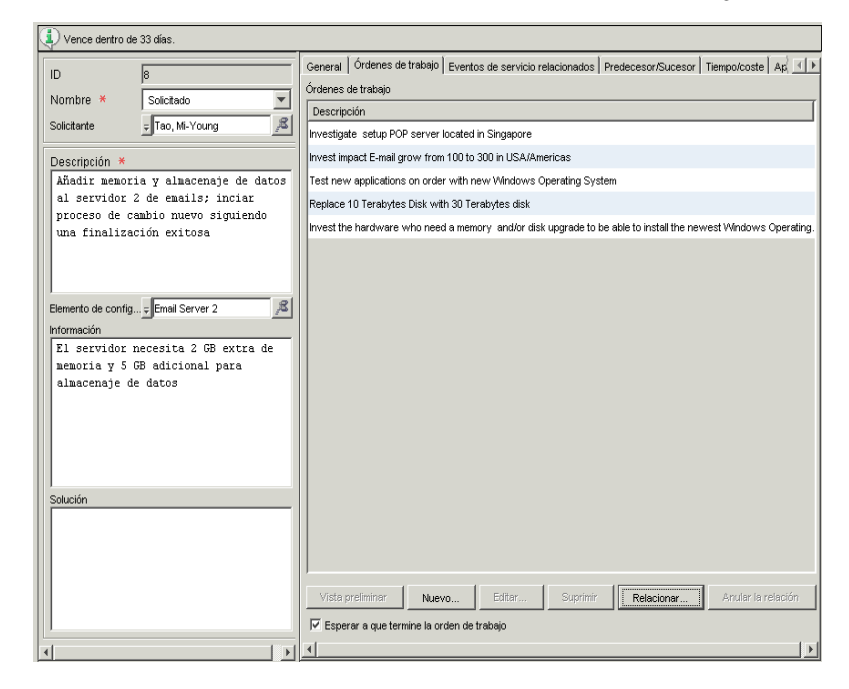

## **Acerca de la gestión de proyectos**

El caso de gestión de cambios descrito en ["Situación: implementación de](#page-101-0)  [un cambio" en la página 102](#page-101-0) incluía un cambio, agregar más memoria a un servidor de correo. Otras situaciones requieren una serie de cambios. A continuación se enumeran algunos ejemplos.

- Además de añadir memoria al servidor de correo, deben crearse cuentas de correo electrónico para cada nuevo usuario y organizar su formación.
- Será responsable de trasladar un departamento completo de un lugar a otro. Algunos de los cambios serán: planificar la configuración del software y hardware de la nueva ubicación, hacer pedidos de equipamiento e instalar el hardware y software en la nueva ubicación.

Si un procedimiento requiere uno o más cambios diferentes, como los antes descritos, todos ellos se pueden agrupar en un proyecto. La gestión de proyectos tiene las siguientes características, algunas similares a las de la gestión de cambios:

- En un proyecto se puede relacionar una serie de cambios con el proyecto. Un cambio está relacionado con una o varias órdenes de trabajo. En la [figura 6-4, "Gestión de proyectos: relacionar cambios](#page-105-0)  [con un proyecto"](#page-105-0) se muestra un formulario de proyecto relacionado con dos procesos de cambio.
- En un proyecto, los cambios se pueden relacionar entre sí a través de relaciones predecesor - sucesor.
- Como sucede en la gestión de cambios, se puede iniciar un proceso de aprobación para el proyecto.

Para obtener más información, consulte ["Procesos de aprobación" en](#page-62-0)  [la página 63](#page-62-0).

• Como sucede en la gestión de cambios, se puede ver el historial del proyecto, un registro con información (generada por el sistema o por el usuario) relacionada con el ciclo de vida del proyecto.

Para obtener más información, consulte ["Seguimiento del historial de](#page-43-0)  [un elemento de configuración" en la página 44](#page-43-0).

## <span id="page-105-0"></span>**Figura 6-4 Gestión de proyectos: relacionar cambios con un proyecto**

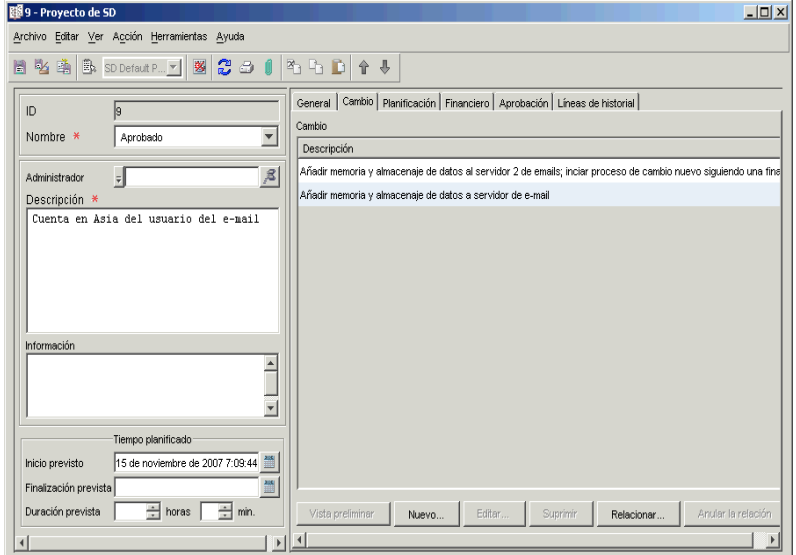

# **7 Uso de plantillas en Service Desk**

## **Acerca de las plantillas**

Mediante las plantillas los usuarios pueden crear objetos que contienen uno o varios valores predeterminados para los atributos del objeto. Por ejemplo, una llamada de servicio tiene el atributo media, que registra el método de contacto utilizado por el cliente. El valor del atributo puede ser: Teléfono, Fax, Correo electrónico o Web.

Cuando un usuario crea una llamada de servicio mediante una plantilla, el objeto recibe los valores de atributo especificados en ella. Por ejemplo, se puede crear una plantilla diseñada para los clientes que envíen llamadas de servicio a través de una interfaz basada en Web. Cuando el cliente envía la llamada de servicio, el usuario del servicio de ayuda usa la plantilla para crear la llamada, con el valor del atributo medium establecido automáticamente en Web.
# **En este capítulo**

Este capítulo trata:

- Algunos de los procesos que se pueden simplificar mediante plantillas.
- Los atributos de las plantillas, junto con una explicación de cómo se pueden usar en Service Desk.
- Cómo se puede usar una plantilla para generar rápidamente varios elementos de configuración.
- Cómo se puede usar una plantilla anidada; por ejemplo, una plantilla de cambio con plantillas de órdenes de trabajo relacionadas.

## **Términos que se explican o se presentan en este capítulo**

- Plantilla
- Plantilla anidada
- Asistente para configuración de plantillas

# **Uso de plantillas en Service Desk**

Las plantillas permiten simplificar muchos procesos de Service Desk; por ejemplo, para la *gestión de cambios* se pueden crear plantillas diseñadas específicamente para configurar el equipamiento de oficina de un nuevo empleado o para trasladar un empleado existente y su equipamiento a un nuevo lugar.

Para las *llamadas de servicio*, se pueden crear plantillas basadas en el método de acceso del interlocutor (Web, teléfono, correo electrónico, etc.) o se pueden crear plantillas que gestionen las llamadas repetitivas, como las relacionadas con el restablecimiento de contraseñas o la instalación de software antivirus.

Para las *órdenes de trabajo*, se pueden crear plantillas para tareas tales como configurar una nueva cuenta de correo electrónico o configurar las conexiones de red para un nuevo usuario. La [figura 7-1](#page-111-0) muestra una lista de plantillas de órdenes de trabajo.

En función de cuales sean sus requisitos, una plantilla también puede ayudar a abordar procesos de Service Desk tales como la generación de elementos de configuración para varios EC, como para un nuevo lote de impresoras. Puede decidir que un proceso de cambio, como la configuración del hardware y software de un nuevo empleado, se realice en un número máximo de horas. La plantilla se configura para especificar este límite de tiempo.

A continuación se mencionan algunos procesos de Service Desk que una plantilla puede ayudar a resolver.

- ¿Cuánto tiempo se debe asignar a un tipo concreto de llamada de servicio, orden de trabajo, cambio o proyecto?
- ¿Se crean frecuentemente elementos de configuración para determinados objetos? Por ejemplo, si se adquiere un gran número de conmutadores, enrutadores o portátiles, ¿se pueden simplificar los procedimientos de registro e instalación de estos artículos?
- ¿Hay restricciones de presupuesto para un tipo concreto de cambio u orden de trabajo?
- Para un proceso de cambio ¿se puede especificar un conjunto de órdenes de trabajo que se relacionen automáticamente con el cambio?

• ¿Hay procesos de cambio (o llamadas de servicio u órdenes de trabajo) que se deriven al exterior? ¿Hay situaciones en las que sería conveniente? Por ejemplo, puede decidir que una llamada de servicio relacionada con un servidor de red específico se asigne siempre a un grupo de trabajo externo de forma automática.

En Service Desk, una plantilla puede ayudarle a resolver muchas de estas cuestiones. Por ejemplo, se puede relacionar una o varias plantillas de órdenes de trabajo con una plantilla de cambio. Cuando un usuario crea un objeto de cambio utilizando la plantilla de cambio, también se crean los objetos de orden de trabajo relevantes (consulte ["Plantillas](#page-112-0)  [anidadas" en la página 113\)](#page-112-0).

<span id="page-110-0"></span>La [tabla 7-1](#page-110-0) enumera algunos atributos que se incluyen en las plantillas, con ejemplos de cómo se utilizan.

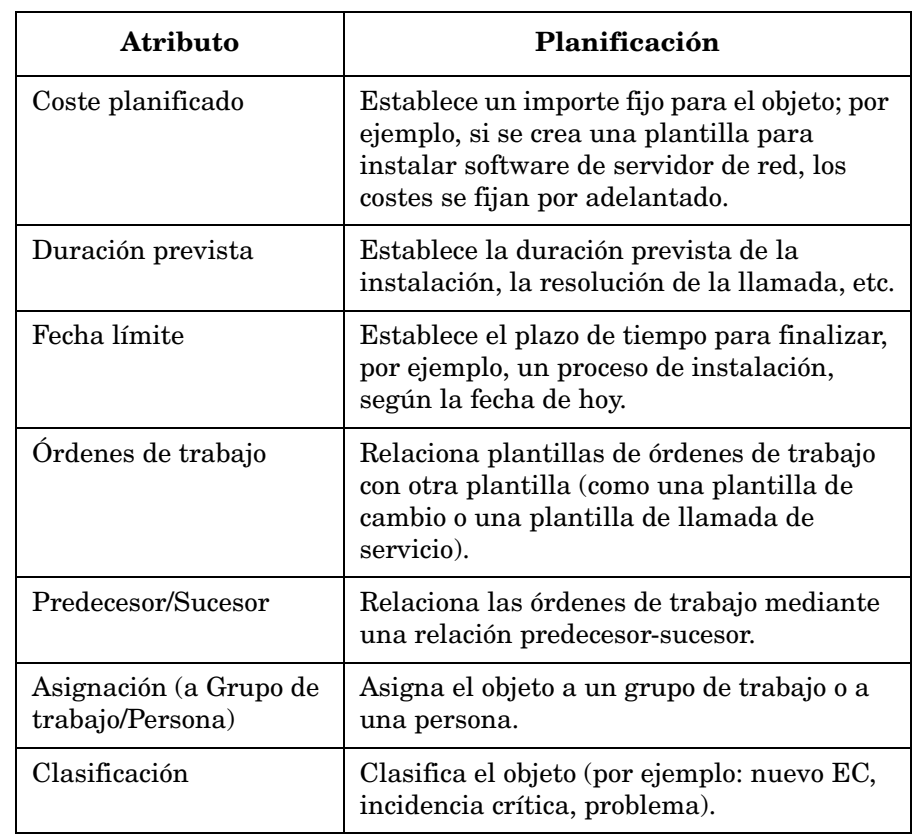

#### **Tabla 7-1 Atributos de plantillas**

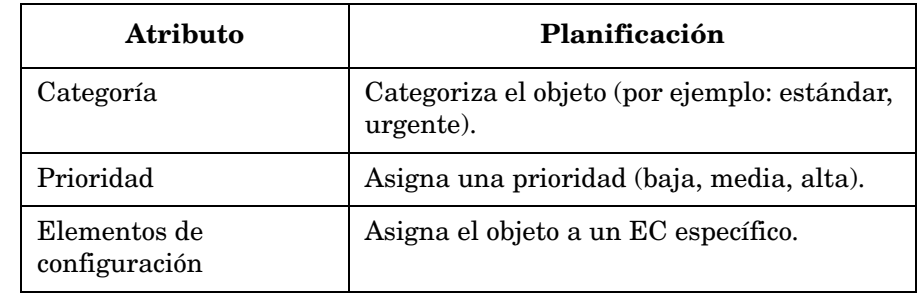

#### **Tabla 7-1 Atributos de plantillas (Continuación)**

En la [figura 7-1](#page-111-0) dispone de ejemplos de plantillas de órdenes de trabajo, configuradas para tareas como la configuración de una nueva cuenta de correo electrónico o la instalación de un equipo de escritorio.

## <span id="page-111-0"></span>**Figura 7-1 Plantillas de órdenes de trabajo**

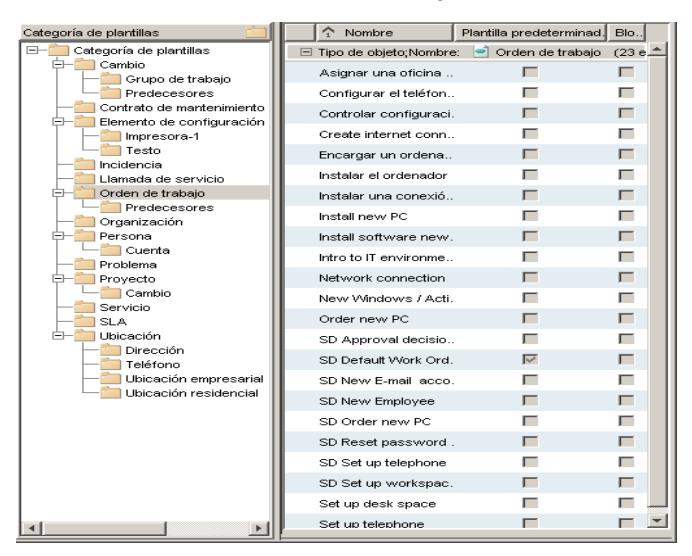

# <span id="page-112-0"></span>**Plantillas anidadas**

Una plantilla se puede configurar de manera que haga referencia a otras plantillas. Por ejemplo, en una plantilla de cambio se puede especificar un valor de atributo que haga referencia a una o varias plantillas de órdenes de trabajo, como se observa en la [figura 7-2](#page-112-1). Al crear un objeto mediante la plantilla de cambio, se crean también los objetos de orden de trabajo correspondientes, y el objeto de cambio hace referencia a ellos.

#### <span id="page-112-1"></span>**Figura 7-2 Asociación de plantillas de órdenes de trabajo a una plantilla de cambio**

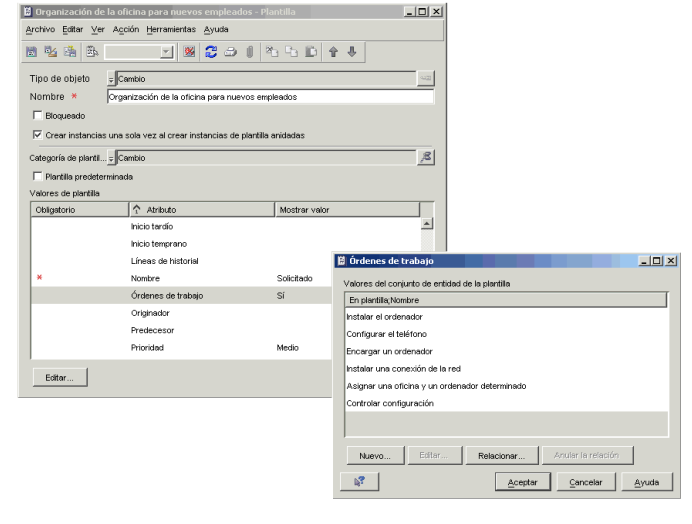

# **Uso de plantillas para generar varios elementos de configuración**

Service Desk incluye un asistente que permite generar múltiples elementos de configuración. Por ejemplo, si se van a sustituir varios monitores o concentradores de red, el asistente permite generar los elementos de configuración necesarios en una sola operación.

El procedimiento es el siguiente:

- 1. Se selecciona la plantilla desde la que se generarán los elementos de configuración y se especifica el número de elementos de configuración que se desea generar.
- 2. Si es necesario, se pueden modificar los campos de la plantilla. Los cambios que se introduzcan sólo se aplicarán a los elementos de configuración generados en la operación actual.
- 3. Se decide y se introduce un código de búsqueda que identifique de manera exclusiva cada elemento de configuración generado. Se puede usar el código de búsqueda especificado en la plantilla, introducir un código personal o usar una combinación del código

personal y el código de la plantilla. Para cada elemento de configuración generado, el asistente incrementa el código de manera que quede identificado de manera única.

#### **Figura 7-3 Asistente para la configuración: selección de una plantilla**

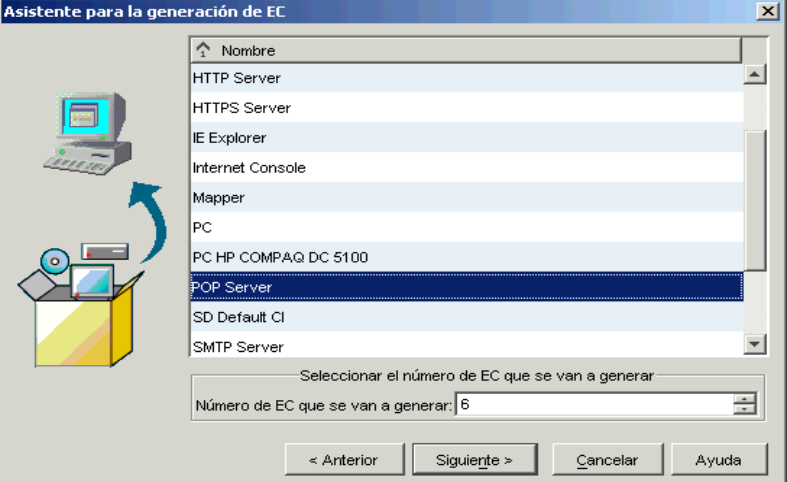

#### **Figura 7-4 Asistente para la configuración: modificación de la plantilla e introducción de un código de búsqueda**

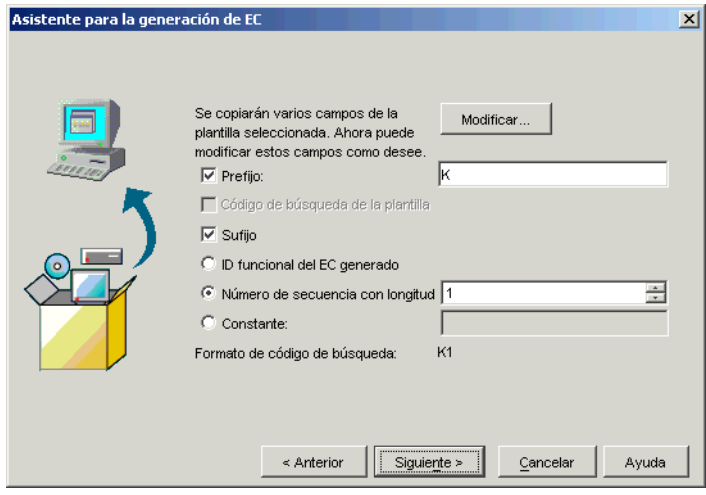

Uso de plantillas en Service Desk

**Uso de plantillas para generar varios elementos de configuración**

# **8 Gestión de nivel de servicio**

# **En este capítulo**

En este capítulo se tratan los siguientes temas:

- Servicios en Service Desk: clases de servicios
- Ejemplo de estructura de servicios que admite estos tipos de servicios
- Asociación de varios servicios a un solo acuerdo de nivel de servicio: situaciones donde es aplicable
- Asociación de varios acuerdos a un solo servicio: situaciones donde es aplicable
- Definiciones de servicios: especificación de los recursos disponibles para ofrecer el servicio
- Medición de la calidad de servicio: indicadores
- Asignación de objetivos a un servicio
- El ciclo de vida de un acuerdo de nivel de servicio se compone de las fases siguientes:
	- Definición: discutir los requisitos con el destinatario del servicio.
	- Configuración: garantizar que los servicios y recursos se pueden supervisar.
	- Aseguramiento: medir y gestionar el cumplimiento de los objetivos de nivel de servicio y los acuerdos de nivel de servicio.
	- Evaluación: evaluar los niveles de calidad de servicio medidos.
- Sugerencias para la implementación de un proceso de gestión de nivel de servicio

#### **Antes de leer este capítulo**

Debería estar familiarizado con los temas tratados en la sección ["HP](#page-24-0)  [OpenView Service Level Manager" en la página 25](#page-24-0).

## **Términos que se explican o se presentan en este capítulo**

- Servicio empresarial
- Servicio de gestión del funcionamiento
- Servicio subcontratado
- Orden de trabajo
- Acuerdo de nivel operativo
- Contrato de soporte
- Catálogo de servicios
- Indicadores del servicio de ayuda
- Indicadores operativos
- Indicadores personalizados
- Objetivos de nivel de servicio
- Definición del acuerdo de nivel de servicio
- Configuración del acuerdo de nivel de servicio
- Aseguramiento del acuerdo de nivel de servicio
- Evaluación del acuerdo de nivel de servicio

# <span id="page-119-1"></span>**Servicios y acuerdos**

En esta sección se describen los tipos de servicios y acuerdos que admite Service Desk, así como las opciones para medir y establecer los objetivos de rendimiento.

## **Tipos de servicios y acuerdos**

<span id="page-119-0"></span>Los procesos de gestión de nivel de servicio donde se siguen las mejores prácticas suelen distinguir entre distintos tipos de servicio y los tipos correspondientes de acuerdos contractuales que expresan las características de calidad y cantidad del servicio. En la [tabla 8-1](#page-119-0) se incluyen los tipos de servicios y acuerdos que se pueden registrar en Service Desk.

## **Tabla 8-1 Tipos de servicios y acuerdos**

<span id="page-119-4"></span><span id="page-119-3"></span>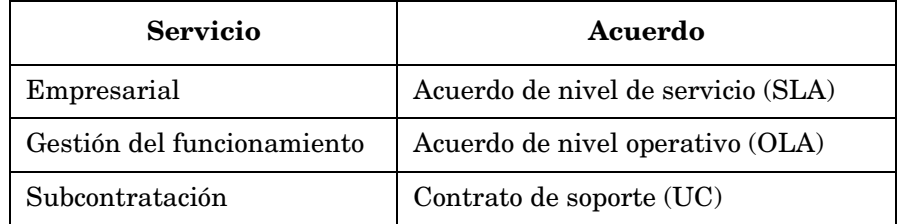

<span id="page-119-2"></span>Los tipos de servicios se definen de la siguiente forma:

• Los *servicios empresariales* son servicios que se ofrecen a los clientes en función de los niveles de servicio acordados, y son servicios adquiridos de proveedores externos. Son recursos que proporcionan funcionalidad para el procesamiento de transacciones o para recursos del sistema. En la [figura 8-1](#page-122-0) una compañía de Internet proporciona a sus clientes dos servicios empresariales: correo electrónico y alojamiento Web. Otros ejemplos de servicios empresariales son los servicios de aplicaciones o servicios de red.

Los servicios empresariales pueden mantener relaciones *padre-hijo* con otros servicios empresariales. El servicio hijo se considera que forma parte del padre. Por ejemplo, un proveedor de servicios de Internet puede ofrecer a sus clientes un conjunto de recursos que incluyen servicios de alojamiento Web y de correo electrónico. Algunos clientes se suscriben a ambos, mientras que otros sólo

utilizan los de correo electrónico. Este caso se ilustra en la [figura 8-1.](#page-122-0)

Un servicio empresarial puede *utilizar* (es decir, depender de) otros servicios empresariales y elementos de configuración y ser él mismo un recurso *utilizado por* otros servicios empresariales. Estas relaciones forman una jerarquía donde los servicios empresariales están en la parte superior, los servicios empresariales de menor nivel más abajo y los elementos de configuración en la parte inferior. Consulte la [figura 8-1.](#page-122-0)

• Los *servicios de gestión del funcionamiento* proporcionan compatibilidad para la administración y gestión de errores de los recursos de hardware y software que utilizan los servicios empresariales.

Los servicios de gestión del funcionamiento pueden mantener relaciones *padre-hijo* con otros servicios de gestión del funcionamiento. El servicio hijo se considera que forma parte del padre.

Un servicio de gestión del funcionamiento mantiene una relación de *gestión* al menos con un elemento de configuración. En la [figura 8-1](#page-122-0), un elemento de configuración que representa un servidor de HP es *gestionado por* un servicio de gestión del funcionamiento denominado Gestión de servidor UNIX.

Si el proveedor de un servicio de gestión del funcionamiento subcontrata determinadas áreas de responsabilidad (como la reparación o sutitución de hardware) a un grupo externo, el servicio de gestión del funcionamiento mantiene una relación de *subcontratación* con el servicio subcontratado. En la [figura 8-1](#page-122-0), el servicio Gestión de servidor UNIX es subcontratado por el servicio Mantenimiento de hardware.

Un servicio de gestión del funcionamiento no puede mantener una relación de "utilización" con otros servicios, independientemente de su tipo.

• Los *servicios subcontratados* representan servicios que los proveedores de servicios de gestión del funcionamiento subcontratan a organizaciones externas. Algunos ejemplos son el mantenimiento y la reparación de los recursos gestionados por el proveedor de un servicio de gestión del funcionamiento.

Un servicio subcontratado mantiene una relación de *soporte* con los elementos de configuración para los que asume determinadas áreas de responsabilidad. En la [figura 8-1](#page-122-0), un servicio subcontratado denominado Mantenimiento de hardware admite un elemento de configuración denominado Servidor de HP.

<span id="page-121-0"></span>Un servicio subcontratado no puede mantener una relación de "utilización" con otros servicios, independientemente de su tipo.

La [figura 8-1](#page-122-0) muestra un ejemplo de estructura de servicios que incluye los tipos y las relaciones de servicios admitidos.

<span id="page-122-0"></span>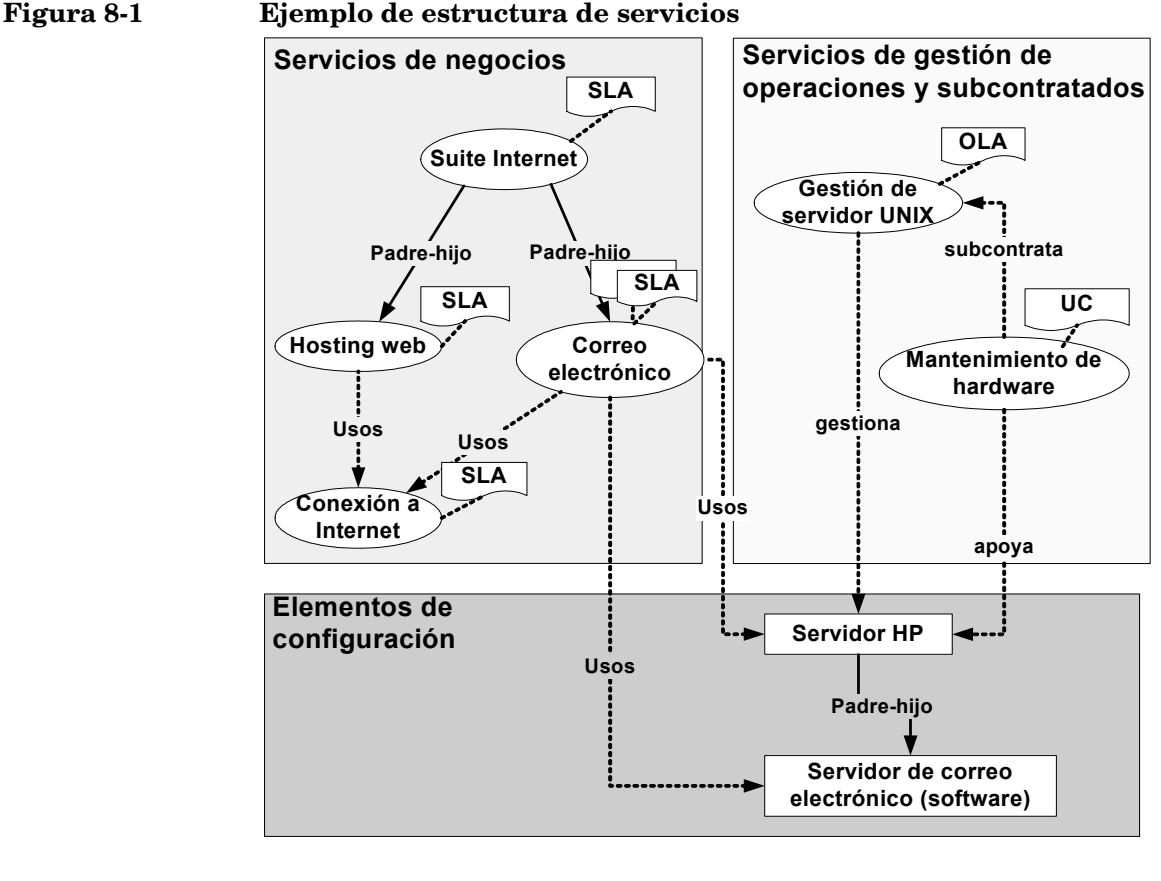

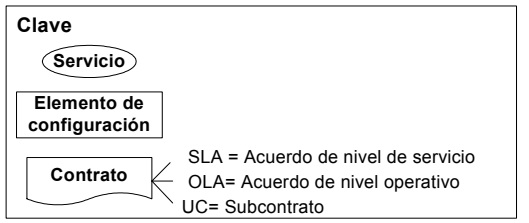

Los administradores de nivel de servicio deberían al menos registrar los servicios empresariales y los SLA en Service Desk. Un administrador de nivel de servicio también puede decidir registrar otros tipos de servicios y contratos, en especial en organizaciones con infraestructuras de TI relativamente complejas en las que la gestión de recursos se divide en

áreas de competencia especializadas, como departamentos independientes responsables de la gestión de redes, bases de datos y servidores.

En Service Desk, los SLA, OLA y UC estan todos representados por el tipo de objeto de acuerdo de nivel de servicio. El tipo de acuerdo que representa un objeto de acuerdo de nivel de servicio concreto se identifica según el tipo de servicio con el que está relacionado.

## <span id="page-123-2"></span><span id="page-123-0"></span>**Proveedores y destinatarios de servicios**

Cuando se registran correctamente los proveedores y los destinatarios de los servicios, se garantiza que se comprenden con exactitud las expectativas y obligaciones.

Los destinatarios de los servicios pueden ser individuos, organizaciones o ubicaciones. Sólo las organizaciones se pueden registrar como proveedores de servicios.

En infraestructuras de TI complejas que incluyen servicios de gestión del funcionamiento y servicios subcontratados, además de servicios empresariales, es posible registrar las organizaciones como proveedoras de algunos servicios y destinatarias de otros. Por ejemplo:

- Normalmente, el destinatario de un servicio de gestión del funcionamiento es el proveedor de un servicio empresarial que depende de los recursos cubiertos por el OLA asociado.
- Normalmente, el destinatario de un servicio subcontratado es el proveedor del servicio de gestión del funcionamiento que depende de los servicios subcontratados cubiertos por el UC asociado.

## <span id="page-123-3"></span><span id="page-123-1"></span>**Varios servicios y acuerdos**

Es posible relacionar varios servicios con un acuerdo de nivel de servicio determinado. Asimismo, se pueden relacionar varios acuerdos de nivel de servicio con un servicio concreto. Considere las situaciones siguientes.

#### **Situación 1: varios servicios asociados a un acuerdo**

Un administrador de nivel de servicio desea configurar un SLA para un servicio empresarial global proporcionado a varias subdivisiones destinatarias dentro de la misma organización. Cada destinatario desea obtener el mismo nivel de servicio, las mismas horas de soporte y las mismas horas de servicio. Las horas de soporte y de servicio deben ajustarse a la zona horaria de cada destinatario.

El administrador de nivel de servicio crea un único acuerdo de nivel de servicio y varios servicios empresariales, y relaciona cada servicio con el mismo acuerdo de nivel de servicio.

#### **Situación 2: varios acuerdos asociados a un servicio**

Un administrador de nivel de servicio desea configurar un SLA para un servicio global proporcionado a varias subdivisiones destinatarias dentro de la misma organización. Cada destinatario tiene requisitos de nivel de servicio diferentes.

El administrador de nivel de servicio crea varios acuerdos de nivel de servicio y un solo servicio empresarial, y relaciona un nivel de servicio distinto con cada acuerdo en función de los requisitos de la organización destinataria asociada. El administrador de nivel de servicio relaciona cada acuerdo de nivel de servicio con el mismo servicio empresarial.

#### **Proveedores y destinatarios de varios servicios con varios acuerdos**

Al trabajar con varios servicios y acuerdos, el personal de SLM debe asegurarse de que los destinatarios estén registrados en los servicios que reciben y los acuerdos asociados. Por ejemplo, si un destinatario está registrado en un acuerdo de nivel de servicio pero no lo está en un servicio, el personal de SLM no puede programar las recopilaciones de indicadores normales de Service Desk que son específicas de ese destinatario.

## <span id="page-124-0"></span>**Catálogos de servicios**

Si una organización ofrece un conjunto de servicios estándar, el administrador de niveles de servicio debe pensar en crear definiciones de servicios que los representen en la base de datos de OpenView. Normalmente, el diseñador del servicio se encarga de esta tarea. Una definición de servicio especifica los recursos necesarios para la prestación del servicio, la manera en que se relacionan estos recursos, los indicadores de rendimiento clave que deben usarse para supervisar el estado de disponibilidad y cumplimiento del servicio, los objetivos de nivel de servicio que deben lograr los indicadores elegidos, etc.

La ventaja de crear definiciones de servicio para representar servicios estándar es que se simplifica la tarea de consensuar los términos del acuerdo de nivel de servicio asociado, así como la tarea de crear el servicio supervisado.

Los diseñadores de servicios pueden usar categorías de servicio y categorías de EC para simplificar la tarea de especificar los elementos de configuración empleados en la jerarquía de definición de servicios.

Los responsables de relaciones con el cliente pueden utilizar las vistas de definiciones de servicios para mostrar a los clientes el catálogo de servicios. Esto puede ser útil a la hora de discutir y acordar la naturaleza del servicio que se ofrece y los niveles de servicio disponibles.

## <span id="page-125-0"></span>**Indicadores**

Los indicadores permiten al personal de SLM medir la calidad de servicio que se ofrece a los destinatarios de los servicios en un período de tiempo. Debe utilizarse el sentido común al elegir los indicadores adecuados a la naturaleza del servicio que se ofrece. Los indicadores que puede elegir el personal de SLM se encuentran dentro de las siguientes categorías generales:

• Indicadores del servicio de ayuda

Este tipo de indicador mide características de calidad de servicio y soporte como el tiempo medio entre fallos (MTBF), el tiempo medio de reparación (MTTR), el número de llamadas después de la fecha límite, etc. Service Desk recopila todos los indicadores del servicio de ayuda en función de las llamadas de servicio y las incidencias registradas para un servicio determinado. Los indicadores del servicio de ayuda pueden ser especialmente útiles como base para medir las características de calidad de servicio de los servicios de gestión del funcionamiento y de los servicios subcontratados.

Para ver la lista completa de las definiciones de indicadores de Service Desk, consulte la Ayuda en línea de Service Desk.

• Indicadores operativos

Este tipo de indicador mide algún aspecto del rendimiento operativo de un recurso del que depende un servicio. Los adaptadores de indicador recopilan los indicadores operativos de aplicaciones de software de supervisión externas. Service Desk proporciona

adaptadores de indicador para una serie de productos OpenView. Entre ellos, son capaces de medir las características de rendimiento de equipos cliente, sistemas, redes y aplicaciones de software.

• Indicadores personalizados

Estos indicadores son recopilados por adaptadores de indicador desarrollados con el kit de herramientas para desarrolladores de Open MA. Este kit de herramientas permite crear adaptadores de indicador personalizados capaces de recopilar valores de datos de indicador desde cualquier aplicación de software de supervisión que se use en la organización.

## <span id="page-126-0"></span>**Objetivos de nivel de servicio (SLO)**

Si se asignan indicadores a elementos de configuración y servicios, es posible recopilar valores de datos de indicador para la supervisión y generación de informes.

El establecimiento de objetivos para los indicadores de los elementos de configuración asignados permite medir la disponibilidad de la infraestructura de TI.

Establecer objetivos para los indicadores de servicio asignados permite a Service Desk calcular el estado de cumplimiento de los servicios y acuerdos de nivel de servicio. Los objetivos ofrecen las siguientes ventajas:

- El personal de SLM puede supervisar la disponibilidad y el estado de cumplimiento de los servicios y de los recursos de los que dependen los servicios.
- Los informes de SLM presentan información sobre el estado de cumplimiento de los servicios y acuerdos de nivel de servicio no sólo para el período de evaluación actual, sino también para los anteriores.

Los objetivos son opcionales. Los administradores de nivel de servicio pueden realizar las operaciones siguientes:

- No establecer ningún objetivo para los indicadores que se hayan asignado a un servicio y sus recursos
- Establecer objetivos para un subconjunto de los indicadores asignados
- Establecer objetivos para todos los indicadores asignados

Al crear definiciones de servicios, los diseñadores de servicios pueden aplicar la flexibilidad antes descrita a toda la gama de niveles de servicio que se ofrecen con el servicio.

Pongamos como ejemplo la definición de servicio de un servicio Web que se ofrece con niveles de servicio de primer, segundo o tercer nivel. Supongamos que el diseñador del servicio asigna los siguientes indicadores de servicio:

- Tiempo medio entre fallos (MTBF)
- Tiempo de respuesta HTTP (para medir la velocidad con la que se ofrece una página Web específica)
- Porcentaje de disponibilidad de la infraestructura de TI

En el caso del primer nivel de servicio, el diseñador del servicio asigna objetivos para los tres indicadores. En el caso del segundo nivel de servicio, el diseñador asigna objetivos para el tiempo de respuesta HTTP y la disponibilidad de la infraestructura de TI, pero no para MTBF. En el caso del tercer nivel de servicio, el diseñador sólo asigna el objetivo de disponibilidad de la infraestructura de TI.

Además de la distinción anterior entre los niveles de servicio, el diseñador del servicio puede aplicar objetivos más o menos exigentes en función del nivel de servicio. En el caso del servicio Web, el diseñador del servicio asigna un objetivo de disponibilidad de la infraestructura de TI del 99,9% para el primer nivel de servicio, del 99,5% para el segundo nivel de servicio y del 99,0% para el tercer nivel de servicio.

Un administrador de nivel de servicio debe evitar establecer objetivos hasta que no se hayan recopilado y analizado los indicadores para determinar las metas reales.

# <span id="page-128-2"></span>**Ciclo de vida de un acuerdo de nivel de servicio**

La [figura 8-2](#page-128-0) ilustra las principales fases del ciclo de vida de un acuerdo de nivel de servicio. En las secciones siguientes se describe cada fase.

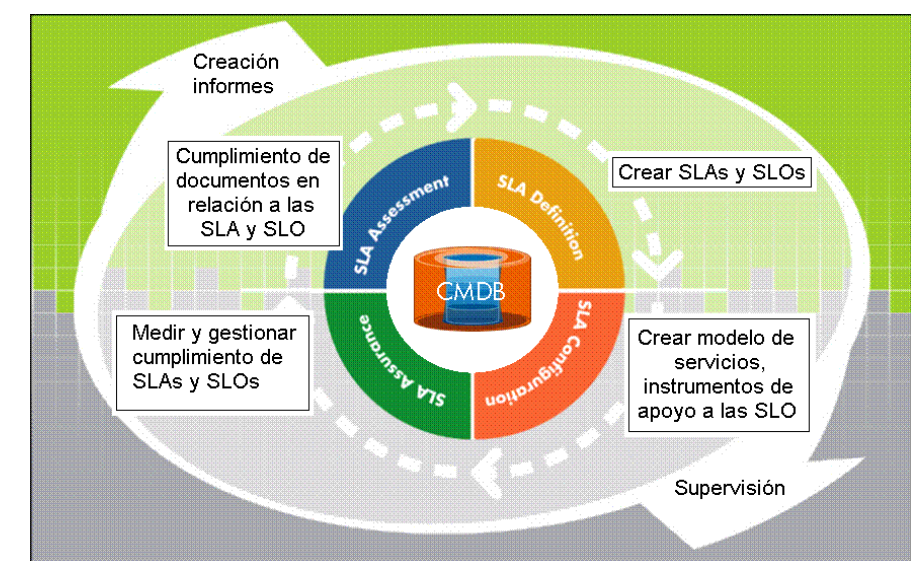

#### <span id="page-128-0"></span>**Figura 8-2 Ciclo de vida de un acuerdo de nivel de servicio**

# <span id="page-128-3"></span><span id="page-128-1"></span>**Definición del acuerdo de nivel de servicio**

Durante la fase de definición, el personal de SLM (administrador de nivel de servicio, administrador del servicio, diseñador del servicio, responsable de relaciones con el cliente, etc.) discute los requisitos de nivel de servicio con el destinatario del servicio. Se trata de un ejercicio de recopilar información. La finalidad de estas discusiones es identificar las tareas que deben llevarse a cabo antes de la fase de configuración (consulte ["Configuración del acuerdo de nivel de servicio" en la](#page-132-0)  [página 133](#page-132-0)).

El personal de SLM debe identificar los factores que deben discutir las partes que firman el contrato. Es posible que para los servicios empresariales estándar incluidos en el catálogo de servicios (consulte

<span id="page-129-0"></span>["Catálogos de servicios" en la página 125\)](#page-124-0) haya atributos relacionados con SLM predefinidos en la definición del servicio. Lo más probable es que lo importante sea acordar su idoneidad con el cliente. Si algunos atributos son inaceptables para el cliente (como las horas de servicio o las horas de soporte), el personal de SLM puede pensar en ofrecer un servicio personalizado.

<span id="page-129-1"></span>Entre los factores que se discuten con el cliente, se pueden citar los siguientes:

Tipo de contrato

- Acuerdo de nivel de servicio (SLA) para un servicio empresarial
- Acuerdo de nivel operativo (OLA) para un servicio de gestión del funcionamiento
- Contrato de soporte (UC) para un servicio subcontratado

Tipo de servicio cubierto por el acuerdo

• Servicio empresarial estándar incluido en un catálogo de servicios (consulte ["Catálogos de servicios" en la página 125](#page-124-0))

En la definición del servicio se especifican muchos factores de nivel de servicio.

• Incorporación de un nuevo servicio empresarial a un catálogo de servicios

Preparar la creación de una nueva definición de servicio o crear un filtro de jerarquía con la intención de establecer una definición de servicio más adelante, cuando se demuestre que el servicio es satisfactorio.

• Servicio empresarial personalizado

Comprobar que la CMDB actual incluye los recursos que requiere el servicio. Si no hay recursos en la CMDB, pensar en agregarlos.

Si la intención es que el acuerdo de nivel de servicio se encuentre gestionado por SLM, se requiere un filtro de jerarquía como base de la jerarquía de servicios. Si no existe un filtro de jerarquía adecuado, hablar de los requisitos con el destinatario del servicio y pensar en crear un filtro de jerarquía que se ajuste a ellos.

Si no se desea que el acuerdo de nivel de servicio se encuentre bajo la gestión de SLM (por ejemplo, inicialmente sólo se desea recopilar indicadores de servicio de ayuda para medir factores de calidad de

servicio como el tiempo medio de reparación), no es necesario un filtro de jerarquía. Es posible crear un filtro de jerarquía y añadirlo más adelante si se decide agregar objetivos e indicadores que no sean los del servicio de ayuda.

• Servicio de gestión del funcionamiento o servicio subcontratado

En la mayoría de los casos, los servicios de gestión del funcionamiento y los servicios subcontratados no se incluyen en un catálogo de servicios, por lo que es poco probable que se basen en una definición de servicio.

• Nivel de servicio

Discutir las escalas de tiempo de resolución de eventos asociadas a los niveles de servicio.

• Horas de servicio

Discutir las horas a las que el destinatario del servicio debe poder usar el servicio.

• Programaciones de tiempo de inactividad

Identificar cuáles son las horas menos problemáticas para programar el mantenimiento regular de los recursos clave utilizados por el servicio.

• Horas de soporte

Establecer si el cliente necesita horas de soporte diferentes en función de la repercusión del evento soportado, u horas de soporte uniformes independientemente de su repercusión.

• Destinatarios del servicio

Discutir si se deben registrar individuos, organizaciones o ubicaciones como destinatarios (consulte ["Proveedores y](#page-123-0)  [destinatarios de servicios" en la página 124](#page-123-0)).

**Indicadores** 

Averiguar si deben incluirse indicadores del servicio de ayuda como indicadores de rendimiento clave. Configurar las definiciones de indicador correspondientes.

Examinar qué herramientas de gestión de infraestructura y aplicaciones están disponibles para proporcionar indicadores operativos. Los indicadores de rendimiento clave correctos dependen de la naturaleza del servicio prestado y de las características de

rendimiento de los elementos de configuración de los que depende el servicio. Si es pertinente, establecer enlaces con administradores de incidencias para agregar más herramientas de software de supervisión.

Para las nuevas herramientas de software de supervisión que se decidan instalar y configurar, es necesario preparar la instalación y configuración del adaptador de indicador correspondiente. El adaptador de indicador recopila valores de datos de indicador de la herramienta de software de supervisión y los envía al servidor de gestión de Service Desk.

Después de decidir las herramientas de software de supervisión que estarán disponibles, es necesario revisar los tipos de medición para los que están configuradas dichas herramientas. Quizás sea necesario prepararlas para recopilar indicadores adicionales que sean adecuados para medir las características de rendimiento del servicio y los recursos de los que depende el servicio.

• Objetivos de nivel de servicio

Discutir los criterios de disponibilidad y cumplimiento, y los objetivos asociados. Por ejemplo, el valor de disponibilidad se expresa como porcentaje. Vale la pena indicar el número de horas de no disponibilidad en un período de evaluación mensual representado mediante el establecimiento de un objetivo de disponibilidad del 99,5%.

• Período de evaluación

Al comienzo de cada período de evaluación, en los cálculos del cumplimiento y la disponibilidad se descartan los éxitos o fallos del período de evaluación anterior y se empieza desde cero. Se pueden especificar períodos de evaluación que abarquen desde semanas hasta años. Es posible que los destinatarios del servicio prefieran períodos de evaluación más cortos con reuniones de revisión más frecuentes. Los proveedores de servicios pueden preferir períodos de evaluación más largos, ya que las revisiones frecuentes suponen más trabajo para preparar informes y asistir a reuniones de revisión.

• Informes de evaluación

Decidir qué funcionalidad de informes se va a usar:

— Las recopilaciones de indicadores de Service Desk informan sobre indicadores de servicio de ayuda tales como la disponibilidad del servicio, el tiempo medio de reparación y el

número de pausas, basándose en las llamadas de servicio y las incidencias registradas para el servicio. No comparan indicadores y objetivos. No obstante, si se opta por configurar las recopilaciones de indicadores de Service Desk, el personal de SLM puede supervisar la información suministrada a lo largo de un período de evaluación mediante la visualización de los resultados de las recopilaciones programadas o mediante la ejecución de una recopilación ad hoc en un momento dado.

— Los informes de SLM disponibles en el paquete de informes de SLM proporcionan funciones de informes más sofisticadas si se comparan con las recopilaciones de indicadores de Service Desk. Para aprovecharlos al máximo, deben establecerse objetivos para los indicadores de rendimiento clave seleccionados.

## <span id="page-132-2"></span><span id="page-132-0"></span>**Configuración del acuerdo de nivel de servicio**

El personal de SLM participa de las actividades de la fase de configuración para garantizar que los servicios y recursos asociados al acuerdo de nivel de servicio se pueden supervisar a lo largo de cada período de evaluación. Entre estas actividades se pueden citar:

- • [Configuración de la jerarquía de servicios](#page-132-1)
- • [Configuración de indicadores y objetivos de nivel de servicio](#page-133-0)
- • [Configuración de alertas de infracción de cumplimiento](#page-133-1)
- • [Configuración de informes de SLM](#page-133-2)

#### <span id="page-132-1"></span>**Configuración de la jerarquía de servicios**

En el caso de los servicios estándar disponibles en el catálogo de servicios (consulte ["Catálogos de servicios" en la página 125\)](#page-124-0), el administrador del servicio especifica qué recursos de la CMDB deben usarse para prestar el servicio.

Los servicios basados en un filtro de jerarquía se configuran automáticamente de acuerdo con los elementos de configuración y servicios que el filtro recupera de la CMDB.

#### <span id="page-133-0"></span>**Configuración de indicadores y objetivos de nivel de servicio**

En el caso de un servicio estándar basado en una definición de servicio, los recursos de la jerarquía de servicios heredan automáticamente los indicadores ya definidos. Si es necesario, se pueden asignar más indicadores a una jerarquía de servicios concreta.

En el caso de un servicio personalizado basado en un filtro de jerarquía, deben configurarse indicadores según lo acordado con el cliente durante la fase de definición del SLA (consulte ["Definición del acuerdo de nivel de](#page-128-1)  [servicio" en la página 129\)](#page-128-1).

#### <span id="page-133-1"></span>**Configuración de alertas de infracción de cumplimiento**

El administrador de SLM puede configurar alarmas de SLM para avisar al personal correspondiente siempre que se produzca un cambio de estado de disponibilidad o cumplimiento. La ventaja es que el personal de SLM no necesita estar pendiente de los cambios de estado mientras supervisa la información de estado de disponibilidad y cumplimiento en la consola de OpenView.

## <span id="page-133-2"></span>**Configuración de informes de SLM**

El administrador de SLM realiza las tareas necesarias para garantizar que el personal de SLM correspondiente tiene los permisos de acceso adecuados para ver los informes de SLM. Puede que sea preciso crear nuevas cuentas de usuario para el personal interno de SLM y asignarles los roles pertinentes.

## <span id="page-133-3"></span>**Aseguramiento del acuerdo de nivel de servicio**

La fase de aseguramiento empieza en cuanto se activa un acuerdo de nivel de servicio. Termina cuando finaliza cada período de evaluación. Durante la fase de aseguramiento del SLA, el personal de SLM se encarga de lo siguiente:

- Supervisar el estado de disponibilidad y cumplimiento de los servicios supervisados respecto al acuerdo de nivel de servicio gestionado.
- Ver las últimas recopilaciones de indicadores de Service Desk y comprobar si presentan indicaciones negativas.
- Supervisar el progreso de los esfuerzos por resolver los eventos que provocan indicaciones negativas en las recopilaciones de indicadores de Service Desk.
- Responder a las alertas que indican un cambio en el estado de disponibilidad o cumplimiento. Para ello puede ser necesario realizar los procedimientos de escalado de incidencias que se hayan establecido para garantizar que la causa raíz del deterioro de la calidad de servicio se identifica y rectifica correctamente.

## <span id="page-134-0"></span>**Evaluación del acuerdo de nivel de servicio**

Normalmente, la evaluación consiste en reuniones periódicas de revisión del servicio que suelen tener lugar poco después de que finalice cada período de evaluación.

La principal finalidad de las reuniones de revisión es evaluar los niveles de calidad de servicio medidos.

Es posible que el nivel de calidad de servicio experimentado por el cliente no coincida con los niveles indicados debido a que se han elegido indicadores insuficientes o inadecuados. En la fase de evaluación deberían identificarse las mejoras necesarias en los indicadores utilizados para medir la calidad del servicio.

La fase de evaluación puede revelar que los objetivos de nivel de servicio asignados no se ajustan a la realidad. En ese caso, el personal de SLM debe iniciar un programa de mejora del servicio.

# <span id="page-135-0"></span>**Sugerencias de implementación**

Las características de SLM incluidas en Service Desk se diseñaron teniendo en cuenta la flexibilidad. En el momento de planificar la implementación de un proceso de SLM, los administradores de nivel de servicio pueden aprovechar esta flexibilidad adoptando un método de implementación gradual. En esta sección se sugieren diferentes formas de hacerlo.

## **Modelo de servicio**

En infraestructuras de TI complejas que incluyen servicios de gestión del funcionamiento y servicios subcontratados, así como servicios empresariales, puede ser ventajoso empezar únicamente con el registro de los SLA y los servicios empresariales, y no registrar los OLA o UC y los servicios de gestión del funcionamiento y servicios subcontratados correspondientes. Las jerarquías de servicios se pueden ampliar para incluir los servicios de gestión del funcionamiento y los servicios subcontratados más adelante.

## **Indicadores de rendimiento**

Quizás sea recomendable que los administradores de nivel de servicio y los diseñadores de servicios empiecen por la configuración de los servicios supervisados que deben medirse con un pequeño número de indicadores de rendimiento básicos. Si estos indicadores demuestran ser inadecuados, se pueden agregar más.

La primera vez que se registran los servicios de gestión del funcionamiento y los servicios subcontratados, los administradores de nivel de servicio deberían medir su rendimiento utilizando únicamente indicadores del servicio de ayuda. Este método reduce al mínimo el consumo de servicios supervisados en el recuento de licencias del paquete de servicios.

## **Objetivos de nivel de servicio**

Es recomendable que los administradores de nivel de servicio y los diseñadores de servicios empiecen estableciendo un pequeño número de objetivos de cumplimiento, o quizás ninguno en absoluto.

No es necesario especificar un objetivo para cada indicador. La recopilación de valores de datos de indicador sin establecer objetivos permite al personal de SLM utilizar los indicadores recopilados como base para establecer objetivos realistas.

Una alternativa podría ser establecer objetivos para los indicadores y acordar con el destinatario del servicio el uso del primer período de evaluación a modo de prueba. Durante la fase de evaluación que se tiene lugar casi al final del primer período de evaluación, los proveedores y destinatarios del servicio deben volver a evaluar los objetivos y acordar objetivos aceptables y realistas.

Gestión de nivel de servicio **Sugerencias de implementación** acciones y reglas usar con l[lamadas de servicio,](#page-65-0) [65](#page-64-0) ventajas, 66 acuerdos acerca de, [120](#page-119-1) contrato de soporte, [120](#page-119-2) nivel de servicio, [120](#page-119-3) nivel operativo, [120](#page-119-4) varios asociados a un servicio, [124](#page-123-1) acuerdos de nivel de servicio atributos relacionados con SLM predefinidos, [130](#page-129-0) ciclo de vida, [129](#page-128-2) configuración, [133](#page-132-2) definición, 129 factores qu[e se discuten](#page-128-3) [con el cliente,](#page-133-3) [130](#page-129-1) fase de aseguramiento, 134 fase de evaluación, [135](#page-134-0) indicadores, 126 sugerencias [de implementación,](#page-125-0) [136](#page-135-0) archivos adjuntos usar con llamadas de servicio, [69](#page-68-0) asistentes llamadas de servicio asistente para listas de verificación, [55](#page-54-0)

## **C**

centro de servicio al usuario proces[os de ITIL,](#page-20-0) [30](#page-29-0) CMDB, 21

## **D**

documentación lectura de archivos en formato PDF, [18](#page-17-0)

## **E**

elementos de configuración asistente [para la generación de EC,](#page-33-0) [41](#page-40-0) ejemplos, 34

## **F**

#### FAQ

para llamadas de servicio, [58](#page-57-0)

#### **G**

gestión de c[onfiguración](#page-33-1) objetivos, 34 gestión de la co[nfiguración](#page-20-0) base de datos, 21 e ITIL, [39](#page-38-0) ejemplos, [36,](#page-35-0) [38](#page-37-0), [39](#page-38-1) necesidad, [36](#page-35-1) gestión de nivel [de servicio](#page-25-0) terminología, 26 grupos de trabajo acerca de, [59](#page-58-0) y programas, [60](#page-59-0)

## **H**

herramient[a de búsqueda](#page-57-1) avanzada, 58 HP Open[View Change Manager](#page-23-0) ejemplo, 24 HP OpenView Help Change Manager, [21](#page-20-1) HP Open[View Help Desk Manager,](#page-21-0) [21](#page-20-2) ejemplo, 22 HP OpenView Service Desk Manager, [21](#page-20-3) HP OpenView Service [Level Manager](#page-24-1) información general, 25

## **I**

incidencias ejemplos, [72](#page-71-0) generar, 74 interpret[ación de ITIL,](#page-73-0) [72](#page-71-1) indicadores acerca de, [126](#page-125-0) ITIL e incidencias, [72](#page-71-1) introducción a los proc[esos en un centro de](#page-29-0)  servicio al usuario, 30 y las llamadas [de servicio,](#page-28-1) [29](#page-28-0)[,](#page-28-1) [50](#page-49-0) y Service Desk, 29

## **L**

llamadas de servicio acciones y reglas, [65](#page-64-0) ventajas, [66](#page-65-0) aplicación de reglas, [56](#page-55-0) archivos adjuntos, 69 asisten[te para listas de verificación,](#page-68-1) [55](#page-54-0) cierre, 69 creación mediante plantillas, [57](#page-56-0) definición, 50 directrices [de ITIL para su resolución,](#page-49-1) [52](#page-51-0) e incidenc[ias \(comparación\),](#page-49-3) [50](#page-49-2)[,](#page-49-3) [72](#page-71-2) ejemplos, 50 FAQ, 58 herra[mienta Búsqueda avanzada,](#page-57-0) [58](#page-57-1) interpretación de ITIL, [29,](#page-28-0) [50](#page-49-0) Investigación y diagnóstico, [57](#page-56-1) órdenes de trabajo ventajas, 62 planificaci[ón de la pausa,](#page-61-0) [61](#page-60-0) registro basado en Web, [55](#page-54-1) resolución directrices de ITIL, [53](#page-52-0), 54 herramie[ntas de Service Desk,](#page-51-1) [55](#page-54-2)[,](#page-51-1) [56](#page-55-1) objetivos, 52 resolución y cierre, [59](#page-58-1) y el proceso de aprobación, [63](#page-62-0) y grupos de trabajo, [59](#page-58-0) y órdenes de trabajo, [60](#page-59-1)

## **O**

objetivos de [nivel de servicio](#page-126-0) acerca de, 127 órdenes de trabajo acerca de, [60](#page-59-1) ventajas de usar, [62](#page-61-0)

## **P**

pausa llamadas de servicio planificar, [61](#page-60-0) plantillas usar para crear llamadas de servicio, [57](#page-56-0) proceso de aprobación usar con llamadas de servicio, [63](#page-62-0) programas y grupos de trabajo, [60](#page-59-0)

## **S**

Service Desk

e ITIL, [29](#page-28-1) resumen, [31](#page-30-0) Service Pages registro de llamadas de servicio, [55](#page-54-1) servicios acerca de, [120](#page-119-1) definición, [120](#page-119-1) destinatarios, [124](#page-123-2) empresariales, 120 estructura de s[ervicios de ejemplo,](#page-119-3) [122](#page-121-0) gestión del funcionamiento, [120](#page-119-4) indicadores, 126 objetivos de [n](#page-125-0)[ivel de servicio,](#page-123-2) [127](#page-126-0) proveedores, 124 subcontratar, 120 varios asociad[os a un acuerdo,](#page-119-2) [124](#page-123-3)

## **T**

terminología de esta guía cliente, 14 referen[ci](#page-13-0)[as específicas al género,](#page-13-2) [14](#page-13-1) usuario, 14

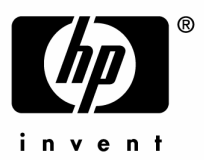

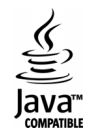